### **МІНІСТЕРСТВО ОСВІТИ І НАУКИ, МОЛОДІ І СПОРТА УКРАЇНИ ДОНЕЦЬКИЙ НАЦІОНАЛЬНИЙ ТЕХНІЧНИЙ УНІВЕРСИТЕТ**

# **МЕТОДИЧНИЙ ПОСІБНИК**

## **ДО ВИКОНАННЯ ЛАБОРАТОРНИХ РОБІТ У СЕРЕДОВИЩІ ПРОГРАМУВАННЯ TURBO PASCAL**

**(для студентів напрямку підготовки «Хімічна технологія»)**

Донецьк 2012

### **МІНІСТЕРСТВО ОСВІТИ І НАУКИ, МОЛОДІ І СПОРТА УКРАЇНИ ДОНЕЦЬКИЙ НАЦІОНАЛЬНИЙ ТЕХНІЧНИЙ УНІВЕРСИТЕТ**

# **МЕТОДИЧНИЙ ПОСІБНИК**

## **ДО ВИКОНАННЯ ЛАБОРАТОРНИХ РОБІТ У СЕРЕДОВИЩІ ПРОГРАМУВАННЯ TURBO PASCAL**

**(для студентів напрямку підготовки «Хімічна технологія»)**

Розглянуто на засіданні кафедри ОМіП протокол № 1 от 30.08.12

Затверджено навчально-видавничою Радою ДонНТУ протокол № 1 від 06.10.12

Донецьк 2012

### УДК 681.3.06(071)

Методичний посібник до виконання лабораторних робіт у середовищі програмування TURBO PASCAL (для студентів напрямку підготовки «Хімічна технологія») / Укл.: Л.О. Лазєбна - Донецьк: ДонНТУ, 2012. - 95 с.

Методичний посібник містить варіанти завдань лабораторних робіт і теоретичний матеріал, приклади, які спрямовані на розвиток алгоритмічного мислення і навичок конструювання алгоритмів, а також розробки програм на мові Паскаль.

Розраховано для студентів усіх спеціальностей, що вивчають дисципліну "Інформатика", "Інформатика, обчислювальна техніка і програмування", "Обчислювальна математика та програмування".

Автори: Л.О. Лазєбна, ст.викл.

Відп. за випуск В.М. Павлиш

### **ЗМІСТ**

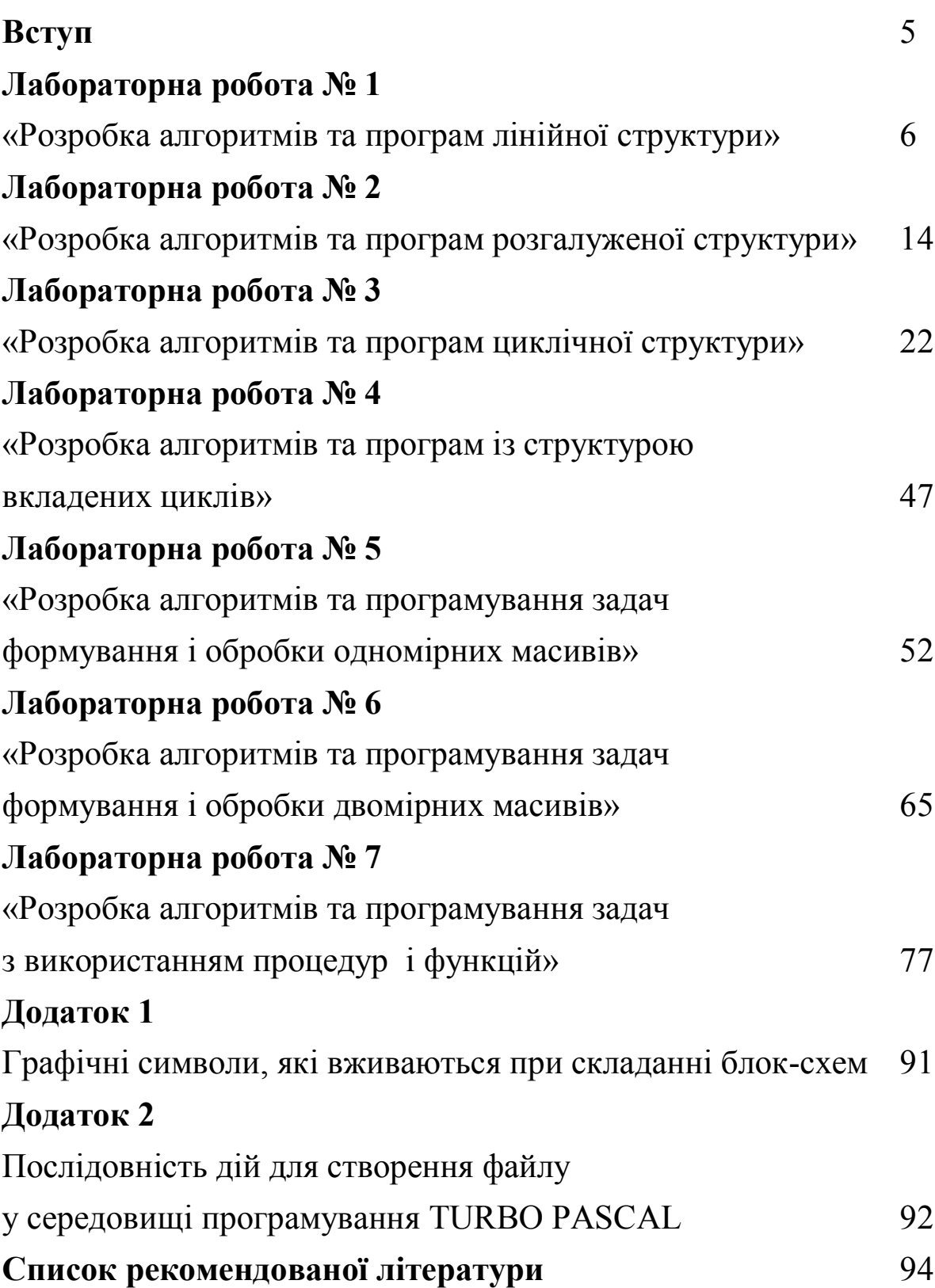

Процедура підготовки і рішення задач на ЕОМ - досить складний і трудомісткий процес, що складається з наступних етапів:

1. постановка задачі (задача, яку належить вирішувати на ЕОМ, формулюється користувачем або отримується ним у вигляді завдання);

2. математичне формулювання завдання;

3. розробка алгоритму рішення задачі;

4. написання програми на мові програмування;

5. підготовка початкових даних;

6. введення програми і початкових даних в ЕОМ;

7. відладка програми;

8. тестування програми;

9. рішення задачі на ЕОМ та обробка результатів.

Так як умови більшості завдань дано в математичній формулюванні, тому необхідність у виконанні етапів 1 і 2 відпадає і можна відразу приступити до розробки алгоритму розв'язання задачі на ЕОМ.

Під *алгоритмом* розуміється опис послідовності арифметичних і логічних дій над числовими значеннями змінних, які призводять до обчислення результату рішення задачі при зміні початкових даних у досить широких межах. Таким чином, при розробці алгоритму розв'язання задачі математичне формулювання перетворюється на процедуру рішення, що представляє собою послідовність арифметичних дій і логічних зв'язків між ними. При цьому алгоритм має такі властивості: детермінованість, це означає, що застосування алгоритму до одних і тих же початкових даних повинно приводити до одного і того ж результату; масовість, що дозволяє отримувати результат при різних початкових даних; результативність, що забезпечує отримання результату через кінцеве число кроків.

Найбільш наочним способом опису алгоритму є його зображення у вигляді блок-схем. При цьому алгоритм представляється послідовністю блоків, що виконують певні функції (див. додаток 1), які з'єднані між собою лініями потоку. Усередині

блоків вказується інформація, що характеризує виконувані ними функції. Блоки схеми мають наскрізну нумерацію.

Процедура підготовки і рішення задач на ЕОМ - досить складний і трудомісткий процес, що складається з наступних етапів:

1. постановка задачі (задача, яку належить вирішувати на ЕОМ, формулюється користувачем або отримується ним у вигляді завдання);

2. математичне формулювання завдання;

3. розробка алгоритму рішення задачі;

4. написання програми на мові програмування;

5. підготовка початкових даних;

6. введення програми і початкових даних в ЕОМ;

7. відладка програми;

8. тестування програми;

9. рішення задачі на ЕОМ та обробка результатів.

Так як умови більшості завдань дано в математичній формулюванні, тому необхідність у виконанні етапів 1 і 2 відпадає і можна відразу приступити до розробки алгоритму розв'язання задачі на ЕОМ.

Під *алгоритмом* розуміється опис послідовності арифметичних і логічних дій над числовими значеннями змінних, які призводять до обчислення результату рішення задачі при зміні початкових даних у досить широких межах. Таким чином, при розробці алгоритму розв'язання задачі математичне формулювання перетворюється на процедуру рішення, що представляє собою послідовність арифметичних дій і логічних зв'язків між ними. При цьому алгоритм має такі властивості: детермінованість, це означає, що застосування алгоритму до одних і тих же початкових даних повинно приводити до одного і того ж результату; масовість, що дозволяє отримувати результат при різних початкових даних; результативність, що забезпечує отримання результату через кінцеве число кроків.

Найбільш наочним способом опису алгоритму є його зображення у вигляді блок-схем. При цьому алгоритм представляється послідовністю блоків, що виконують певні функції (див. додаток 1), які з'єднані між собою лініями потоку. Усередині блоків вказується інформація, що характеризує виконувані ними функції. Блоки схеми мають наскрізну нумерацію.

На етапі 4 складається програма на одній з мов програмування. При описі програм необхідно використовувати характерні прийоми програмування і враховувати специфіку конкретної мови.

Етапи алгоритмізації та програмування є найбільш трудомісткими, тому їм приділяється велика увага.

Відладка програм полягає у виявленні та виправленні помилок, допущених на всіх етапах підготовки завдань до вирішення на ЕОМ. Синтаксичні помилки виявляються транслятором, який видає повідомлення, де вказується місце і тип помилки. Виявлення семантичних помилок здійснюється на етапі тестування програми, коли перевіряється правильність виконання програми на спрощеному варіанті початкових даних або за допомогою контрольного розрахунку.

Обробка результатів виконання завдання здійснюється або за допомогою ЕОМ (побудова таблиць, графіків), або вручну. Виведені результати оформляються у вигляді, зручному для сприйняття людиною.

### **ЛАБОРАТОРНА РОБОТА № 1 «РОЗРОБКА АЛГОРИТМІВ ТА ПРОГРАМ ЛІНІЙНОЇ СТРУКТУРИ»**

Мета роботи: освоїти методи розробки алгоритмів і програм вирішення задач лінійної структури.

#### Методичні вказівки.

*Алгоритм лінійної структури* – це алгоритм, в якому блоки виконуються послідовно один за одним, в порядку, заданому схемою. Такий порядок виконання називається *природним*.

#### Приклад.

Обчислити висоти трикутника зі сторонами a, b, c, використовуючи формули:

$$
h_{a} = \frac{2}{a} \sqrt{p(p-a)(p-b)(p-c)}
$$
  
\n
$$
h_{b} = \frac{2}{b} \sqrt{p(p-a)(p-b)(p-c)}
$$
  
\n
$$
h_{c} = \frac{2}{c} \sqrt{p(p-a)(p-b)(p-c)}
$$
  
\n
$$
p = (a+b+c)/2
$$

При вирішенні даного завдання для виключення повторень слід обчислювати висоти не за наведеними вище формулами безпосередньо, а використовуючи проміжну змінну:

$$
t = 2\sqrt{p(p-a)(p-b)(p-c)},
$$
  
roqi  $h_a = t/a$ ,  $h_b = t/b$ ,  $h_c = t/c$ 

Схема алгоритму рішення задачі має вигляд:

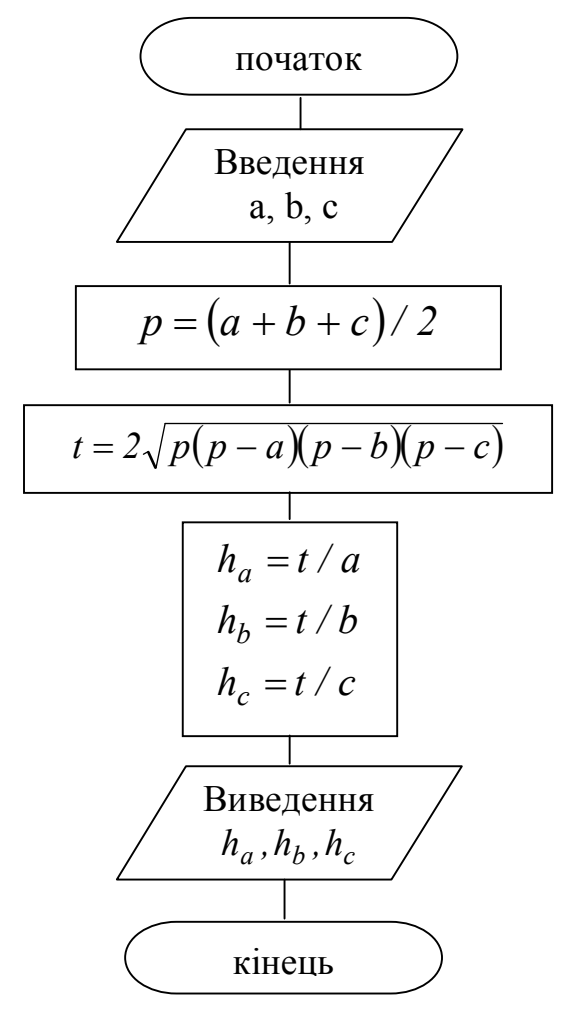

Для запису програми лінійної структури необхідні оператори привласнення, введення даних і виведення результатів обчислень.

Програма на мові Pascal складається із заголовка, розділу описів і розділу операторів:

> Program ім'я; розділ описів begin розділ операторів end.

Заголовок програми починається зі службового слова Program, після вказується ім'я програми. Розділ описів призначений для оголошення всіх в програмі даних, які зустрічаються, і їх характеристик.

Існує певний порядок в цьому розділі:

- розділ міток Label

- розділ констант Const

- розділ типів Type

- розділ змінних Var

- розділ процедур і функцій (Function і Procedure)

Розділ операторів береться в операторні дужки вигляду: Begin (почати) і End (закінчити), при цьому після End ставиться крапка. Крапка – ознака кінця програми. У розділі операторів записується послідовність виконуваних операторів. Оператори відділяються один від одного символом «;».

Оператор привласнення – основний оператор будь-якої мови програмування. Він призначений для заміни поточного значення змінній новим значенням.

Форма оператора привласнення має вигляд:

#### **Змінна : = вираз;**

При виконанні цього оператора значення виразу обчислюється і привласнюється змінній.

Наприклад,

$$
a := b+c;
$$
  
 
$$
w := \sin(\sqrt{sqrtt})/(s + \ln(v));
$$
  
 
$$
s := \text{``}p\sqrt{2}a\sqrt{c};
$$

Ім'я змінної і результат виразу повинні належати до одного типу.

Для введення даних використовуються оператори:

### **read (елемент1, елемент2, ...);**

### **readln (елемент1, елемент2, ...);**

При виконанні оператора read (елемент1, елемент2, ...) відбуваються наступні дії: програма призупиняє свою роботу і чекає, поки на клавіатурі будуть набрані дані і натиснута клавіша Enter. Після натискання клавіші Enter, введені значення присвоюються змінним, імена яких зазначені в операторі read. Числові значення повинні бути набрані в одному рядку і розділені пробілами.

Оператор readln (елемент1, елемент2, ...) здійснює введення даних, а потім забезпечує перехід до початку нового рядка.

Оператор readln забезпечує пропуск одного рядка і перехід до початку нового рядка.

Для виведення даних використовуються оператори:

### **write (елемент1, елемент2, ...); writeln (елемент1, елемент2, ...); writeln;**

де елемент1, елемент2 и т.д. є в простому випадку або змінними, або рядком символів, які ув'язнені в апострофи.

Наприклад, оператор

write ('Значення B= ', B);

виводить на екран дисплея текст

Значення В=

а потім значення змінної В.

Для виведення цілих і дійсних чисел можна указувати формати в операторі WRITE. Формат указується через двокрапку після змінної. Для дійсних чисел формат складається з двох величин. Перша величина позначає загальне поле значення (знак числа, кількість цифр в цілій частині, крапку і кількість цифр в дробовій частині), яке виводиться, друге – поле дробової частини. Наприклад, виведення значення Y відповідно формату WRITE(Y:5:2) означає, що на зображення всього значення Y відведено п'ять позицій, з них дві – на дробову частину.

Для виведення цілих чисел формат дробової частини не указується. Наприклад, необхідно вивести значення цілого числа N=125, то оператор виведення буде мати вигляд: WRITE('N=',N:3). На зображення числа N відведено 3 позиції.

Допускається використання оператора виведення writeln (елемент1, елемент2, …) який спочатку виводить значення змінних, а потім здійснює перехід на новий рядок.

Оператор writeln забезпечує пропуск рядка і перехід до початку нового рядка.

Текст програми рішення задачі, схема якої наведена в прикладі має вигляд:

Program rabota;

Var a,b,c,p,t,ha,hb,hc:real; Begin Writeln('vvod а,b,c'); Readln(a,b,c);  $p:=(a+b+c)/2;$ t:=2\*sqrt(p\*(p-a)\*(p-b)\*(p-c));  $ha:=t/a$ ;  $hb:=t/b$ ;  $hc:=t/c$ ; writeln('ha=',ha:5:2,' hb=',hb:5:2,' hc=', hc:5:2); end.

Вихідними даними для рішення задачі є значення довжин сторін трикутника: a, b, c. Для введення цих значень використовується оператор Readln. У програмі використовується змінна p для обчислення півпериметр та допоміжна змінна t для виключення повторень.

Обчислені значення висот ha, hb, hc виводяться зі своїми іменами. Коли виводяться елементи списку виведення, прогалини між ними не встановлюються автоматично, тому необхідно безпосередньо їх вказати в списку виведення. Для покращення зовнішнього вигляду даних, які виводяться на екран дисплея використовується форматований вивід.

### **ВАРІАНТИ ЗАВДАНЬ**

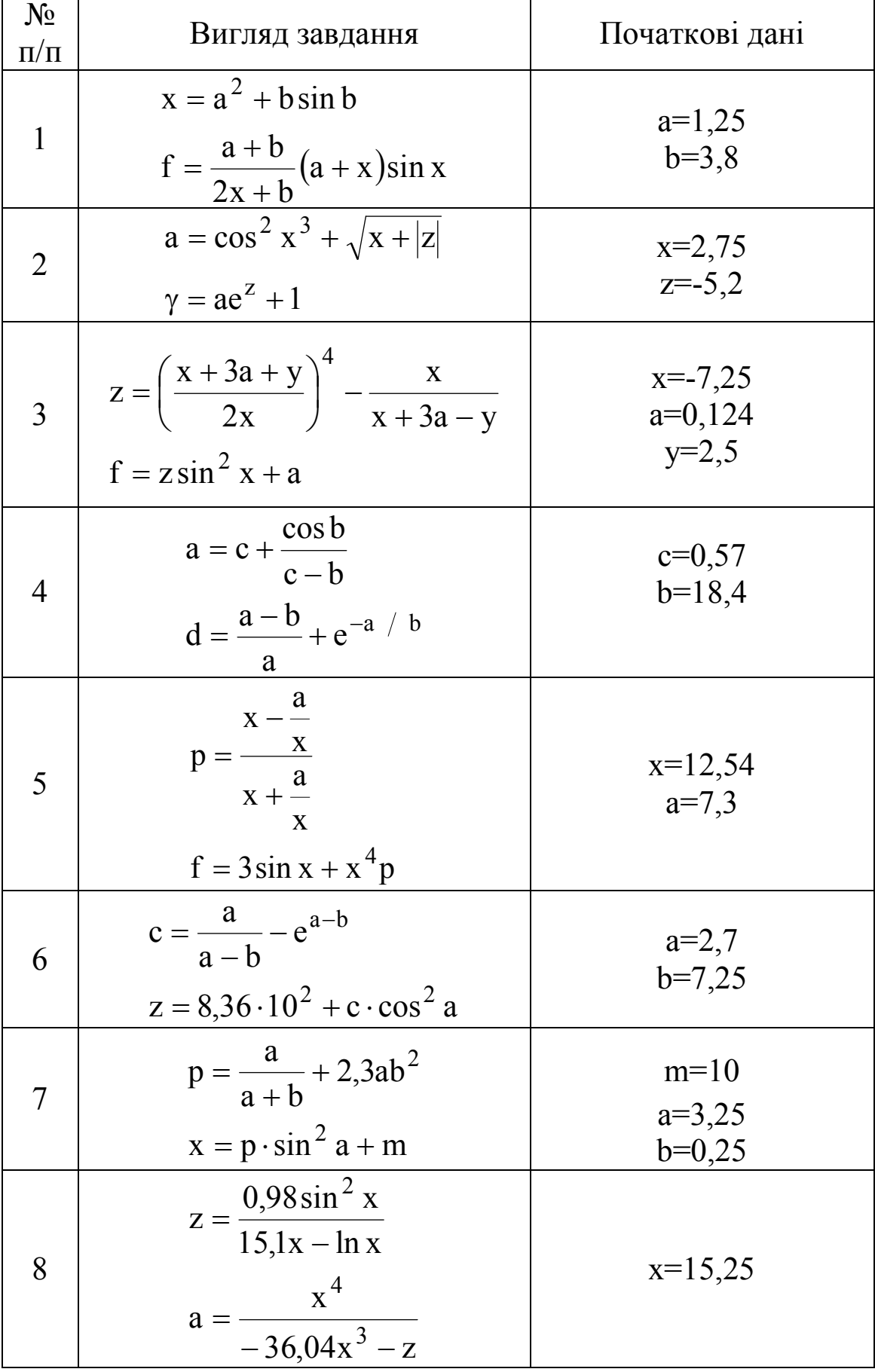

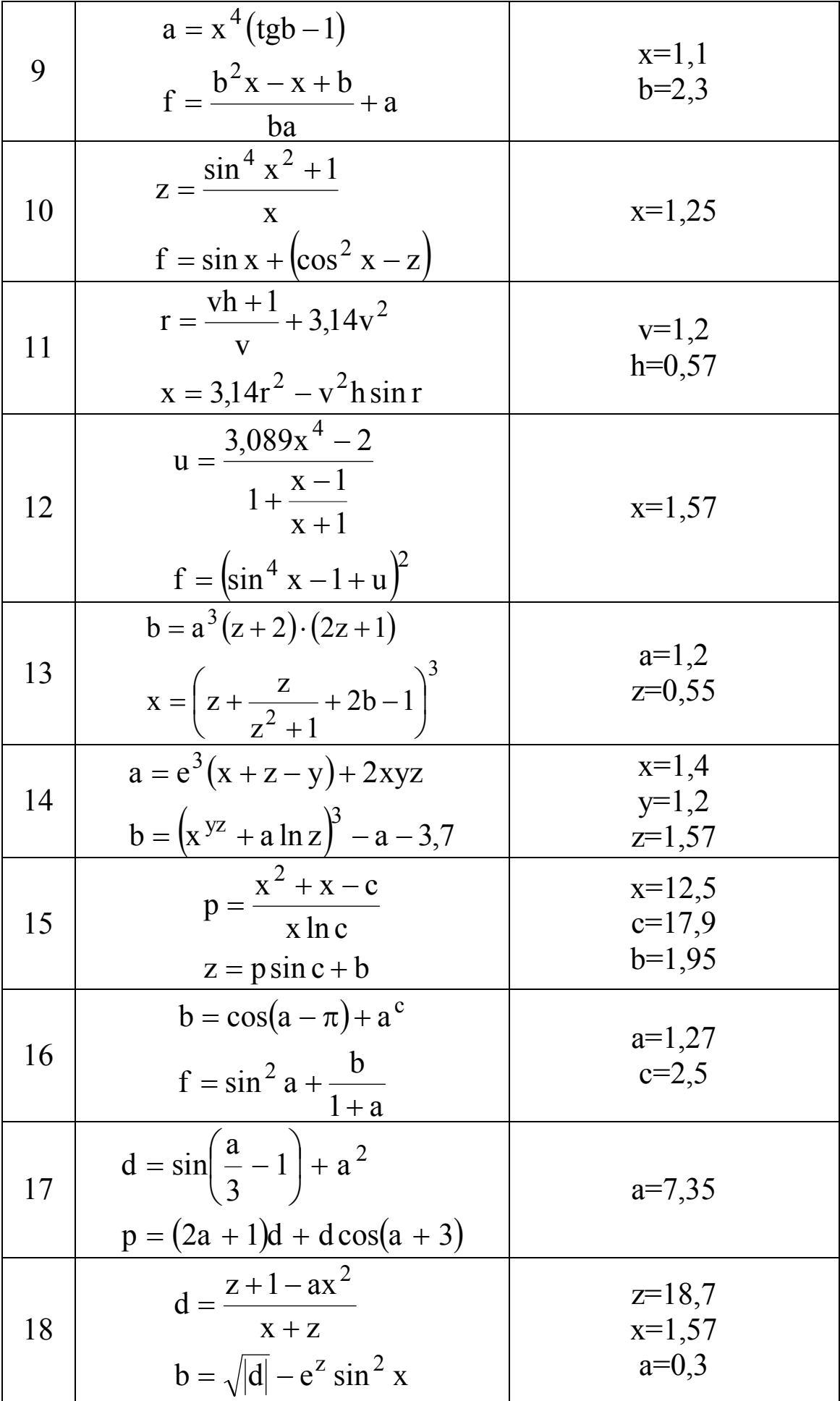

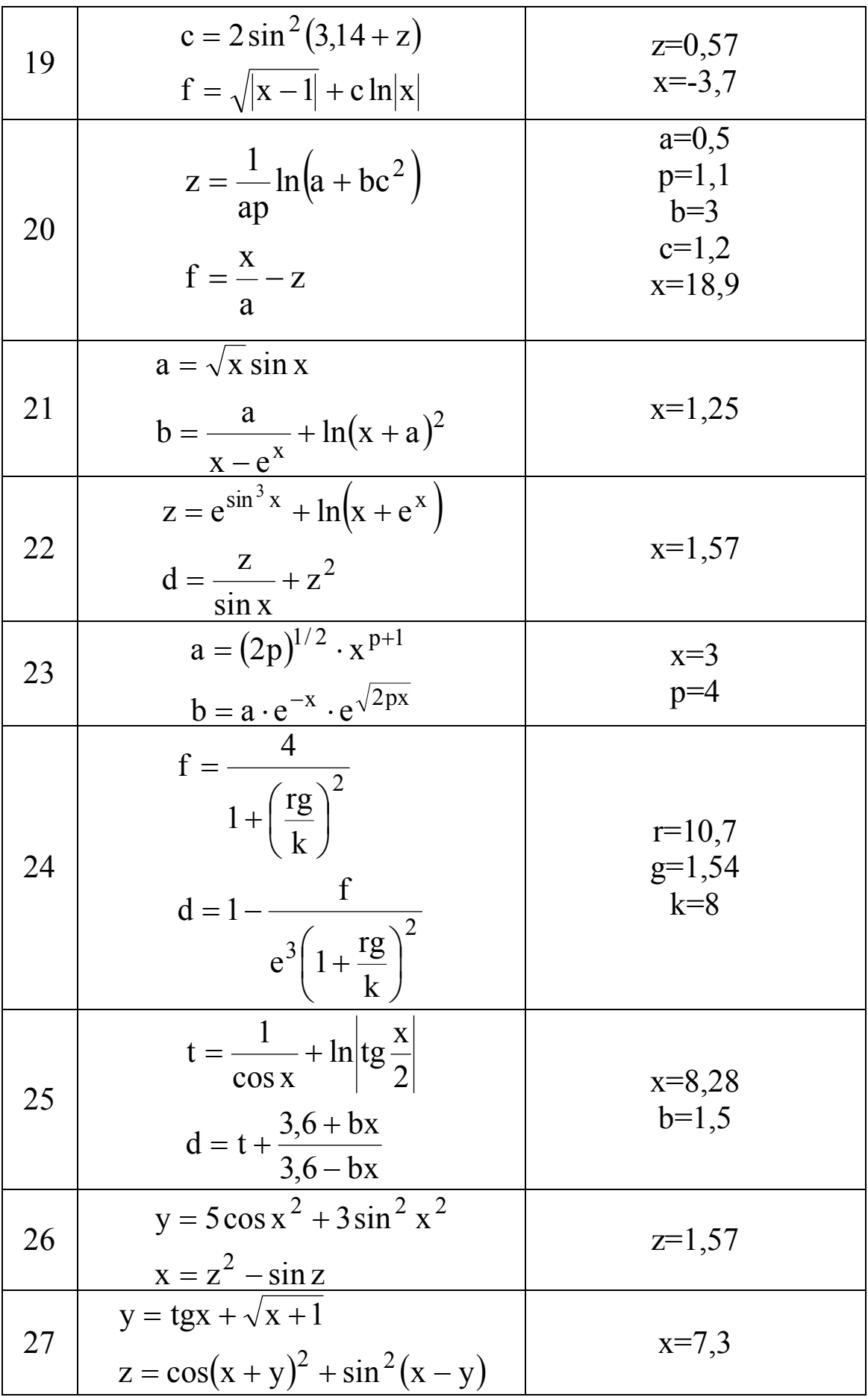

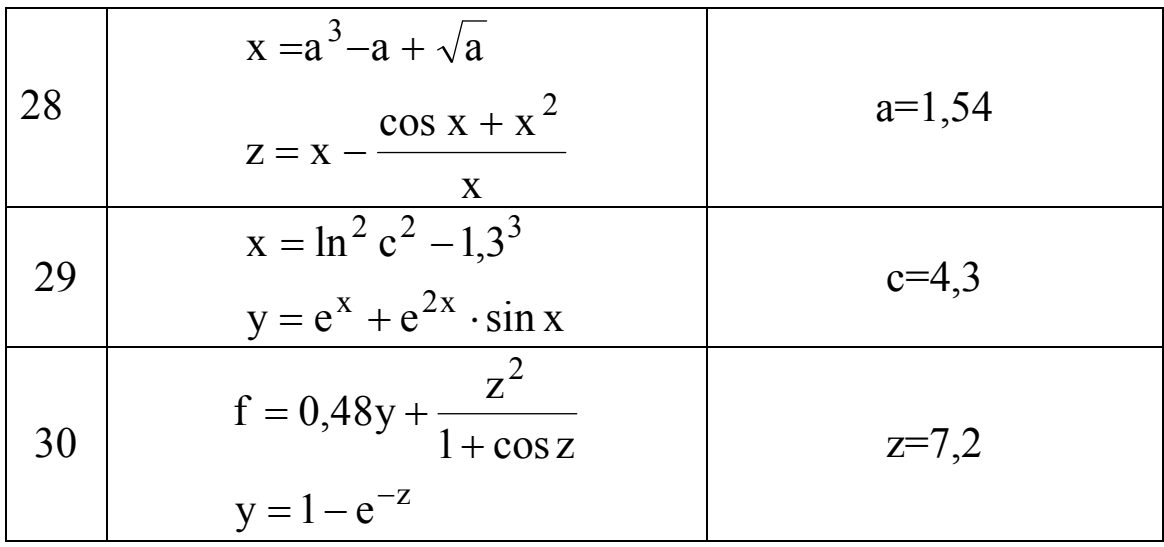

### **ЛАБОРАТОРНА РОБОТА № 2 «РОЗРОБКА АЛГОРИТМІВ ТА ПРОГРАМ РОЗГАЛУЖЕНОЇ СТРУКТУРИ»**

Мета роботи: освоїти методи розробки алгоритмів і програм вирішення задач розгалуженої структури.

Методичні вказівки.

Рішення абсолютної більшості завдань неможливо звести до алгоритмів лінійної структури. Часто в залежності від будь-яких проміжних результатів обчислення здійснюється або за одним, або з інших формулами, тобто в залежності від виконання деякої логічної умови обчислювальний процес здійснюється по одній або по іншій гілці.

Алгоритм такого обчислювального процесу називається **алгоритмом розгалуженої структури.**

У блок-схемах розгалужений обчислювальний процес зображується наступним чином:

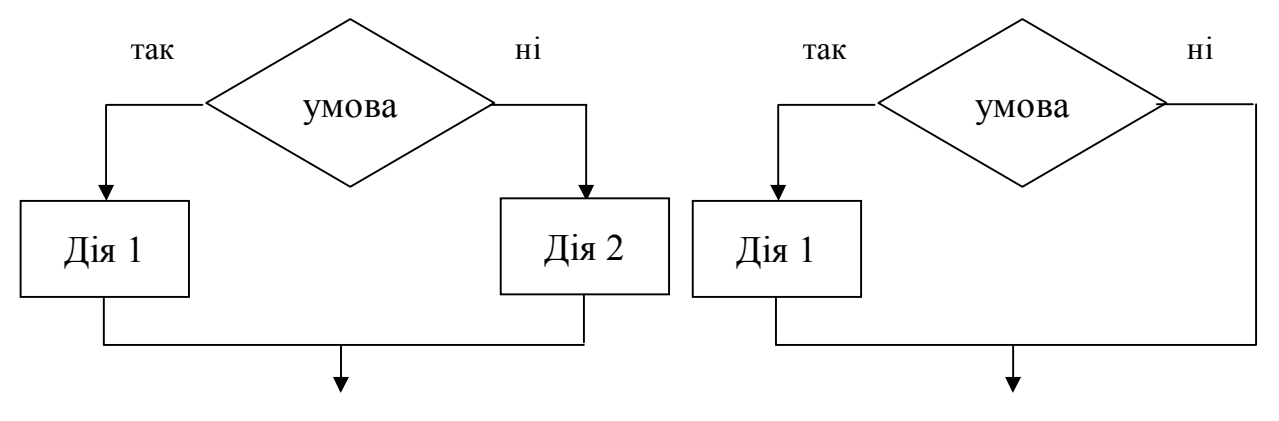

Приклад 1. Обчислити значення Z використовуючи формули:

 $\overline{ }$  $\overline{\mathcal{L}}$  $\int$  $=\{$  $\sin(x)$ , tg(x), якщо  $x \ge b$  $sin(x)$ , якщо  $x \le a$  $z = \{cos(x), \quad \text{rkm} \geq a \prec x \prec b$ 

З математичного формулювання завдання видно, що обчислювальний процес має три гілки. За допомогою умовного блоку перевіряється виконання тільки однієї умови, за якою вибирається вираз для реалізації однієї гілки. Тому для визначення того, якою з двох, що залишилися гілок повинен йти обчислювальний процес після невиконання першої умови, необхідно використовувати ще один умовний блок. Після обчислення по обох формул здійснюється перехід в загальну гілку до блоку друку.

Схема алгоритму рішення задачі має вигляд:

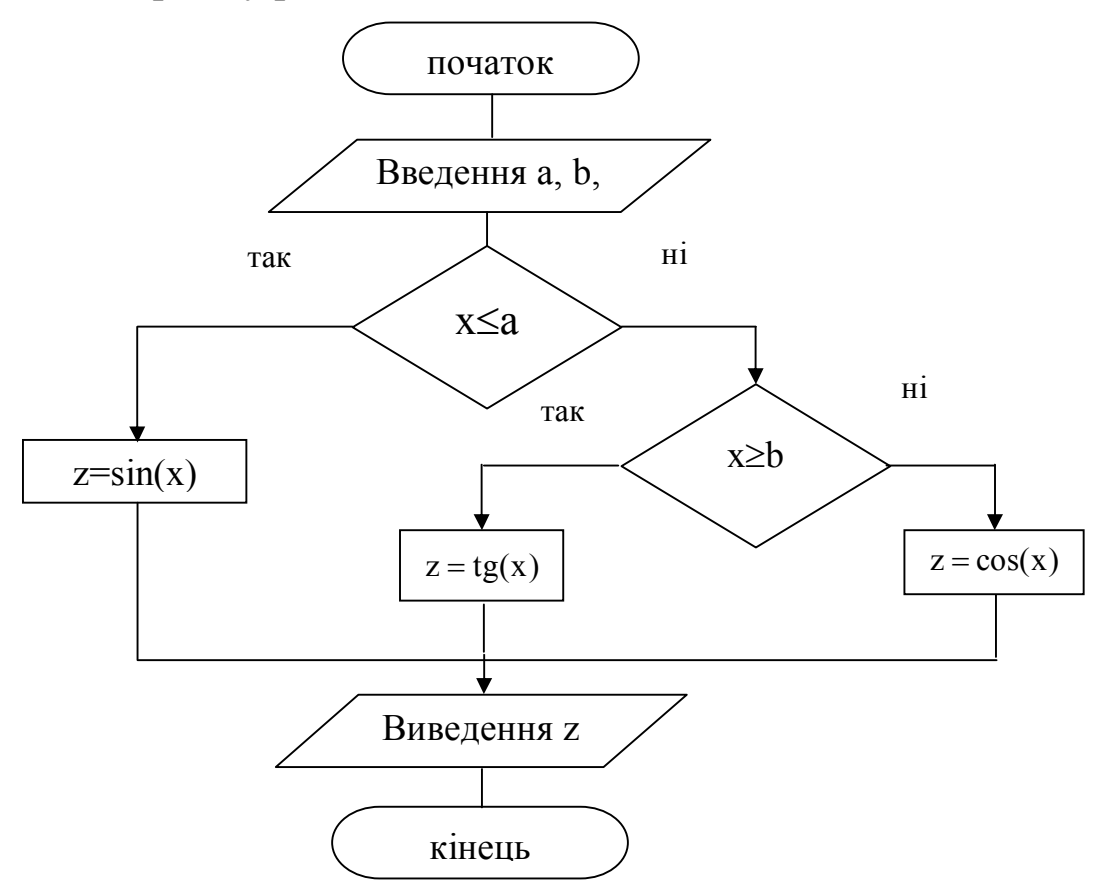

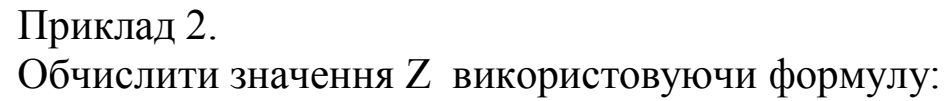

$$
z = \frac{x^3}{y}
$$
,  $\text{ae } y = \sin(nx) + 0.5$ 

Здавалося б, що рішення цього завдання описує алгоритм лінійної структури. Однак для задоволення властивості масовості та результативності алгоритму необхідно, щоб за будь-яких початкових даних був отриманий результат чи повідомлення про те, що завдання не може бути вирішене при заданих даних. Дійсно, якщо у = 0, то завдання не може бути вирішене, оскільки ділити на нуль не можна. Тому в алгоритмі необхідно передбачити таку умову і видати як результат інформацію про те, що у = 0.

Схема алгоритму рішення задачі має вигляд:

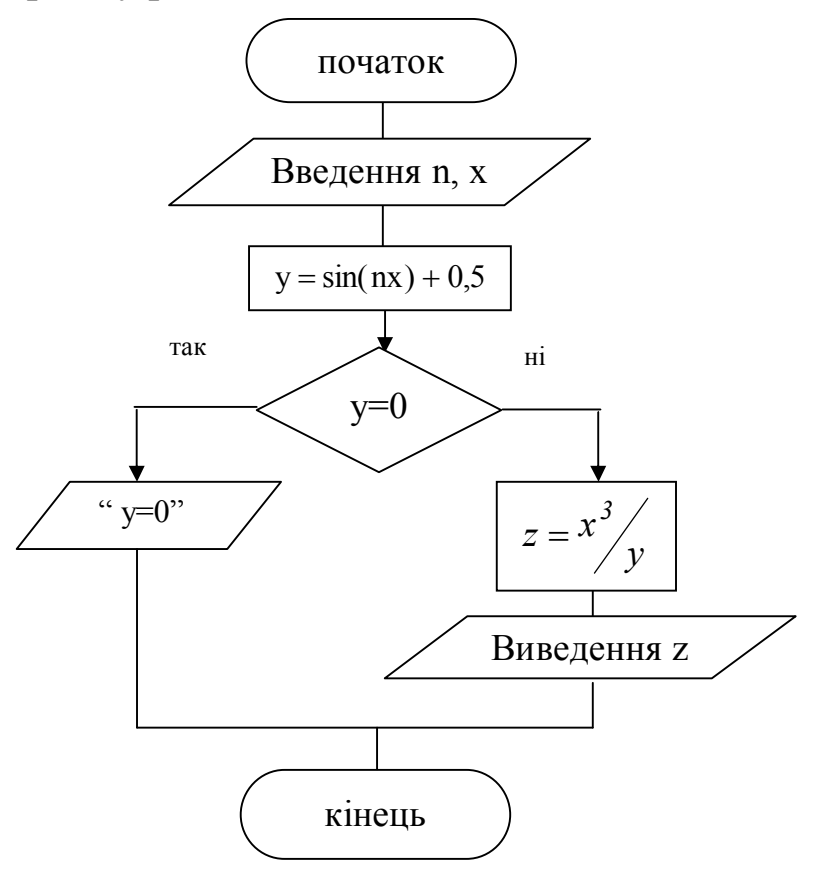

Для організації розгалужених обчислювальних процесів в програмах використовуються оператори безумовного переходу, умов і вибору.

Оператор безумовного переходу має вигляд:

#### **Goto мітка;**

Оператор переходу - це оператор, що передає управління в програмі на інший оператор, перед яким стоїть мітка, що вказана в операторі Goto.

Мітка – це довільний ідентифікатор (ім'я) або ціле число без знаку, яка повинна бути оголошена в розділі опису Label.

Відокремлюється мітка від оператора двокрапкою.

Умовний оператор **If ... Then … Else** є простою формою перевірки умов і має наступний синтаксис:

### **If умова Then оператор 1 Else оператор 2;**

Оператор 1 виконується в тому випадку, якщо умова істинна, інакше виконується оператор 2. Умова – це вираз логічного типу.

В умовному операторові допустиме використання складеного оператора. Складений оператор – це об'єднання декількох операторів в одну групу. Форма запису даного оператора:

```
If умова Then 
Begin
     оператор 1;
    оператор 2;
     ….
     оператор n
End
Else
Begin
    оператор 1;
    оператор 2;
     ….
     оператор n
```
**End;**

У цій конструкції службові слова Begin і End мають назву операторні дужки. Складений оператор використовується в тих випадках, коли за правилами мови програмування Pascal дозволяється використовувати один оператор, а програмістові для вирішення завдання необхідно виконати групу операторів.

Оскільки гілка Else є необов'язковою, умовний оператор може бути записаний в короткій формі:

```
If умова Then оператор;
           або
If умова Then 
Begin
     оператор 1;
     оператор 2;
     ….
     оператор n
 End;
```
Оператор вибору **Case** дозволяє вибрати і виконати один оператор та має вигляд:

```
Case выражение of
    список меток1 : оператор1;
    список меток2 : оператор2;
     ……………..
    список метокN : операторN;
else
    оператор
```
**end;**

Вираз - це вираз порядкового типу, яке визначає подальший хід виконання програми. Не може приймати значення дійсного числа або рядки.

Список міток являє собою список констант, розділених комами, якщо діапазон чисел - то вказують першу і останню константи діапазону, розділені двома крапками.

Наприклад, список 1, 2, 3, 4 можна записати як список 1 .. 4.

Виконується оператор Case наступним чином: обчислюється значення виразу (за словом Case), потім отримане значення послідовно порівнюється з константами зі списку міток, що стоять перед двокрапкою. Якщо значення виразу збігається з константою з якогось списку міток, то виконується відповідне цьому списку міток оператор. Якщо значення виразу не збігається ні з однією константою з усіх списків, то виконується оператор, що стоїть за словом else. Розділ else є необов'язковим.

Наприклад, вивести на екран назву пори року, залежно від введеного номера місяця

```
case n of
3.5 : s = 'vesna';6.8 : s = 'leto';9.11 : s:= 'osen';
else 
s:='zima';
end;
```
Приклад 3.

Обчислити значення t використовуючи формули:

$$
t = \begin{cases} \sqrt{2x - \pi}, & \text{skup } x < a \\ \ln x, & \text{skup } x \ge a \end{cases}
$$

Початкові дані: х, а.

Схема алгоритму рішення задачі має вигляд:

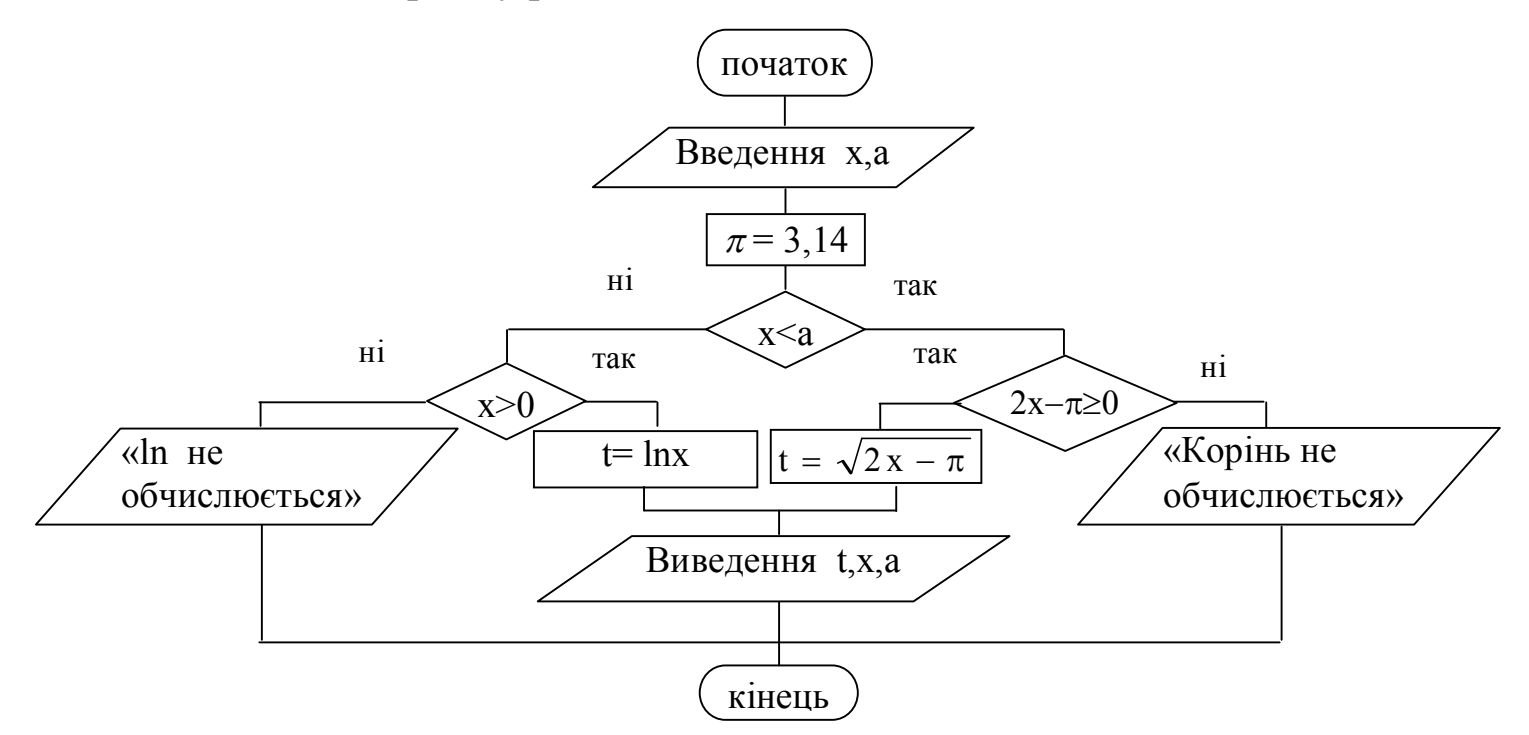

Текст програми рішення задачі має вигляд:

Program rabota; Label  $1$ ; var x, a, t: real; begin writeln ('vvod x, a'); readln  $(x, a)$ ; If  $x < a$  Then If  $2 * x - pi \ge 0$  Then  $t = Sqrt(2 * x - pi)$ Else begin writeln ('Корінь не обчислюється'); goto 1 end Else If  $x > 0$  Then  $t = Ln(x)$ Else begin writeln ('ln не обчислюється'); goto 1 end; Writeln ('При x=', x:5:2, ' a=', a:5:2, ' t=', t:5:2);  $1:$  end.

### ВАРІАНТИ ЗАВДАНЬ

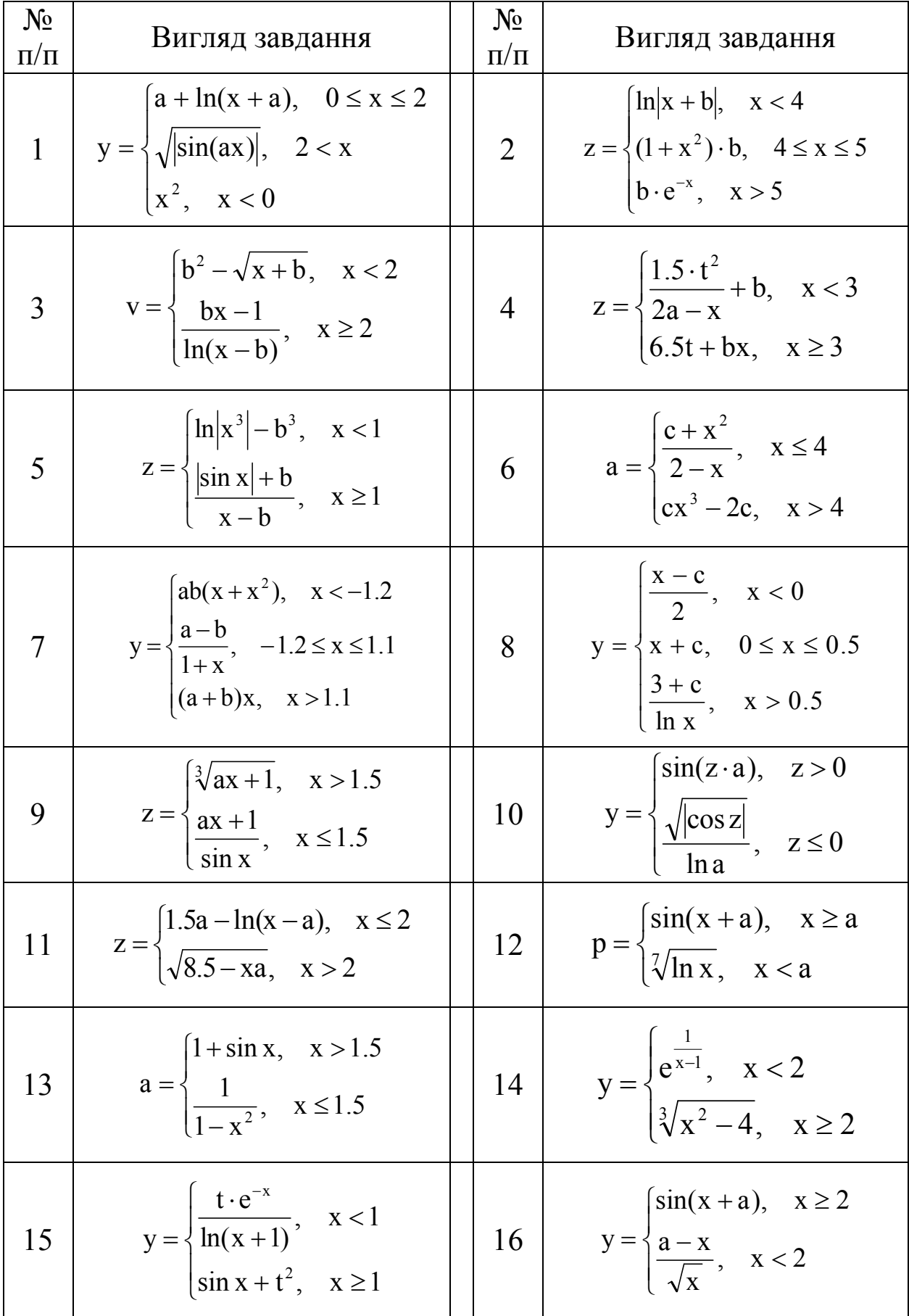

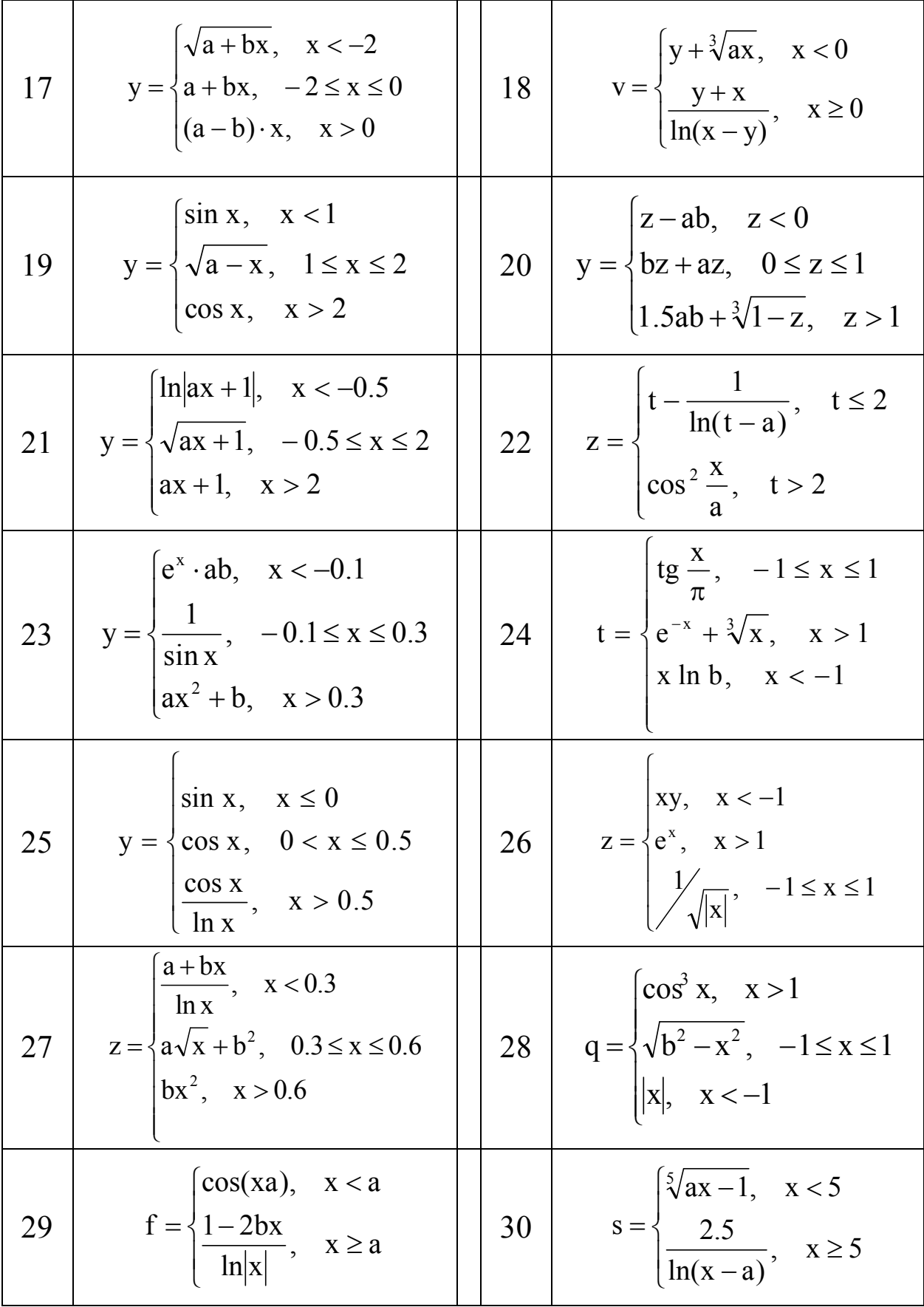

### **ЛАБОРАТОРНА РОБОТА № 3 «РОЗРОБКА АЛГОРИТМІВ ТА ПРОГРАМ ЦИКЛІЧНОЇ СТРУКТУРИ»**

Мета роботи: освоїти методи розробки алгоритмів і програм вирішення задач циклічної структури.

Методичні вказівки.

Часто при рішенні задач виникає необхідність багато разів обчислювати значення по одних і тих же математичних залежностях для різних початкових величин. Багато разів повторюваний етап обчислювального процесу називається циклом, а обчислювальний процес, що містить такі етапи, – циклічним.

Для організації циклічних обчислень необхідно виконати наступні дії:

задати перед циклом початкове значення змінної, яка буде змінюватися у циклі;

- змінювати змінну перед кожним новим повторенням циклу;

- перевіряти умову закінчення або повторення циклу, тобто переходити до його початку, якщо він не закінчений, або виходити з нього після закінчення.

Змінна, що змінюється у циклі і від якої залежить умова виходу з циклу, називається параметром циклу.

Можливі три способи організації циклічних структур алгоритмів:

1) цикл з передумовою або цикл «ПОКИ»

2) цикл з постумовою або цикл «ПОВТОРЮВАТИ … ДО»

3) цикл з відомим числом повторень.

Структура циклу з передумовою Структура циклу з постумовою

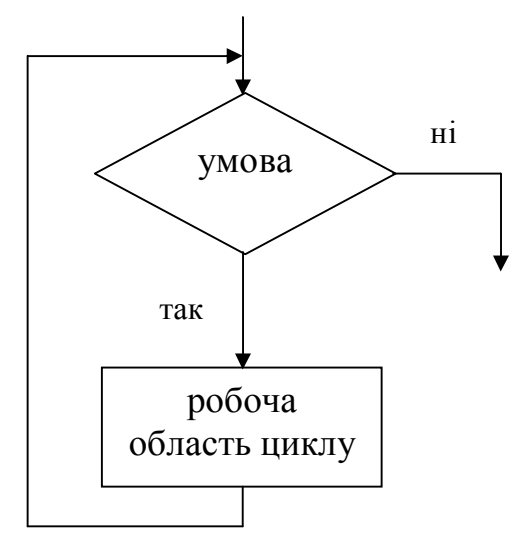

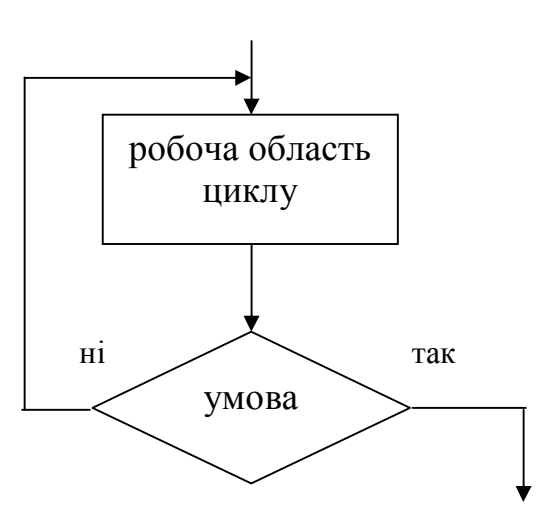

24

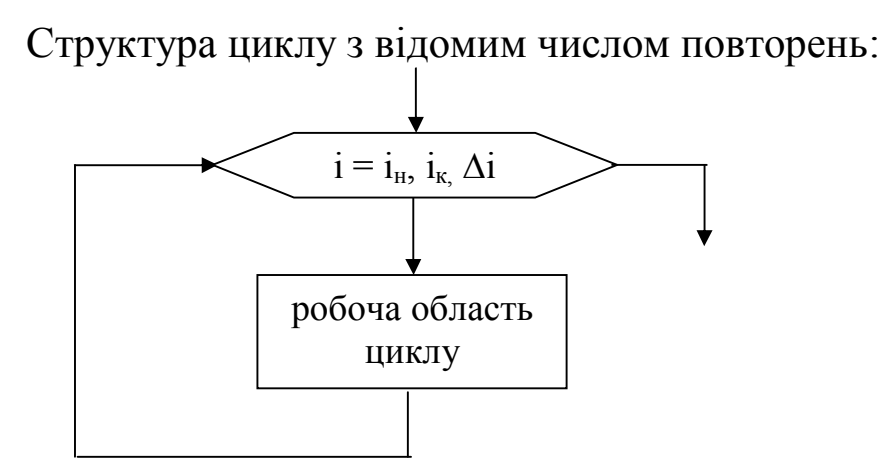

Приклад 1.

Обчислити значення Y використовуючи формулу:

 $y = \sin(ax)$ 

для  $1 \le x \le 100$   $\Delta x = 1$   $a = 1.67$ 

Початкові дані:  $x_{\text{H}}=1$   $x_{\text{K}}=100$   $\Delta x=1$  a=1.67

Схеми організації циклів:

а) цикл з постумовою; б) цикл з передумовою

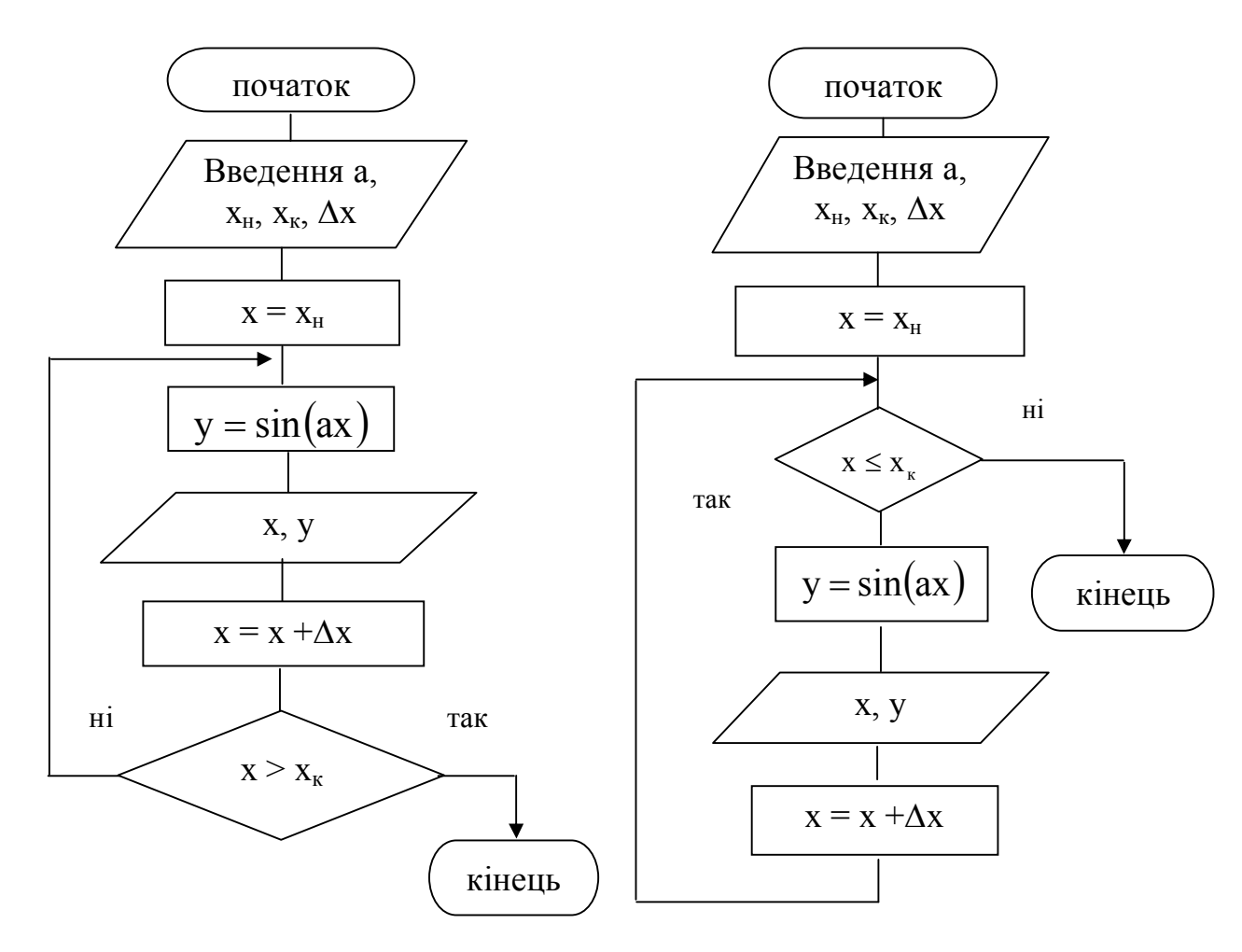

Для організації циклу з відомим числом повторень використовується блок модифікації. У цьому блоці об'єднано 3 дії: установка початкового значення параметра, його зміна у процесі виконання циклу і перевірка умови закінчення циклу.

На схемі організації циклу з відомим числом повторень відображається алгоритм, в якому параметром циклу є змінна i, що змінюється від 1 до m, де m – кількість повторень циклу, що визначується по формулі:

$$
m=\left]\!\!\!\begin{array}{c} \displaystyle x_{_K}-x_{_H} \ \displaystyle \Delta x \end{array}\!\!\!\right|+1
$$

Дужки у формулі указують на те, що береться ціла частина від числа.

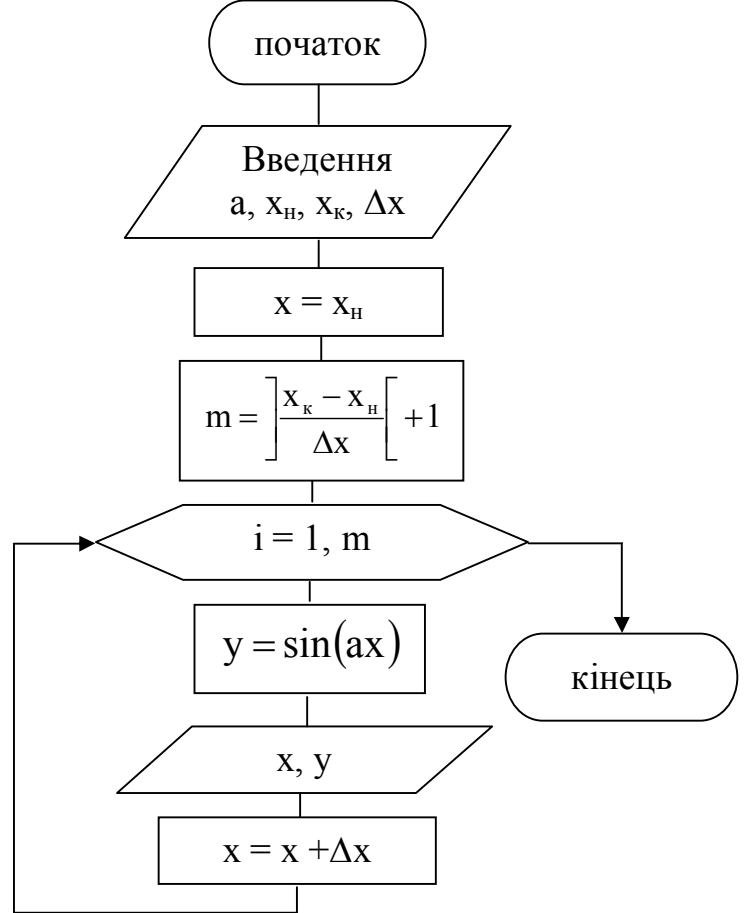

Для організації циклічних обчислювальних процесів в програмах використовуються оператори циклів REPEAT, WHILE та FOR.

Циклічна структура програми дозволяє проводити багатократні обчислення групи операторів при зміні одного або декількох параметрів одночасно.

Розрізняють цикли з відомим числом повторень, коли значення параметра циклу змінюється від деякого початкового до деякого кінцевого значення з постійним кроком; а також цикли з невідомим числом повторень, в яких умова повторення або закінчення циклу задається по деякому проміжному результату, наприклад, поки не буде досягнута необхідна точність обчислень.

Оператор циклу з постумовою **REPEAT** використовується для організації циклу з невідомим числом повторень. Оператор циклу Repeat має вигляд:

```
Repeat
оператор 1;
оператор 2;
………
оператор N
Until логічний вираз;
```
Оператор циклу виконується наступним чином. Спочатку виконується група операторів циклу, потім обчислюється значення логічного виразу. Якщо значення виразу має дійсне значення,то цикл припиняється, інакше виконується знов група операторів циклу.

Оператор циклу з передумовою **WHILE** використовується для організації циклу з невідомим числом повторень. Оператор циклу While має вигляд:

#### **While логічний вираз do оператор;**

Оператор циклу виконується наступним чином. Обчислюється значення логічного виразу. Якщо значення логічного виразу має дійсне значення, то виконується оператор, що стоїть після ключового слова do. Потім управління знов передається на початок оператора While, знову обчислюється логічний вираз і процес повторюється. Цикл припиняється якщо значення логічного виразу дорівнює false.

Якщо в циклі необхідно виконати декілька операторів, то оператор циклу While буде мати наступний вигляд:

```
While логічний вираз do 
begin
    оператор 1;
    оператор 2;
    …………
    оператор n
end;
```
Оператор циклу FOR використовується для організації циклу з відомим числом повторень.

Існує два види запису оператора:

- при збільшенні значення параметра циклу

#### **For i:= n1 to n2 do оператор;**

- при зменшенні значення параметра циклу

#### **For i:= n2 downto n1 do оператор;**

де

i - параметр циклу;

n1 – початкове значення параметра циклу;

n2 – кінцеве значення параметра циклу.

Оператор циклу виконується наступним чином. Спочатку обчислюється початкове і кінцеве значення параметра циклу. Параметру привласнюється початкове значення. Далі значення параметра порівнюється з кінцевим значенням. Поки параметр менше або рівний кінцевому значенню (перший варіант) або більше або рівний кінцевому значенню (другий варіант) виконується оператор. Інакше відбувається вихід з циклу. Після виконання оператора циклу параметру циклу привласнюється наступне значення.

Якщо в циклі необхідно виконати групу операторів, то необхідно використовувати складений оператор:

```
For i := n1 to n2 do 
begin
    оператор 1;
     …………
    оператор n
end;
```
Приклад 2.

Обчислити значення Y використовуючи формулу:

 $x^2$ , якщо  $x < 5$  $x + 4$ , якщо  $x \ge 5$  $y = \Big\{x^2}$  $\overline{\mathcal{L}}$  $\left\{ \right.$  $\left\lceil \right\rceil$  $\lt$  $+4$ , якщо  $x \ge$  $=$ 

для  $-2 \le x \le 8$   $\Delta x = 1$ 

Початкові дані: х<sub>н</sub>, х<sub>к</sub>, ∆х.

Для обчислення змінної Y організувати цикл з передумовою. Схема алгоритму рішення задачі має вигляд:

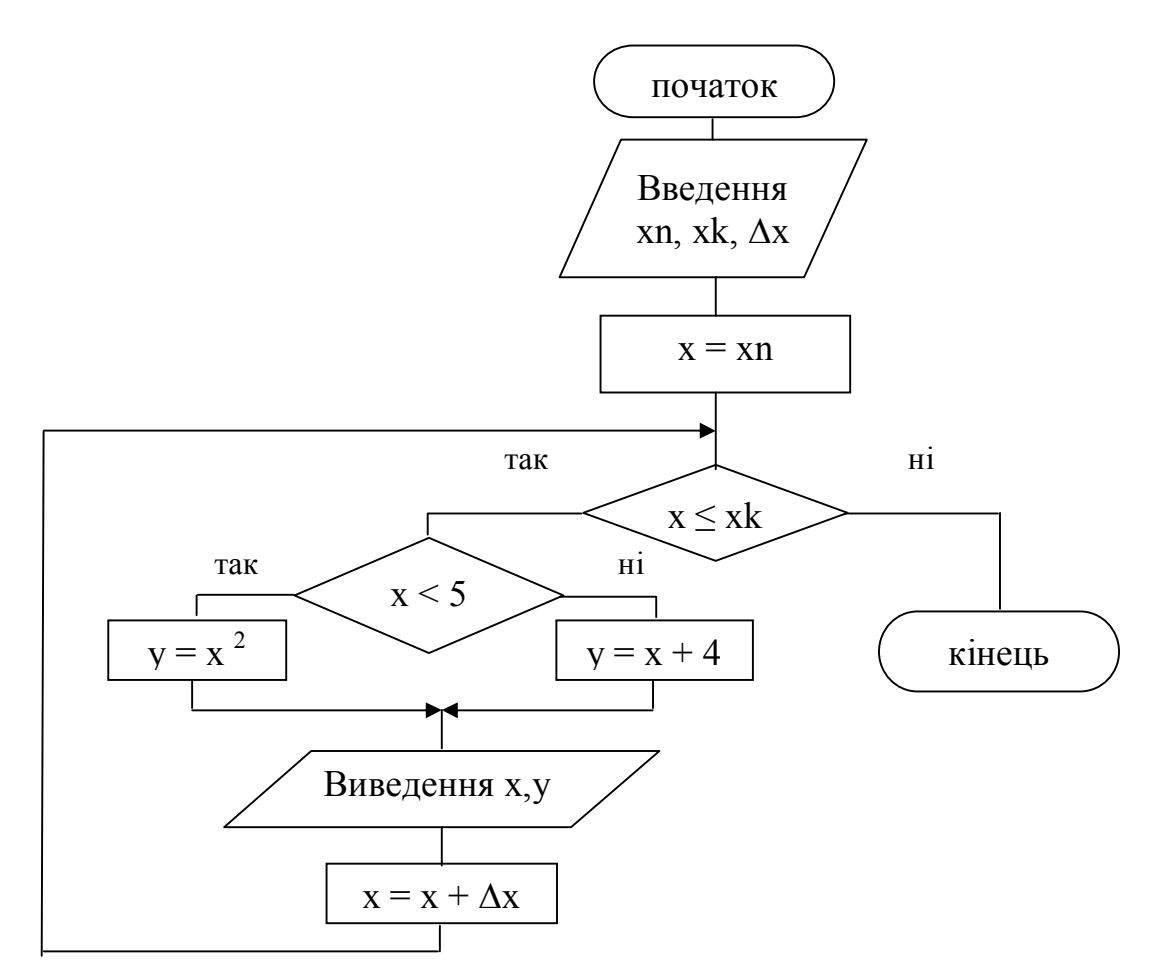

Текст програми рішення задачі має вигляд: Program pr2;

```
Var xn, xk, dx, x, y: real;
begin
     writeln ('Vvod xn, xk, dx'); readln (xn, xk, dx);
     x := xn;while x \leq x k do
     begin
           if x < 5 then y := \text{sqr}(x) else y := x + 4;
           writeln (x = 3, x : 5 : 3, 3, y = 5, y : 5 : 3);x := x + dxend:
```
end.

Приклад 3. Обчислити значення X використовуючи формулу:

 $x = \frac{2,5a-c}{a^2-2ac}$ для  $-3 \le a \le 3$ ;  $\Delta a = 1.5$ Початкові дані: а<sub>н</sub>, а<sub>к</sub>,  $\Delta$ а, с. Для обчислення змінної Х організувати цикл з постумовою. Схема алгоритму рішення задачі має вигляд:

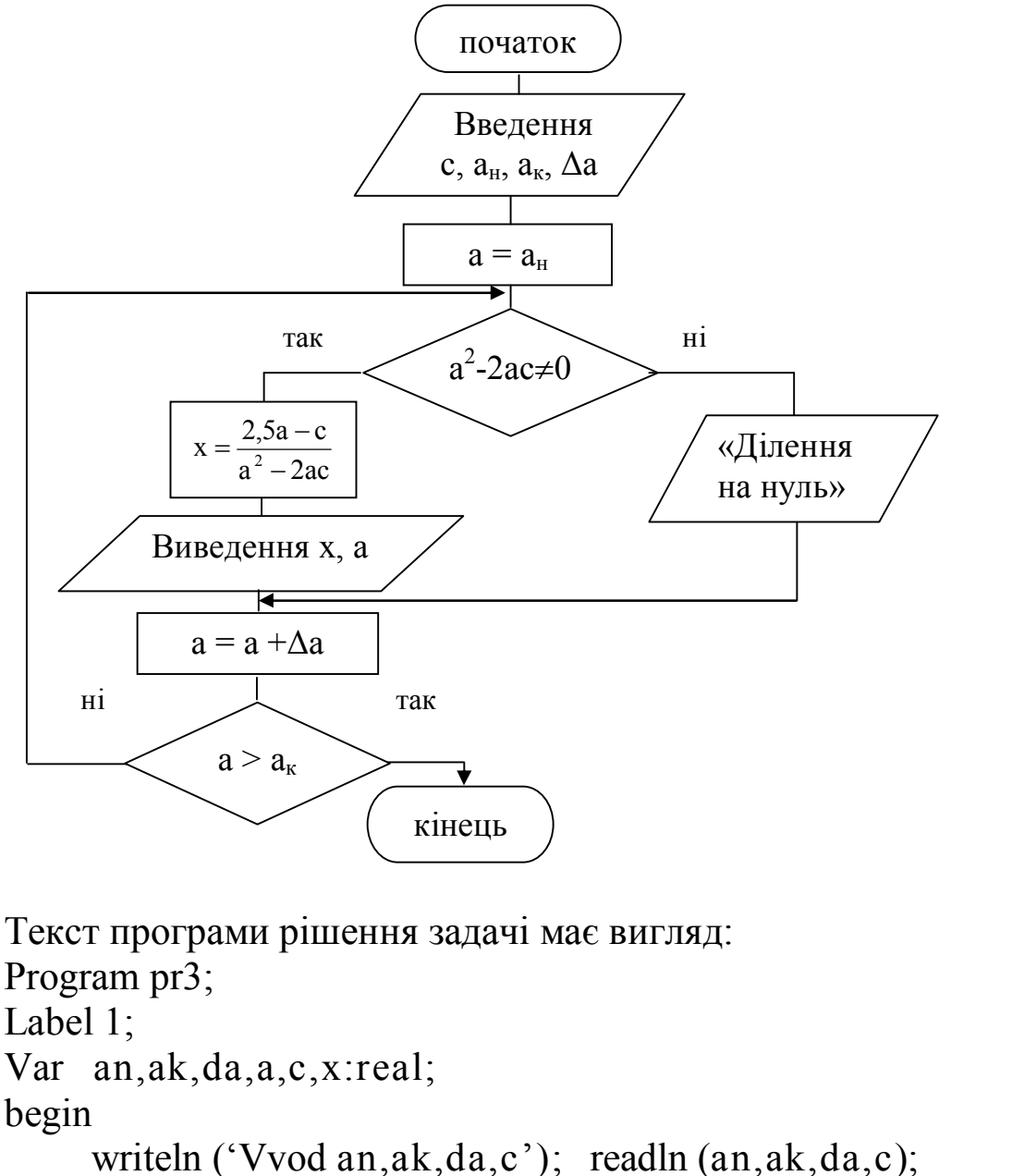

 $a := an;$ repeat if sqr(a) – 2  $*$  a  $*$  c  $\leq$  0 then  $x := (2.5 * a - c) / (sqr(a) - 2 * a * c)$ else begin writeln  $(a = 3, a : 5 : 3, '$  ділення на нуль'); goto 1 end: writeln  $(a = 2, a : 5 : 3, 2 \cdot x = 3, x : 5 : 3);$ 1:  $a := a + da$ until  $a > ak$ ; end.

### Приклад 4. Обчислити значення Y використовуючи формулу:

$$
y = \frac{\sin (ax) + 2}{1 - x}
$$
  
\n
$$
x = 5 \text{ and } x = 1
$$
  
\n
$$
x = 5 \text{ and } x = 1
$$
  
\n
$$
P = \prod_{y>0} y, \quad S = \sum y \quad \text{ra} \quad \text{kinkic}
$$
  
\n
$$
y < 0.3
$$
  
\n
$$
y = 0.3
$$

Для обчислення змінної Y організувати цикл з відомим числом повторень.

При обчисленні кількості, суми або добутку доцільно використовувати принцип поступового накопичення.

Формула, яка використовується для накопичення суми, має вигляд:  $S_i = S_{i-1} + y$ . При першому виконанні циклу обчислюється значення  $S_1=S_0+y$ , яке повинне бути рівне у. Тому початковому значенню суми перед циклом слід привласнити значення нуль.

Аналогічно накопичується і добуток, з тією лише різницею, що для його накопичення використовується формула  $P_i = P_{i-1} \cdot y$ , а початкове значення добутку повинне бути рівне одиниці.

Для накопичення кількості використовується формула:  $\rm k_{i}$  =  $\rm k_{i\text{-}1}$  $+ 1$ . При першому виконанні циклу обчислюється значення  $k_1 =$  $k_0 + 1$ , яке повинне бути рівне 1. Тому початковому значенню кількості перед циклом слід привласнити значення нуль.

У циклі відбувається накопичення добутку додатних значень у і підрахунок кількості значень у < 0.3, а також накопичення суми усіх значень у. Виведення значень k, S, P здійснюється після закінчення циклу, тобто значення необхідно вивести лише один раз, коли вони будуть остаточно обчислені.

Текст програми рішення задачі має вигляд:

Program pr4; label 1; var xn,xk,dx,x,a,s,p,y : real; i,m,k : integer; begin writeln ('Vvod xn,xk,dx,a'); readln (xn,xk,dx,a); k := 0; s := 0; p := 1; x := xn; m := trunc  $((xk-xn)/dx) + 1$ ; for  $i = 1$  to m do begin

if 
$$
1 - x \le 0
$$
 then  $y := (\sin (a * x) + 2) / (1 - x)$   
\nelse  
\nbegin written  $(x = 0; x : 5 : 3, 1$  define na 0'); got 1 end;  
\nif  $y < 0.3$  then  $k := k + 1$ ; if  $y > 0$  then  $p := p * y$ ;  
\ns := s + y;  
\nwritten  $(x = 0; x : 5 : 3, 1$  and  $y = 0$ ;  $y = 0$ ;  $y = 0$ ;  $y = 0$ ;  
\n $1 : x := x + dx$ ;  
\nend;  
\nwritten  $(k = 0; k : 3, 1$  and  $s = 0$ ;  $s = 0; s : 5 : 3$ ,  $y = 0; y = 0$ ;  $s = 0$ ;  $s =$ 

end.

Схема алгоритму рішення задачі має вигляд:

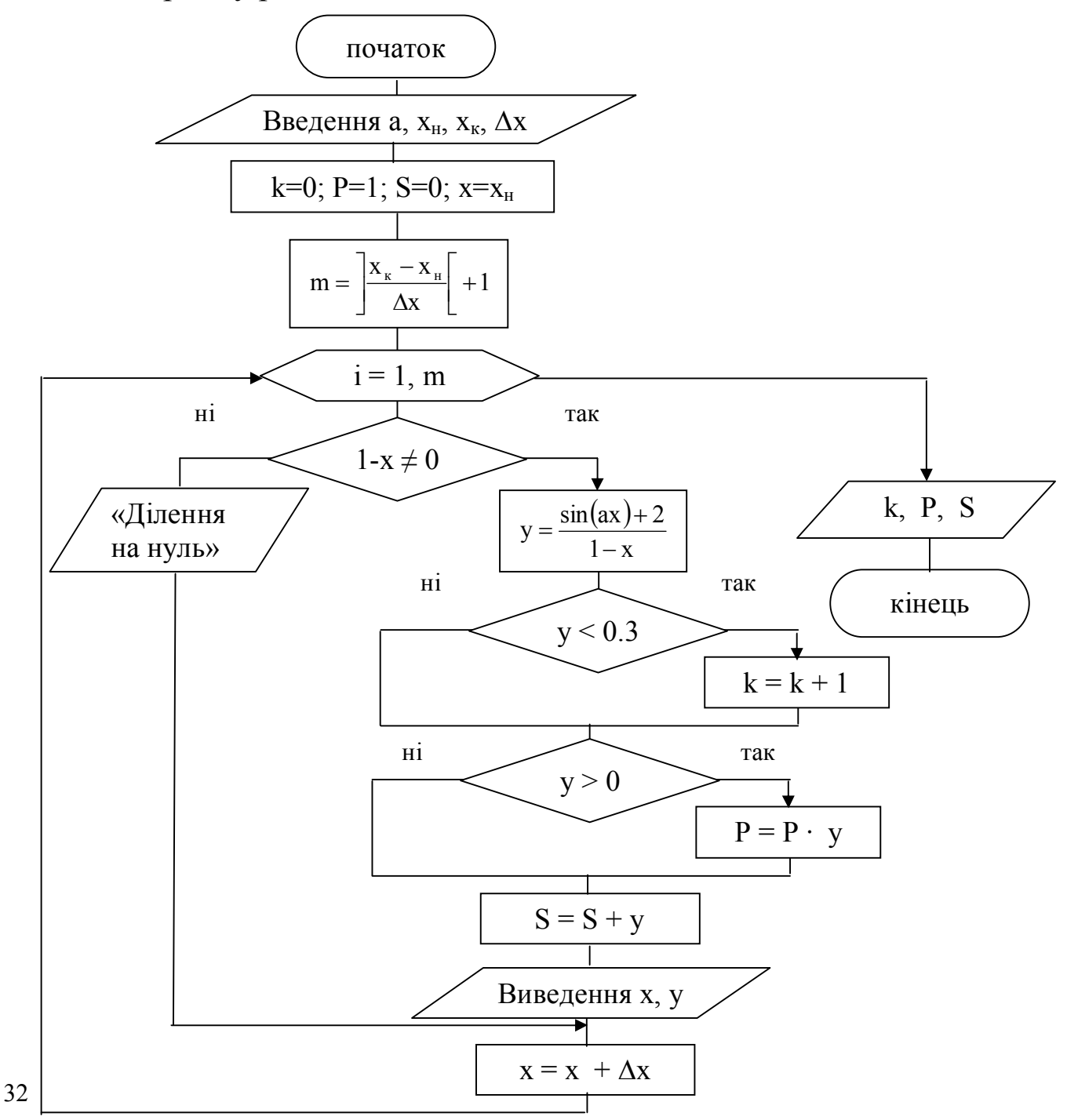

### ВАРІАНТИ ЗАВДАНЬ

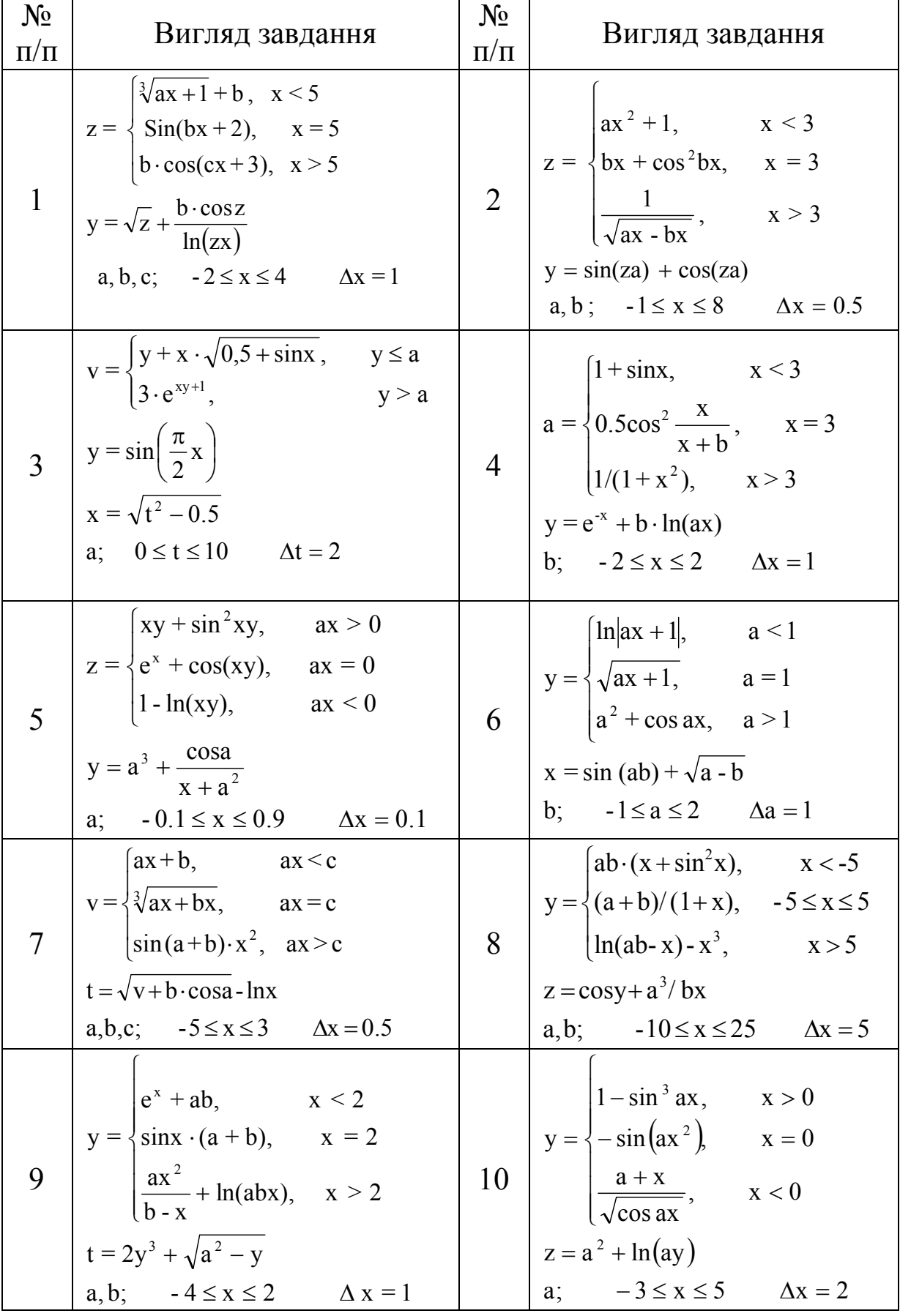

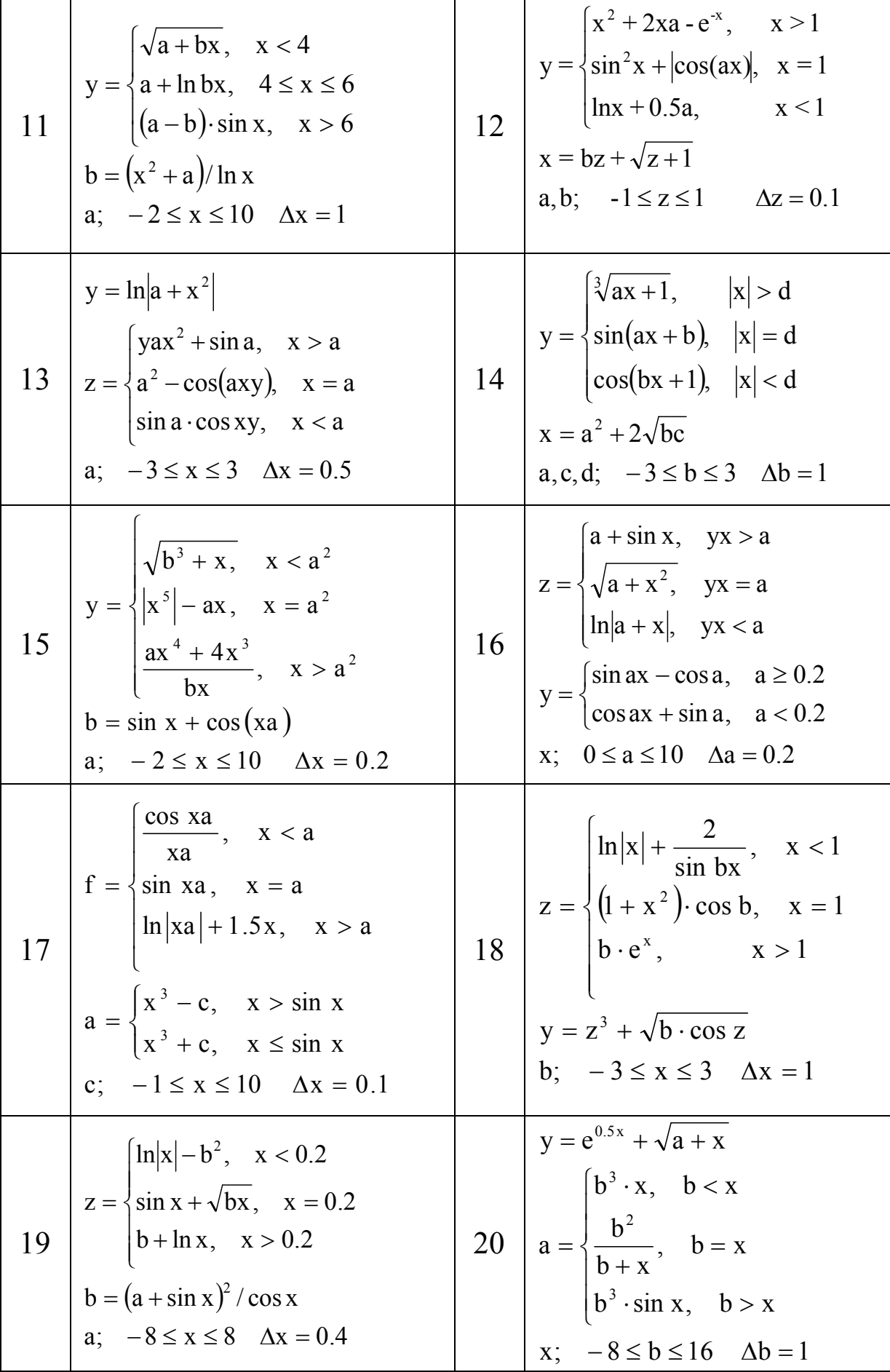

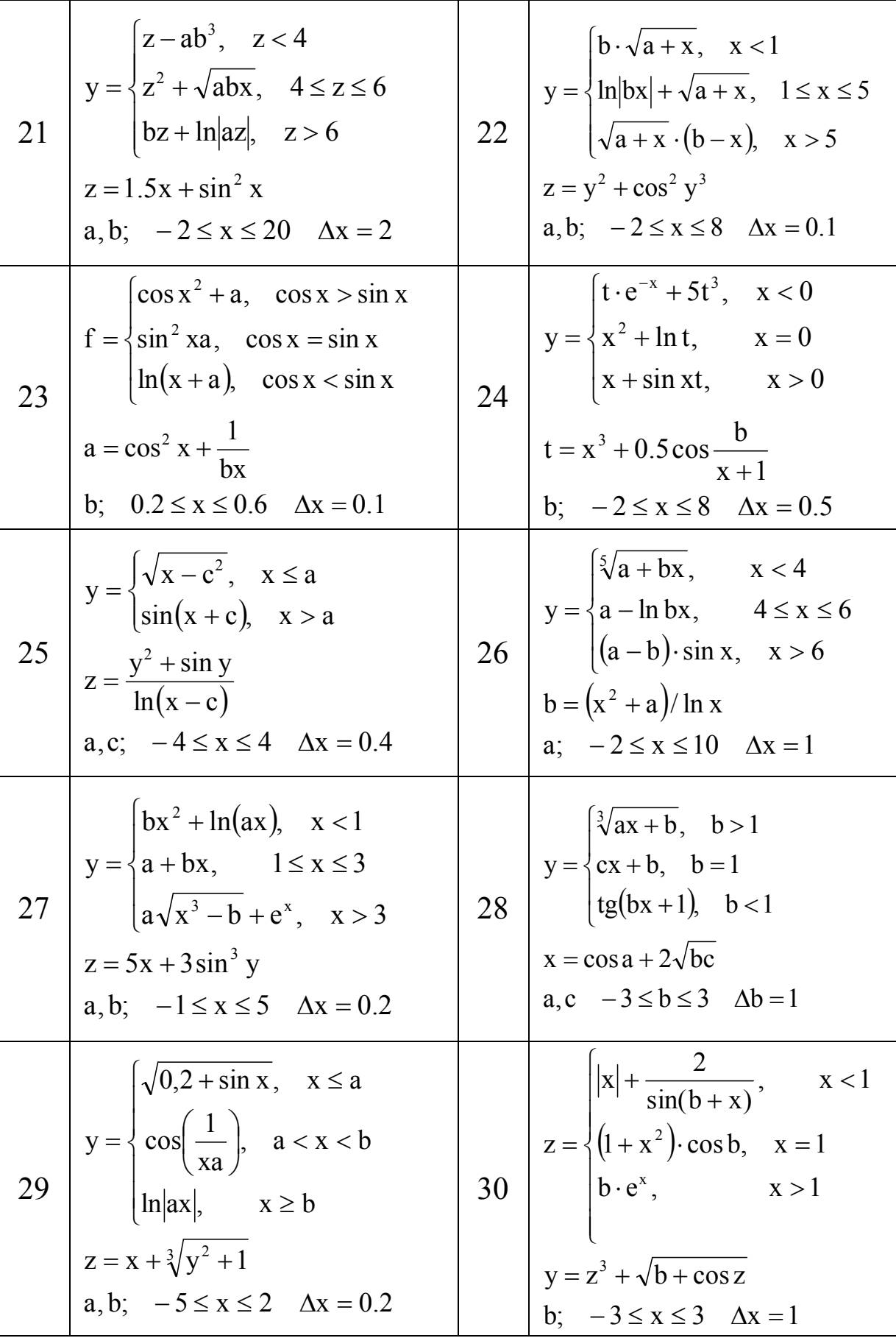

### ВАРІАНТИ ЗАВДАНЬ

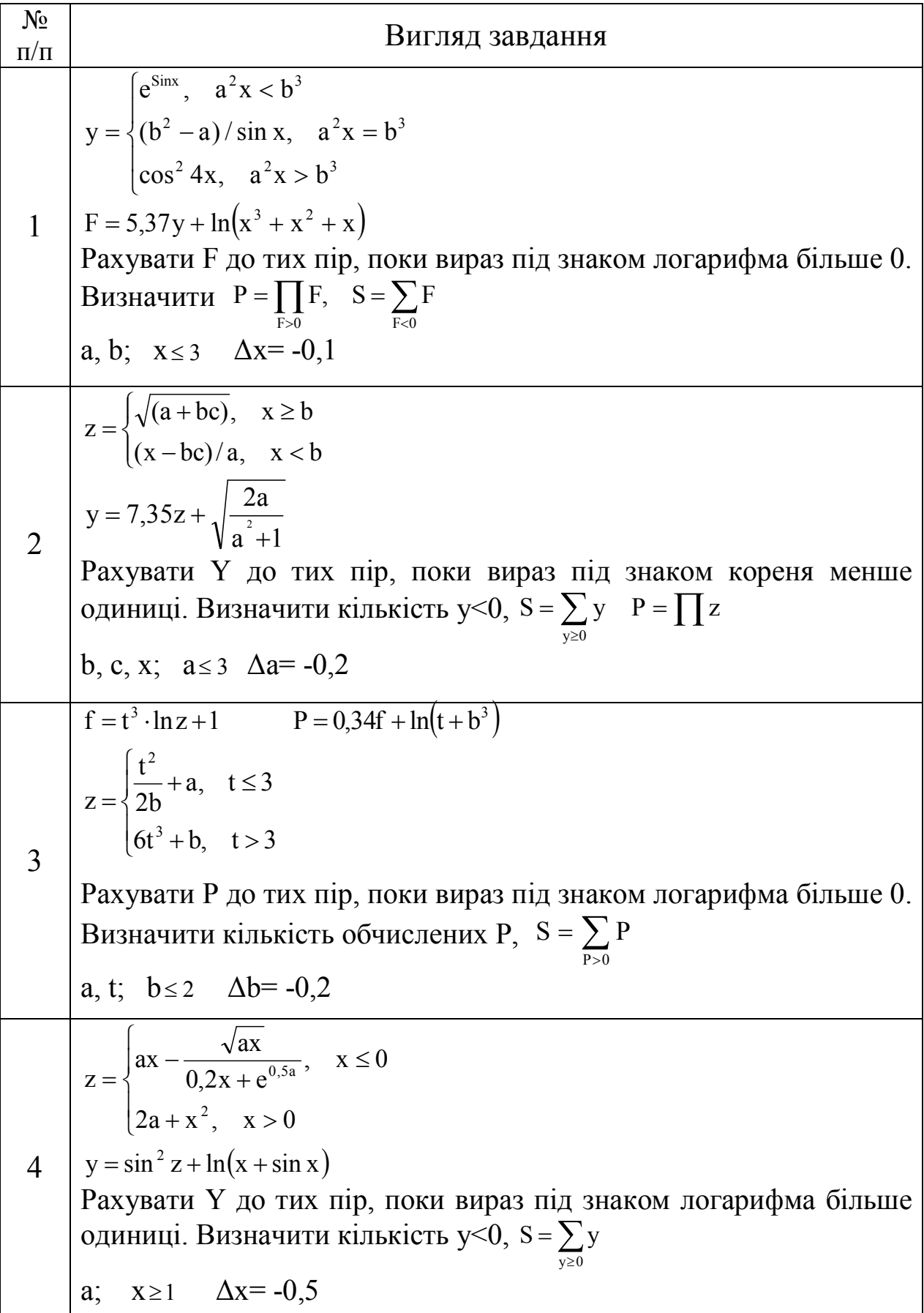
$$
z = \begin{cases} y^2 + \frac{a+y}{ay}, & y \le 1 \\ 3ay + \cos^2 ay, & y > 1 \end{cases}
$$
  
\n
$$
F = z^2 \sqrt{0, 1+y} + \frac{3z}{\sqrt{0,1+y}} + b
$$
  
\n
$$
Paxysarn \in A_0
$$
 max *nip*, *now mix op*, *S* =  $\sum_{x=0}^{\infty} z$ ,  $P = \prod F$   
\na, b, Q;  $y \ge 0$   $\Delta y = 0, 5$   
\n
$$
z = \begin{cases} \frac{x^2}{x+a} + \sqrt{x}, & x \le 1 \\ \frac{x^2}{\sqrt{ax} + 3x \sin^3 x}, & x > 1 \end{cases}
$$
  
\n
$$
y = 2bz \cdot \sin|\pi a| + \sqrt{x+t}
$$
  
\n
$$
Paxysarn \in Y
$$
 *do Tux nip*, *now mix map anix op h* = *K*!  
\n
$$
a, b, t; \quad x \le 5 \quad \Delta x = -0, 5
$$
  
\n
$$
z = \begin{cases} \frac{a \sin^3 x}{b + (2x + 1)^2}, & x \ge 2 \\ \frac{a}{b + (2x + 1)^2}, & x \ge 2 \end{cases}
$$
  
\n
$$
z = \begin{cases} \frac{a \sin^3 x}{b + (2x + 1)^2}, & x \ge 2 \\ \frac{a}{b + 2x} + e^{x^2}, & x < 2 \end{cases}
$$
  
\n
$$
z = \begin{cases} \frac{a}{\sqrt{a + bx}}, & x \le 0 \\ \sqrt{a + bx}, & x \le 0 \end{cases}
$$
  
\n
$$
z = \begin{cases} \frac{a}{\sqrt{a + bx}} + e^{x^2}, & x \ge 0 \\ (1/\sqrt{x + a})^3 + e^{-\frac{a}{2}}, & x > 0 \end{cases}
$$
  
\n
$$
z = \begin{cases} \frac{a}{\sqrt{a} + \frac{a^2}{\cos^2(ax)}}, & x \
$$

$$
y = \begin{cases} \frac{1}{2}\sin ax + 1, & x \ge 2\\ \frac{\sqrt{e^x}}{1 + \ln 3x}, & x < 2\\ z = \frac{\sqrt{y}}{0.2x} - \frac{\sin x^2}{x+1} \\ \text{Paypart } Z, \text{ to try x } \text{ trip, now } \text{supp } 3 \text{ } 2\sin x < 1, 5. \text{ B } \text{supavatrix } \text{ with } \sinh x \text{ is } 1, 60 \text{ and } \sinh x < 1, 8 \text{ or } \sinh x < 1, 5. \text{ } \text{B } \text{supavatrix } \text{ with } \sinh x \text{ is } 1, 60 \text{ and } \sinh x < 1, 820 \text{ and } \sinh x < 1, 820 \text{ and } \sin
$$

$$
y = \begin{cases} ax^2 + \cos\frac{a}{x} + 2a, & x \ge 0 \\ 5x + \sqrt{\sin x^2} + |x|, & x < 0 \end{cases}
$$
  
\n
$$
F = ay^3 + \sqrt{\frac{\pi}{3} + x}
$$
  
\n
$$
Paxy\text{a2  $\pi$   $\pi$   $\$
$$

$$
b = \begin{cases} \sqrt{a-x} \ln(a+x), & x < 2 \\ a + \sqrt{x^3}, & x \ge 2 \end{cases}
$$
  
\n17 
$$
P = \prod_{x \ne 0} y, \quad C = \sum_{b \ne 0} b + \sum_{y \ne 0} y
$$
  
\n
$$
P = \prod_{y} y, \quad C = \sum_{b \ne 0} b + \sum_{y \ne 0} y
$$
  
\na; x \ge 0  $\Delta x = 0, 1$   
\nb) 
$$
P = \begin{cases} ax^3 + \frac{5x - 3a}{\sqrt{2x - \cos^3 b}}, & x \ge 2 \end{cases}
$$
  
\n18 
$$
C = \frac{1 - \sin y}{\ln(x^3 - x^2 + x)}
$$
  
\n
$$
P = \frac{1 - \sin y}{\ln(x^3 - x^2 + x)}
$$
  
\n
$$
P = \frac{1 - \sin y}{\ln(x^3 - x^2 + x)}
$$
  
\n
$$
P = \frac{1 - \sin y}{\ln(x^3 - x^2 + x)}
$$
  
\n
$$
P = \frac{1 - \sin y}{\ln(x^3 - x^2 + x)}
$$
  
\n
$$
P = \frac{1 - \sin y}{\ln(x^3 - x^2 + x)}
$$
  
\n
$$
P = \frac{1}{\sqrt{x} \cdot \sin \pi x + 2a^3, x > 0
$$
  
\n
$$
y = \begin{cases} \sqrt{x} \cdot \sin \pi x + 2a^3, & x > 0 \\ |1 + x^3| - \frac{1.5a^2}{2x}, & x \le 0 \end{cases}
$$
  
\n
$$
y = \begin{cases} \sqrt{x} \cdot \sin \pi x + 2a^3, & x > 0 \\ |1 + x^3| - \frac{1.5a^2}{2x}, & x \le 0 \end{cases}
$$
  
\n
$$
y = \begin{cases} \frac{1}{2} \cos x + \frac{x^2}{x - 1}, & x \ge 0 \\ \frac{1}{2} \cos x + \frac{x^2}{x - 1}, & x \ge 0 \end{cases}
$$
  
\na; x \ge 0  $\Delta x = -0, 3$   
\n
$$
y = \begin{cases} \sqrt[3]{ax} + 2.5ax, & x < 0 \\ \frac{
$$

$$
z =\begin{cases}\n\ln(ax + 1) + \sqrt{ax}, & x \le 3 \\
\frac{1}{\sqrt{ax}} + \frac{1}{\sqrt{ax}} + \frac{1}{\sqrt{ax}} + \frac{1}{\sqrt{ax}} \\
\frac{1}{\sqrt{ax}} + \frac{1}{\sqrt{ax}} + \frac{1}{\sqrt{ax}} + \frac{1}{\sqrt{ax}} \\
\frac{1}{\sqrt{ax}} + \frac{1}{\sqrt{ax}} + \frac{1}{\sqrt{ax}} + \frac{1}{\sqrt{ax}} + \frac{1}{\sqrt{ax}} \\
\frac{1}{\sqrt{ax}} + \frac{1}{\sqrt{ax}} + \frac{1}{\sqrt{ax}} + \frac{1}{\sqrt{ax}} + \frac{1}{\sqrt{ax}} \\
\frac{1}{\sqrt{ax}} + \frac{1}{\sqrt{ax}} + \frac{1}{\sqrt{ax}} + \frac{1}{\sqrt{ax}} + \frac{1}{\sqrt{ax}} \\
\frac{1}{\sqrt{ax}} + \frac{1}{\sqrt{ax}} + \frac{1}{\sqrt{ax}} + \frac{1}{\sqrt{ax}} + \frac{1}{\sqrt{ax}} \\
\frac{1}{\sqrt{ax}} + \frac{1}{\sqrt{ax}} + \frac{1}{\sqrt{ax}} + \frac{1}{\sqrt{ax}} + \frac{1}{\sqrt{ax}} \\
\frac{1}{\sqrt{ax}} + \frac{1}{\sqrt{ax}} + \frac{1}{\sqrt{ax}} + \frac{1}{\sqrt{ax}} + \frac{1}{\sqrt{ax}} \\
\frac{1}{\sqrt{ax}} + \frac{1}{\sqrt{ax}} + \frac{1}{\sqrt{ax}} + \frac{1}{\sqrt{ax}} + \frac{1}{\sqrt{ax}} \\
\frac{1}{\sqrt{ax}} + \frac{1}{\sqrt{ax}} + \frac{1}{\sqrt{ax}} + \frac{1}{\sqrt{ax}} + \frac{1}{\sqrt{ax}} \\
\frac{1}{\sqrt{ax}} + \frac{1}{\sqrt{ax}} + \frac{1}{\sqrt{ax}} + \frac{1}{\sqrt{ax}} + \frac{1}{\sqrt{ax}} \\
\frac{1}{\sqrt{ax}} + \frac{1}{\sqrt{ax}} + \frac{1}{\sqrt{ax}} + \frac{1}{\sqrt{ax}} + \frac{1}{\sqrt{ax}} \\
\frac{1}{\sqrt{ax}} + \frac{1}{\sqrt{ax}} + \frac{1}{\sqrt{ax}} + \frac{1}{\sqrt{ax}} + \frac{1}{\sqrt{ax}} \\
\frac{1}{\sqrt{ax}} + \frac{1}{\sqrt{ax}} + \frac{1}{\sqrt{ax}} + \frac{1
$$

Рахувати Z до тих пір, поки підкореневий вираз не перевищить значення b. Визначити кількість z<0, z 0 y 0 S z, P y a, b; х 0 Δх= 0,2 26 2 2 2 3 F 2,72y 2a ln 2 2x 2x , x 1 sin x b a cos x a x 1 sin ax, x 1 y Рахувати F до тих пір, поки вираз під знаком логарифма більше 0. Визначити кількість F>0, P y, S F y 0 a, b; х 4 Δх=-0,5 <sup>27</sup> <sup>3</sup> y z a cos ax sin xa 0.2, x 0 2 ln cos 2,5xa cos x, x 0 y 3 2 Рахувати Z до тих пір, поки вираз під знаком кореня більше 0. Визначити кількість z >0, P y, S z y 0 a; х 2 Δх= -0,5 28 2 2 2 3 y x 3 z b ln 0,1 x sin x 1 cos x , x 2 , x 2 x 1 x 2 x 0.1ab y Рахувати Z до тих пір, поки вираз під знаком логарифма більше 0. Визначити кількість обчислених Y, P z, S z z 0 a, b; х 0 Δх= 0,1 29 lnx x x 1 sin y z 1.2 a cos x x , x 2 x 1 6.5a, x 2 2 1 y 3 2 3 2 Рахувати Z до тих пір, поки під знаком логарифма більше

одиниці. Визначити кількість 
$$
z > 0
$$
,  $P = \prod_{y>0} y$ ,  $S = \sum z$   
\na;  $x \le 3 \Delta x = -0.2$   
\n $y =\begin{cases} 1 - e^{-x} + \cos \pi a, & x > 0 \\ b|\sin \pi x| + \frac{a\sqrt{|x|}}{2x}, & x \le 0 \end{cases}$   
\n $z = 8.3 \sin y + \sqrt{a^2 + x}$   
\nРахувати Z до тих пір, поки вираз під знаком кореня більше 0.  
\nВизначити кількість  $z < 0$ ,  $P = \prod_{z>0} z$ ,  $S = \sum y$   
\na, b;  $x \ge 1 \Delta x = -0.2$ 

# **ВАРІАНТИ ЗАВДАНЬ**

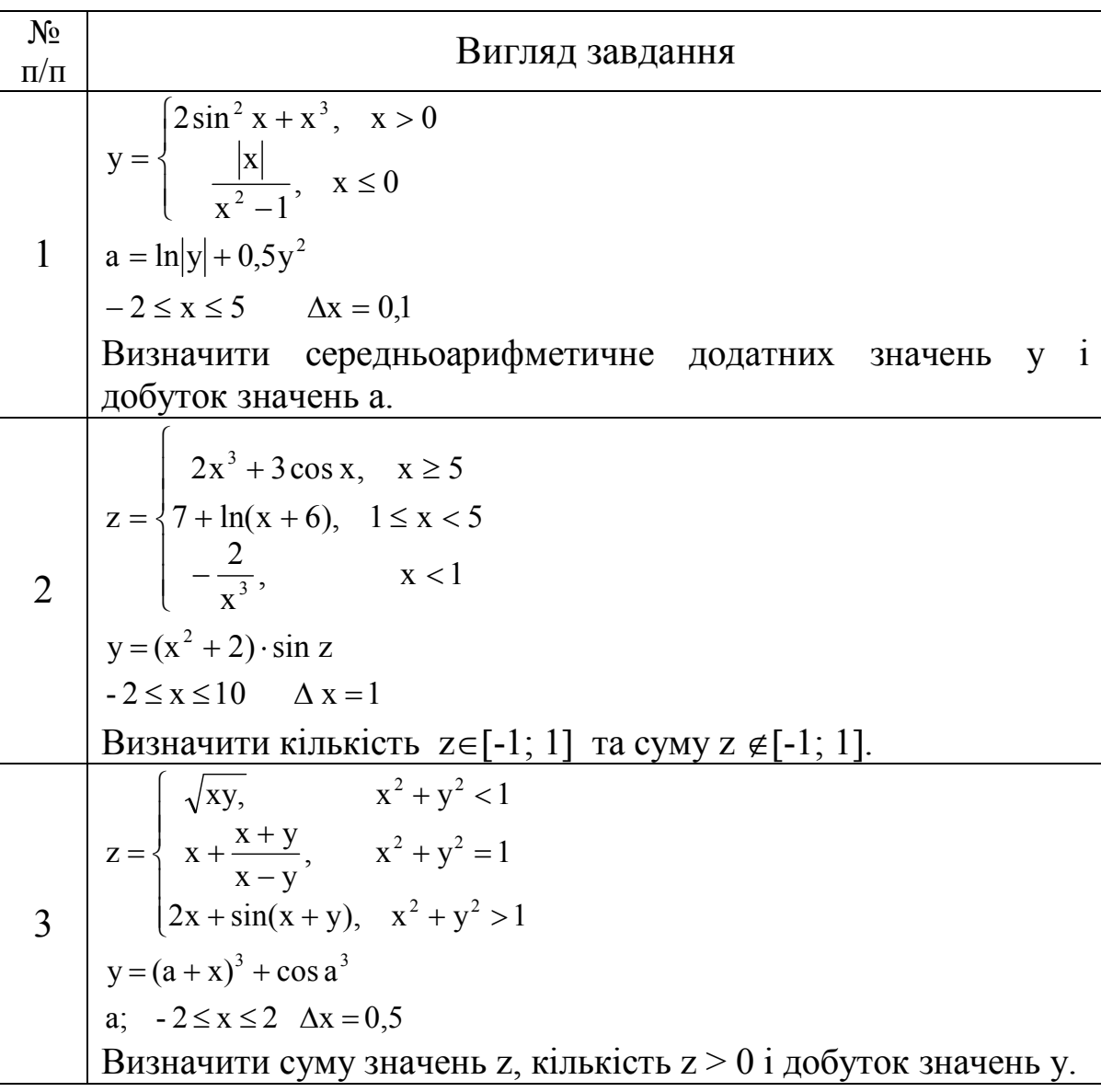

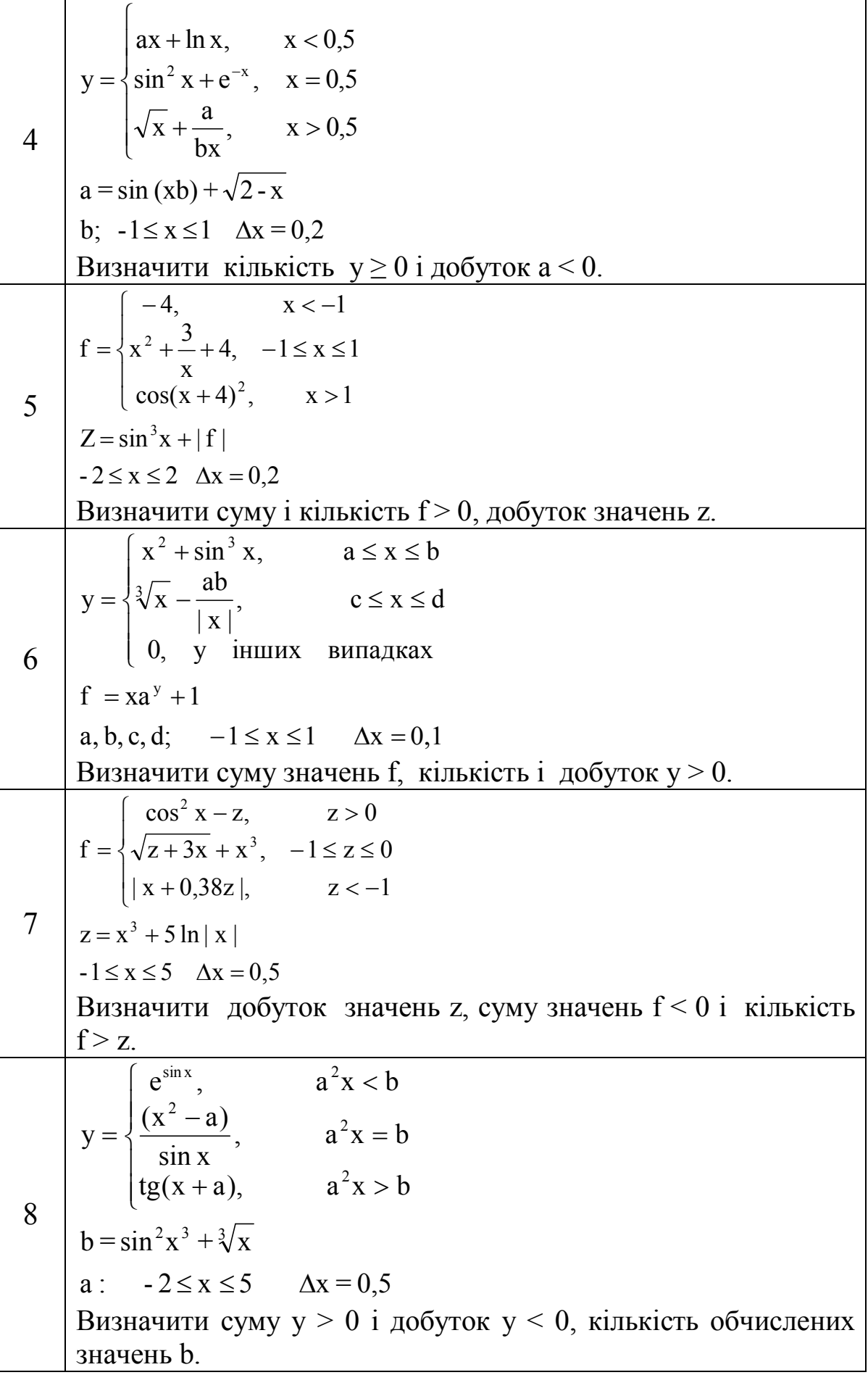

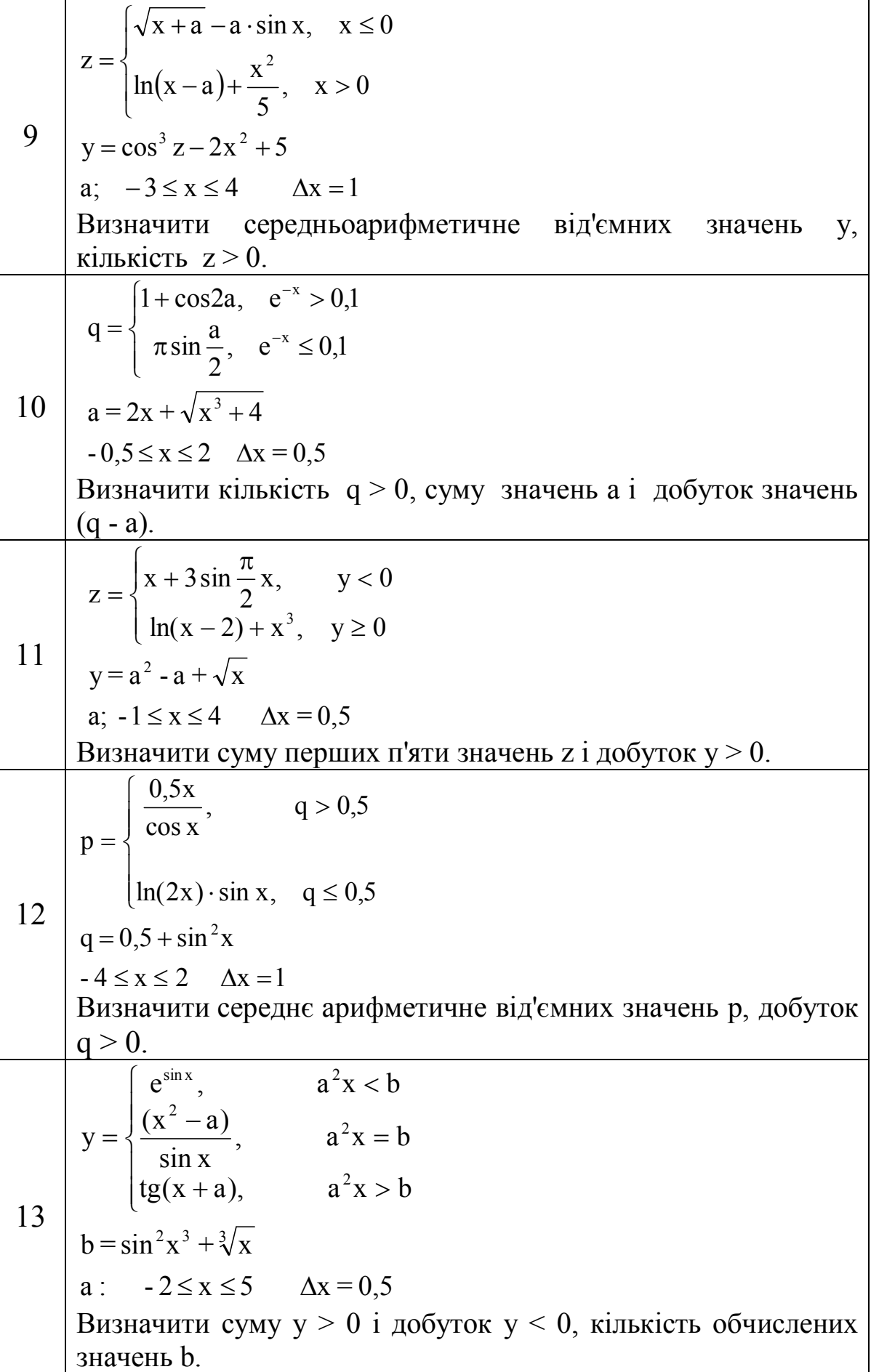

t = 
$$
\begin{cases} \sqrt{0.7 + x}, & x > 0 \\ \ln(x + 0.3) + x^3, & x \le 0 \end{cases}
$$
  
\n14  $\begin{cases} y = t^x + 5x \\ y = t^x + 5x \end{cases}$   
\n5 ≤ x ≤ 5 Ax = 1  
\nBhuouqurtr whichisiderb y > t, cymy anaqeth t > 0 i aofyrok  
\n3naqueth y < 0.  
\n $z = \begin{cases} \ln(x + 1) - 2x^3, & x > 0.5 \\ \sqrt{x + 1 + \sin^2 x}, & x \le 0.5 \end{cases}$   
\n15  $y = z^{2x} + \text{tgx}$   
\n-3 ≤ x ≤ 2 Ax = 0.2  
\nBhuawurtr whichisiderb y > 0 i y < 0, cymy saaqeth z.  
\n $y = \begin{cases} 2 - \frac{1}{x}, & \cos x \le 0.3 \\ 3x \cdot \text{tgx}, & \cos x > 0.3 \end{cases}$   
\n16  $\begin{cases} y = \begin{cases} 2 - \frac{1}{x}, & \cos x \le 0.3 \\ 3x \cdot \text{tgx}, & \cos x > 0.3 \end{cases}$   
\n $y = \begin{cases} 1.5 + b \cdot \sin^2 x, & x \le 3 \\ \frac{8.5}{(x - b)}, & x > 3 \end{cases}$   
\n17  $\begin{cases} y = \begin{cases} 1.5 + b \cdot \sin^2 x, & x \le 3 \\ 8.5 \\ \frac{8.5}{(x - b)}, & x > 3 \end{cases} \end{cases}$   
\n18  $\begin{cases} y = \begin{cases} 2x \cdot \sin a + \frac{a}{x}, & x \le 1 \\ a \cdot \text{tg}^2x, & x > 1 \\ y = \cos^3 x + \sqrt{2.3 - ax} \\ a, c, d; -2 \le x \le 2 Ax = 0.2 \end{cases} \end{cases}$   
\nBhuawurru  $\text{nofyrox saaqeth y > 0}$ ,  $\text{kintikicte i cyny z ∈ [c, d].$   
\n18  $\begin{cases} \sin(\ln|x|) & x \le 2 \\ \sqrt[3]{x + e^{x-4}}, & x > 2 \end{cases}$   
\n19  $\begin{cases} \sin(\$ 

20 b; 5 x 5 x 1 x 1 1 a x b ax sin x b, x a 2 , x a 2 x a x y 2 3 Визначити кількість і суму y < 0, добуток значень a. 21 a, b; 4 x 2 x 1 z a cos y e ax b , x 2 ln x a 2.5, x 2 x sin x a , x 2 y 3 x 3 Визначити кількість обчислених z, добуток значень y, значення яких більше (z – y)<sup>2</sup> . 22 3 x 3 x 0.2 y 0.25z ln z cos x , x 3 x 6 7 , x 3 x 1 x 2x z 2 2 3 Визначити кількість z > 0 і z < 0, добуток значень y. 23 a; 1 x 1 x 0.1 ln x 2y 5 x z x 0.25 x 1, x 1 x 0.5 cosax , x 1 y 3 2 3 Визначити середнє арифметичне додатних значень y, кількість обчислених значень z. 24 a; 2 x 2 x 0.4 z x 2 x 7.2y , x 0 x a tgx 2sin x e , x 0 y 3 2 3 2 x Визначити суму від'ємних і добуток додатних значень y, кількість z 0.

25 4 x 1 x 0.2 z sin y cos x 1 xsin x e , x 2 3 1 x 5ln x, x 2 y 2 2 x 3 2 Визначити кількість y > 0 і z < 0, суму і добуток обчислених значень z. 26 b; 1 x 1 x 0.1 x cosb y 1 x x 2 y 6x , x 2 , x 2 1 x 1 y z 2 3 5 2 4 Визначити суму і кількість обчислених значень y, добуток z>0. 27 1 x 5 x 0.2 5y 2 z 1 x , x 1 1 x x 0.5 3x 5sin x, x 1 y 3 2 Визначити різницю між сумою і добутком додатних значень у, кількість обчислених значень z. 28 10 x 10 x 2 y sin x tg z x e , x 5 3cos x ln 4 x , x 5 z 3 2 3 2 x 1 2 Визначити середнє геометричне додатних значень z, кількість та суму значень у. 29 2 x 2 x 0.2 z 4y 2 x , x 2 2 2x x 1 ln 1 e , x 2 y 0.6 2 sin x Визначити кількість у 0, суму і добуток z > 0.

y=
$$
\begin{cases} \sqrt{x} \cdot (e^{2x} + 1.5), & x > 2 \\ 1.8\sqrt{x+1} - \sin^2 x, & x \le 2 \end{cases}
$$
  
30  
z = y +  $\sqrt{y^3 + 1} - \cos \frac{x}{y}$   
-2 \le x \le 5  $\Delta x = 1$   
Визначити кількість і суму від'ємних значень z і добуток значень у.

#### **ЛАБОРАТОРНА РОБОТА № 4 «РОЗРОБКА АЛГОРИТМІВ ТА ПРОГРАМ ІЗ СТРУКТУРОЮ ВКЛАДЕНИХ ЦИКЛІВ»**

Мета роботи: освоїти методи розробки алгоритмів і програм вирішення задач із структурою вкладених циклів.

Методичні вказівки.

На практиці часто зустрічаються завдання, в яких одночасно змінюється декілька параметрів. В цьому випадку з'являються структури з вкладеними циклами. Усередині простого циклу може знаходитися ще один або декілька циклів. При цьому перший цикл називається зовнішнім, а вкладені в нього – внутрішніми. Правила їх організації нічим не відрізняються від правил організації простого циклу, причому один і той же цикл може бути зовнішнім по відношенню до одного і внутрішнім по відношенню до іншого циклу. Зовнішній і внутрішній цикл мають свої параметри. Для кожного значення параметра зовнішнього циклу параметр внутрішнього циклу приймає послідовно всі свої значення. Іншими словами, завжди виконується в першу чергу самий внутрішній цикл. Межі внутрішнього циклу не можуть виходити за межі зовнішнього по відношенню до нього циклу, але можуть співпадати з ними.

Приклад.

Обчислити значення у використовуючи формули та вивести результати у формі таблиці:

$$
y = \frac{x^2 - ac}{c^2 - 1}
$$
  

$$
x = \sqrt{|b^2 - a|}
$$
  

$$
\Delta a = 1; \quad -1, 5 \le c \le 2; \quad \Delta c = 0, 5; \quad b = 3, 2
$$

Початкові дані:  $a_{\text{H}}$ ,  $a_{\text{k}}$ ,  $\Delta a$ ,  $c_{\text{H}}$ ,  $c_{\text{k}}$ ,  $\Delta c$ , b.

Для організації зовнішнього і внутрішнього циклів використовуватиме цикли з відомим числом повторень.

Таблиця результатів повинна мати наступний вигляд:

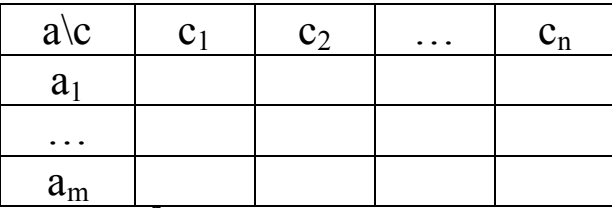

У випадку коли с<sup>2</sup>-1=0 в таблицю результатів необхідно вивести текстову константу «\*\*\*» - замість повідомлення " Рішень не має ".

Текст програми рішення задачі має вигляд:

program pr;

```
var b, an, ak, da, cn, ck, dc, c, a, x, y : real; m, n, i, j: integer;
begin
```

```
writeln('Enter b,an,ak,da,cn,ck,dc'); readln(b,an,ak,da,cn,ck,dc);
     n := \text{trunc} ((ck-en) / dc) + 1; \quad m := \text{trunc} ((ak-an) / da) + 1;c := cn; write ('a \ c');
     for i := 1 to n do begin write(' ': 4, c : 5 : 3); c := c + dc end;
     writeln; a := an;
     for j := 1 to m do
           begin 
           write (a : 5 : 3);
           c := cn;for i := 1 to n do
                 begin
                 x := sqrt (abs (sqr(b) - a));
                 if sqr(c) - 1 = 0 then write (' *** ')
                 else 
                       begin 
                       y := (sqr(x) - a * c) / (sqr(c) - 1);write (2, y : 5 : 3, ' ' : 2)end;
                 c := c + dcend;
           a := a + da;
           writeln;
           end;
end.
```
Схема алгоритму рішення задачі має вигляд:

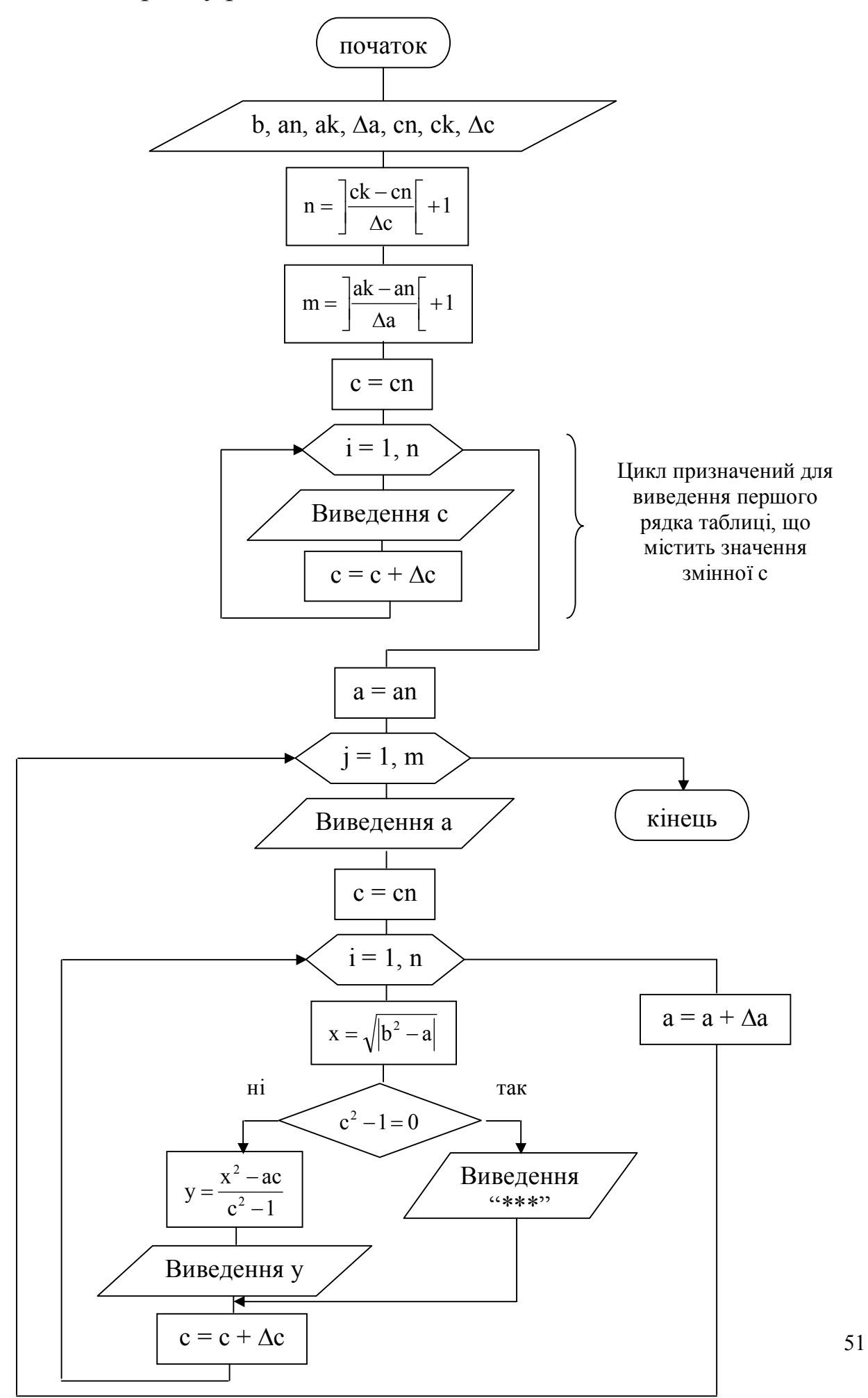

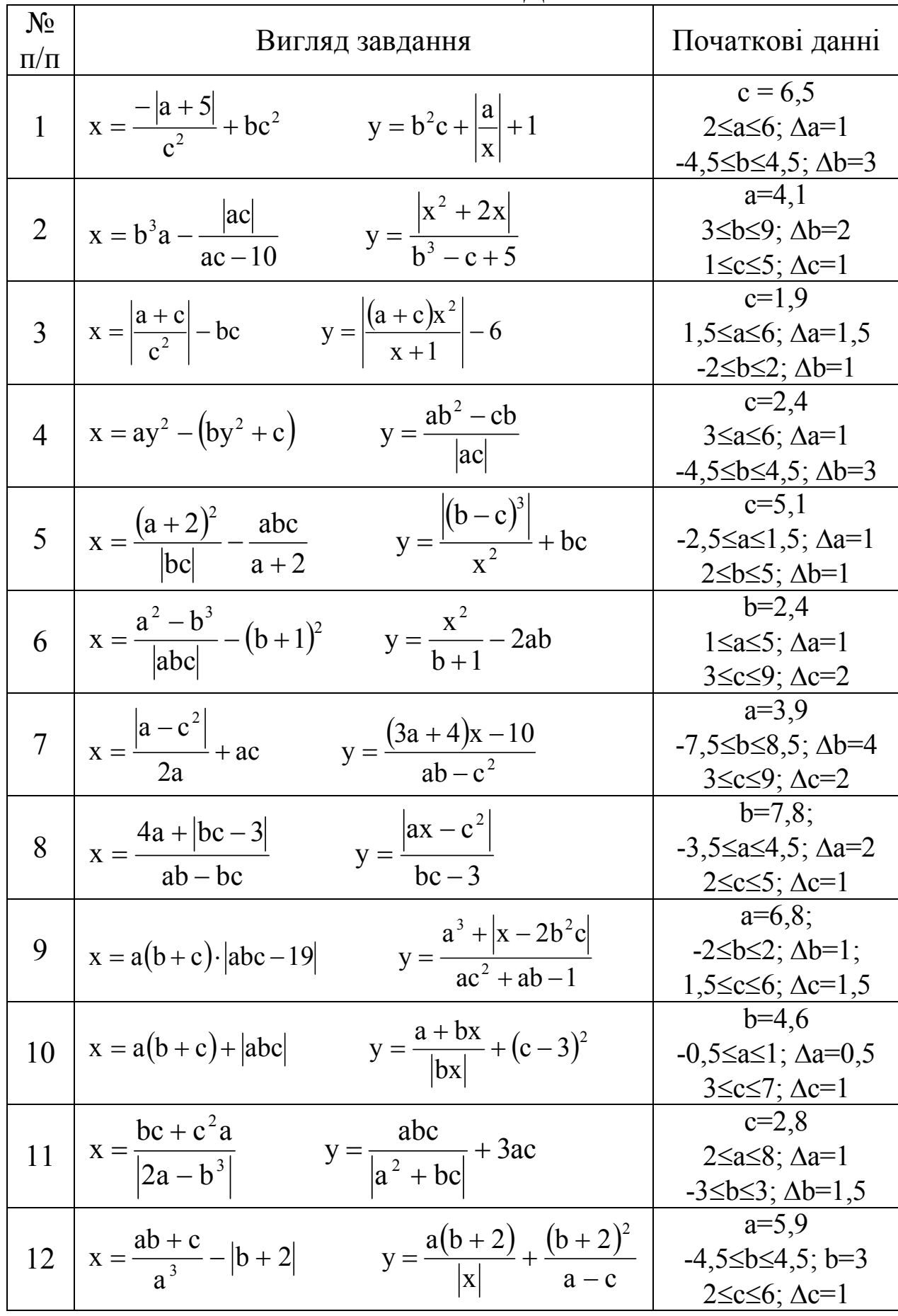

## **ВАРІАНТИ ЗАВДАНЬ**

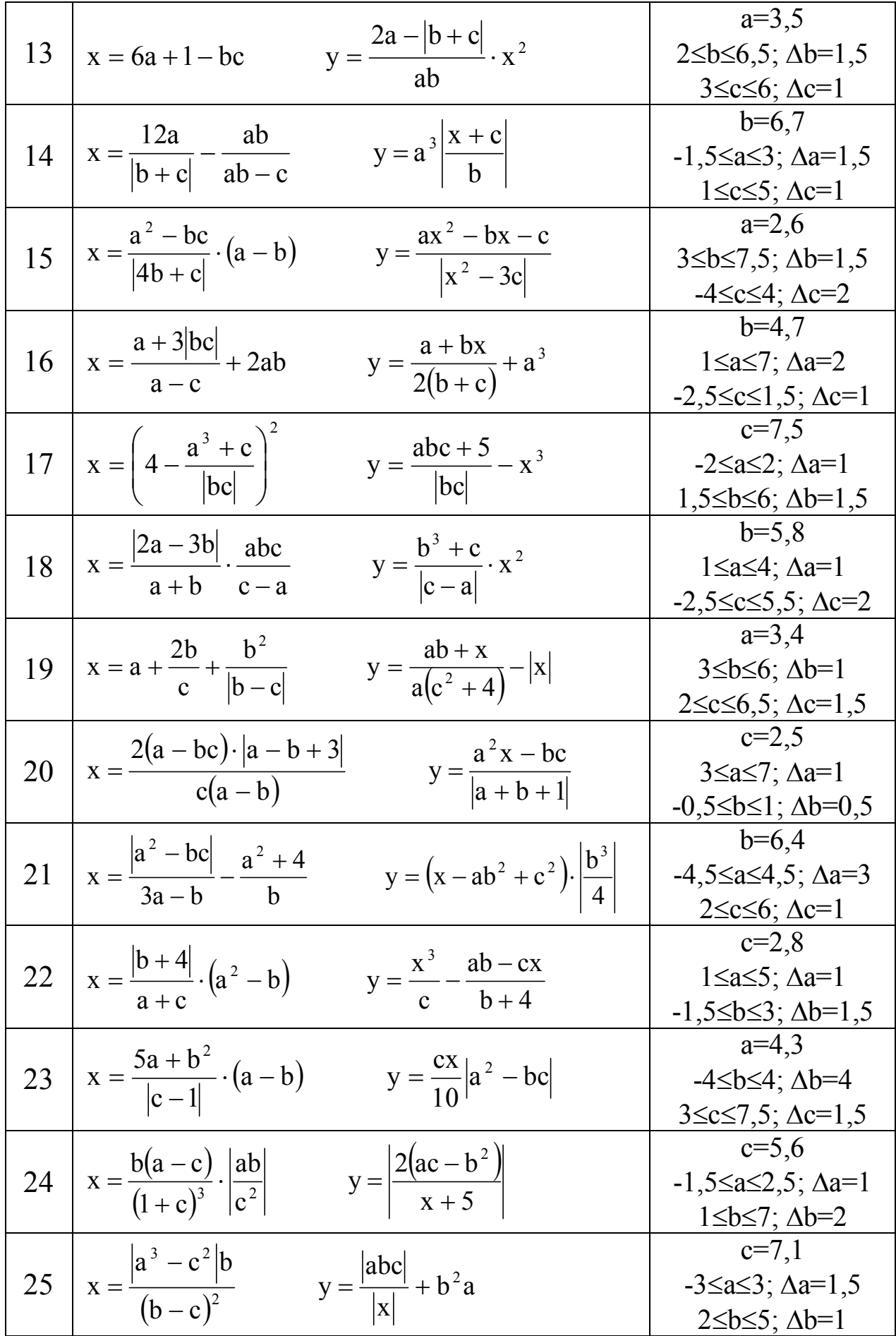

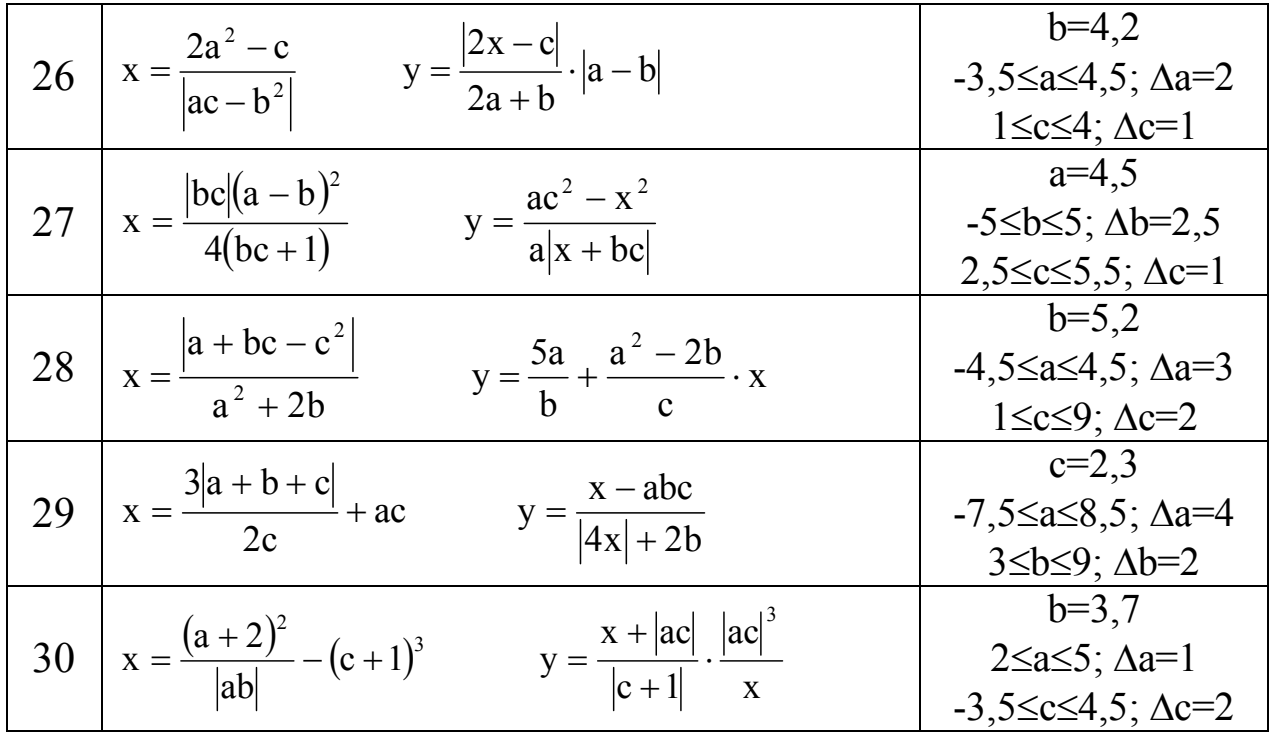

#### ЛАБОРАТОРНА РОБОТА № 5 «РОЗРОБКА АЛГОРИТМІВ ТА ПРОГРАМУВАННЯ ЗАДАЧ ФОРМУВАННЯ І ОБРОБКИ ОДНОМІРНИХ МАСИВІВ»

Мета роботи: освоїти методи розробки алгоритмів і програм вирішення задач з використанням структур одномірних масивів.

Методичні вказівки.

Масив - це структурований тип даних, що складається з фіксованого числа елементів. Масив позначається одним ім'ям. Елементами масиву можуть бути дані будь-якого типу. Так, сукупність дійсних чисел

 $149$  $-52$  $16$  $0.45$ можна вважати масивом і позначити одним ім'ям, наприклад Х:  $X = (1.6$ 14.9  $-5.2$  $0.45)$ 

Всі елементи масиву пронумеровані. Номер елементу масиву Кожен елемент масиву позначається ім'ям індекс. має назву масиву з індексом, наприклад  $X[1]=1.6$ ;  $X[2]=14.9$ .

Доступ до кожного елементу масиву здійснюється  $3a$ допомогою індексів, тобто індекс визначає місцеположення елементу у масиві, наприклад  $X_1$  – це перший елемент масиву X, рівний 1.6.

Елементи масиву впорядковані по значенню індексу:  $X=(X_1, X_2, \ldots, X_n)$  $X_2$ , ...,  $X_n$ ), тобто індекс елементів масиву змінюється від 1 до n. Змінна n вказує на кількість елементів у масиві Х, тобто на розмірність масиву.

Якщо кожен елемент масиву містить тільки один індекс, то такий масив має назву **одномірний**.

Приклад 1.

Обчислити значення елементів масиву Y використовуючи формулу:

 $Y_i = ax^3 - bx^2 + cx$ 

для  $a = 6.3$ ;  $b = 2.9$ ;  $c = -4.5$ ;  $0 \le x \le 10$ ;  $\Delta x = 2.5$ 

Початкові дані:  $x_{H}$ ,  $x_{K}$ ,  $\Delta x$ ,  $a, b, c$ .

Схема алгоритму рішення задачі має вигляд:

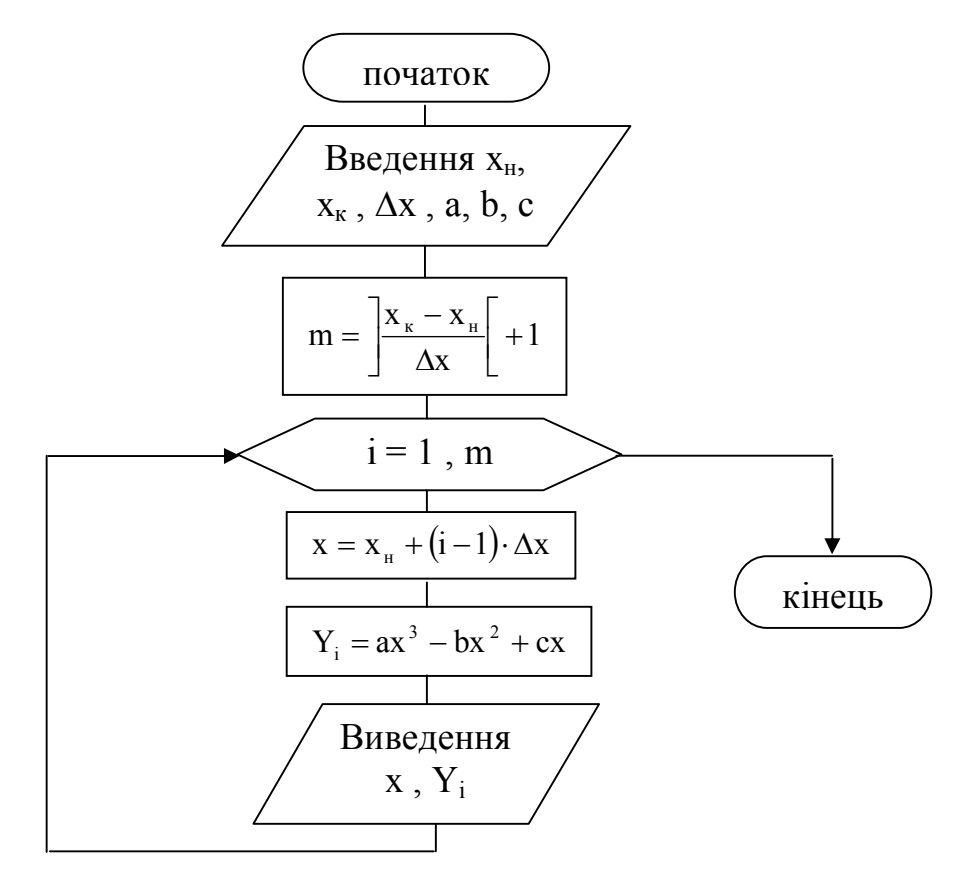

У даному завданні значення  $Y_i$  є елементами масиву  $(Y_1, Y_2, Y_3)$  $\ldots$ , Y<sub>m</sub>), де m – кількість елементів в масиві Y, яка обчислена за формулою m =  $\frac{\lambda_k - \lambda_{\text{H}}}{\lambda_{\text{H}}}$  +1 х  $\mathbf{x}_{\kappa} - \mathbf{x}$  $m = \frac{\Delta_{\kappa} - \Delta_{\mu}}{\Delta x} +$  $\mathbf{r}$  $\rfloor$  $\overline{\phantom{a}}$  $\Delta$  $=\left|\frac{X_{\kappa} - X_{\mu}}{A_{\kappa}}\right| + 1$ .

У циклі, який виконуватиметься m разів, змінюються два параметри: проста змінна х від початкового значення  $x<sub>H</sub>=0$  до кінцевого значення  $x_k=10$  з кроком  $\Delta x=2.5$  за формулою

 $x = x_{\mu} + (i - 1) \Delta x$  і індекс і змінної  $Y_i$  у блоці модифікації від 1 до m з кроком 1.

При використовувані масиву в програмі необхідно його вказати в розділі змінних **VAR** або в розділі типів **TYPE**. 1 варіант

### **Var ім'я масиву: array [тип індексу] of тип елементів масиву;**

Наприклад, Var X: array [1..4] of real;  $//X$  – це одномірний масив X, що складається з 4 дійсних чисел.

2 варіант

**Type ім'я типу = array [тип індексу] of тип елементів масиву;**

 **Var ім'я масиву: ім'я типу;**

Наприклад, Type mas  $l = \arctan(1.4)$  of real; Var X: mas1;

Для введення і виведення числових значень масиву використовуються цикли. Наприклад, введення і виведення елементів одномірного масиву Х(n)

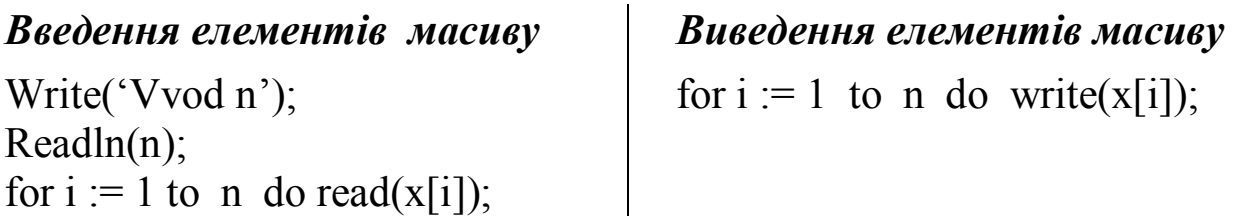

Приклад 2. Визначити кількість ненульових елементів в масиві Y, елементи якого обчислюються за формулами:

$$
Y_{i} = \begin{cases} a \ln x_{i}, & \text{gklu0} \quad x_{i} \ge 1 \\ \sqrt{x^{2} + 2.5}, & \text{gklu0} \quad x_{i} < 1 \end{cases}
$$
  
qe i = 1, M  
Початкові дані: масив X(M), a.

Схема алгоритму рішення задачі має вигляд:

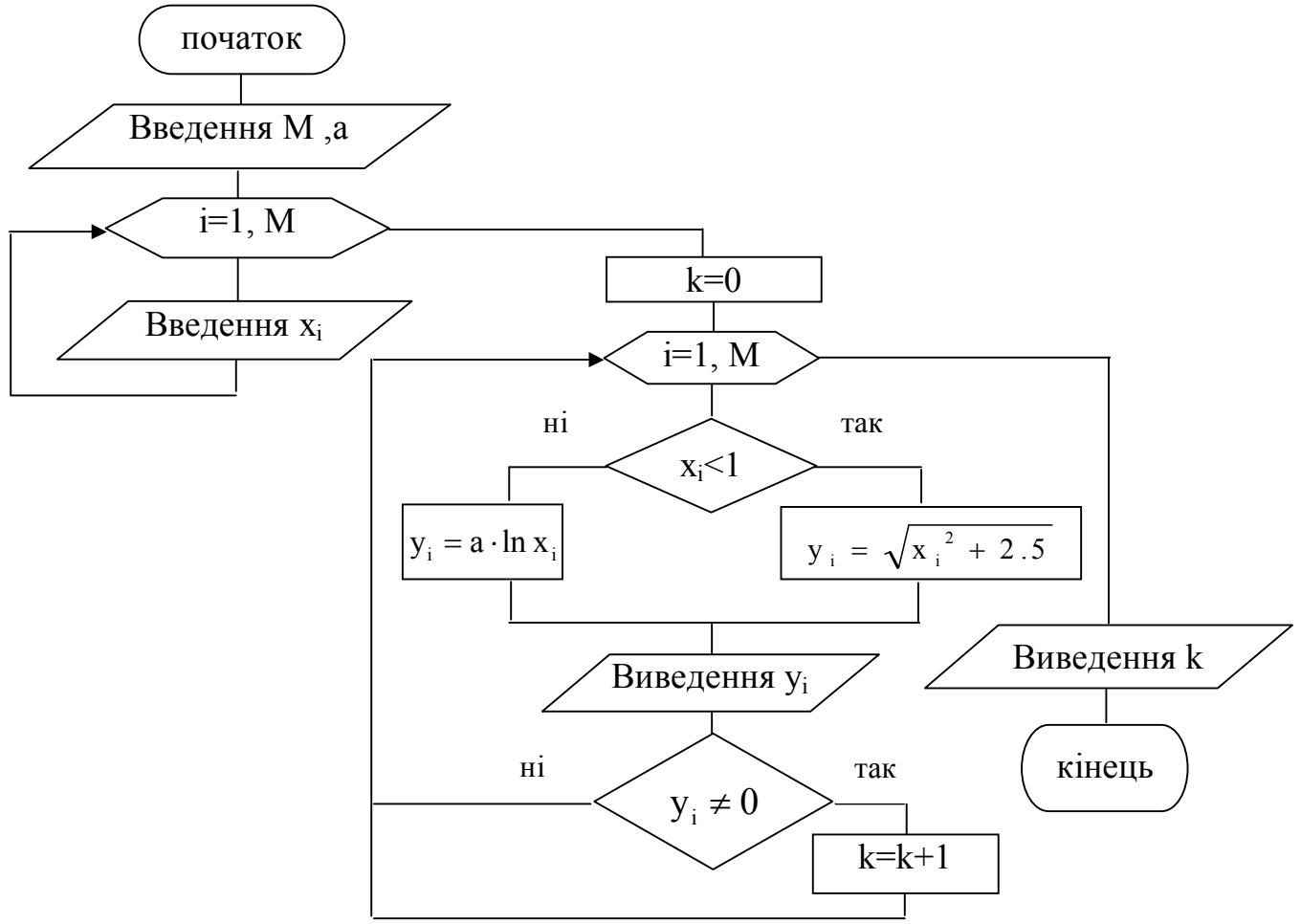

```
Текст програми рішення задачі має вигляд:
Program pr2;
type mas = array [1 \tcdot 10] of real;
var x,y: mas; i,m,k: integer; a: real;
begin
writeln('Vvod m,a'); readln (m,a);
writeln(' vvod elementiv massiva X');
for i := 1 to m do read (x[i]);
k := 0:
for i := 1 to m do
     begin
     if x[i] < 1 then y[i] :=sqrt (sqr (x[i]) + 2.5)
     else y[i] := a * ln (x[i]);writeln('y[', i, ']=', y[i] : 5 : 3);
     if y[i] \le 0 then k := k + 1;
     end:
writeln(k = 3, k: 3);
end.
```
Приклад 3.

Елементи масиву Х(n), які більше А записати в масив Y. Визначити мінімальне значення у масиві Y та його номер. Початкові дані: масив Х(n), А.

Схема алгоритму рішення задачі має вигляд:

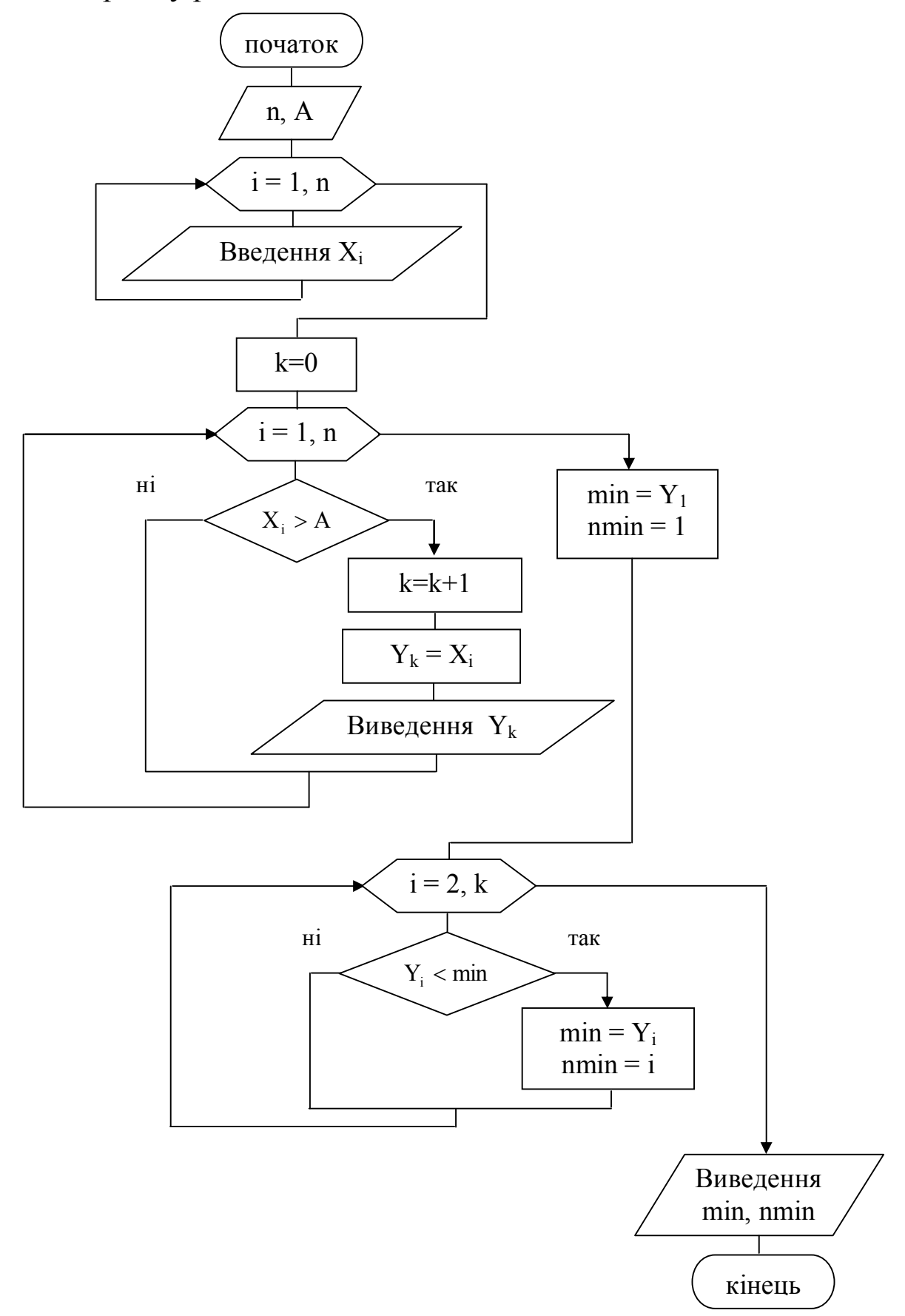

58

Знахолження найбільшого або найменшого значення здійснюється в циклі в результаті порівняння деякого поточного значення з найбільшим (найменшим) зі всіх попередніх значень. При цьому якщо поточне значення більше найбільшого (менше найменшого) зі всіх попередніх, то найбільшому (найменшому) привласнюється значення поточного. Інакше найбільше (найменше) зберігає своє старе значення. Це можна описати умовною математичною формулою:

$$
max = \begin{cases} y_i, & \text{all } y_i > \text{max}; \\ max, & \text{all } y_i \le \text{max}. \end{cases}
$$

Аналогічно, для найменшого значення:

 $min = \begin{cases} y_i, & \text{rkmo} \ y_i < min; \\ min, & \text{rkmo} \ y_i \ge min. \end{cases}$ 

У даному завданні не має необхідності обчислювати порівнювані значення, оскільки вони є в масиві Y. Тому як початкове значення приймається перший елемент масиву Y. Оскільки порівняння першого елементу масиву з собою не має сенсу, цикл виконується починаючи з другого елементу.

```
Текст програми рішення задачі має вигляд:
Program pr3:
type mas = array [1 \tcdot . 10] of real;
var x, y: mas; a, min: real; i, k, n, nmin: integer;
begin
writeln('Enter a, n'); readln(a,n);
for i := 1 to n do
     begin<br>write (x [', i,'] = '); readln (x [i])Введення елементів
                                                 масиву в стовбець
     end:k=0for i = 1 to n do
if x[i] > a then begin
     k := k + 1; y[k] := x[i]; writeln ('y[', k, ']=', y[k] : 5 : 2); end;
min := v [1]; nmin := 1;
for i = 2 to k do
     if y[i] < min then begin min := y[i]; nmin := i end;
writeln ('min =', min : 5 : 2, 'min = ', min : 2);
end.
```
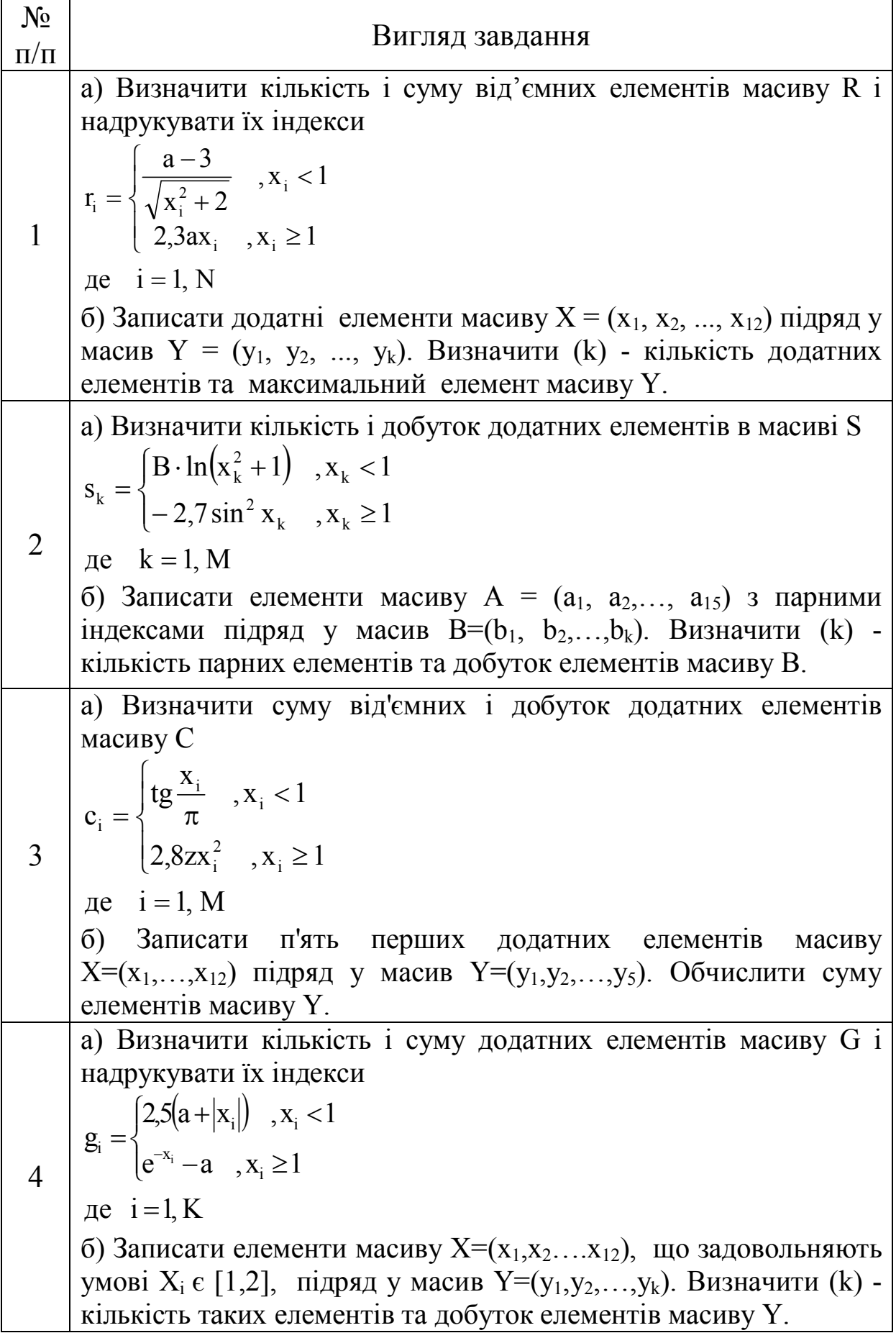

# **ВАРІАНТИ ЗАВДАНЬ**

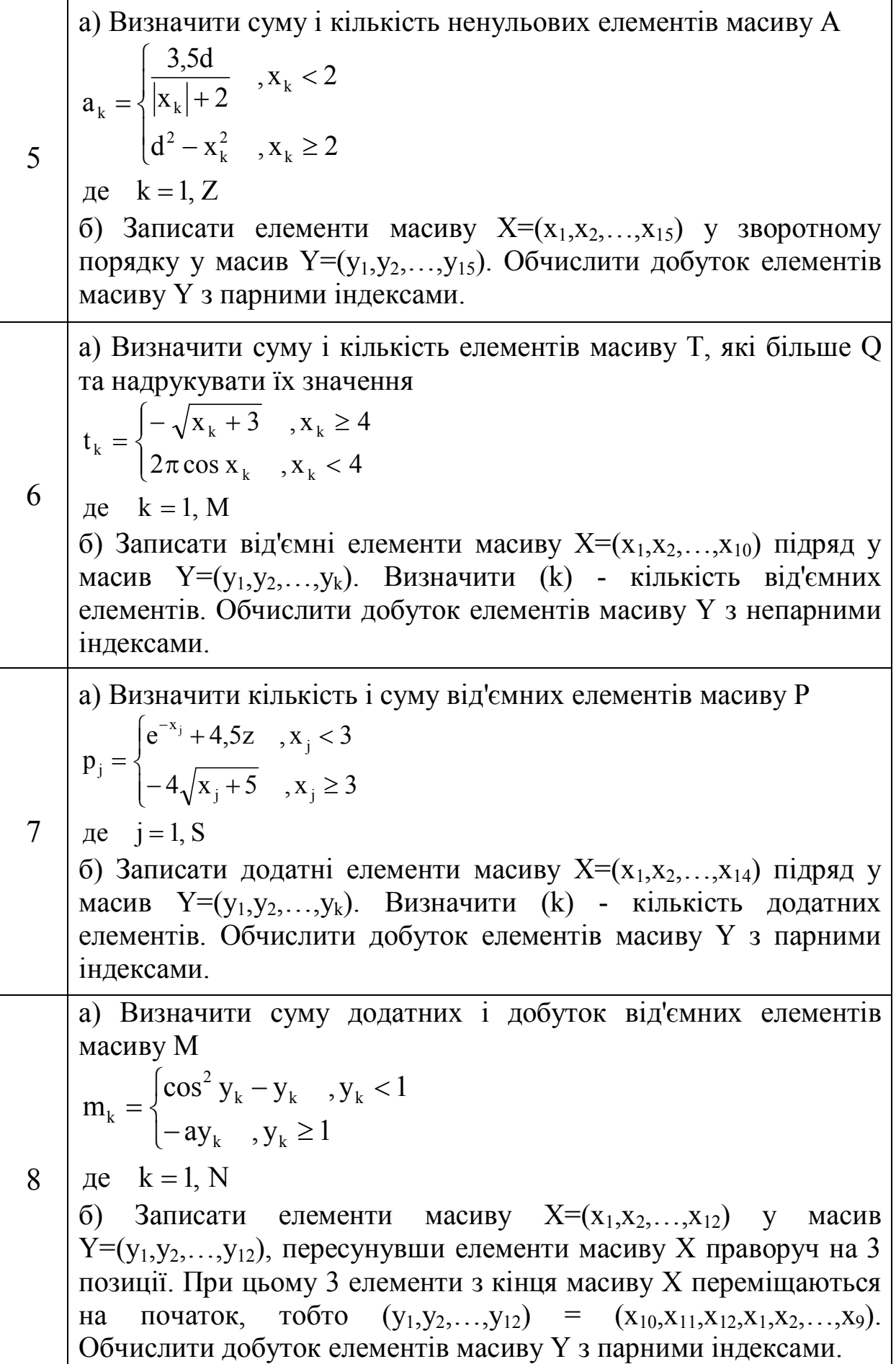

 $\mathbf{r}$ 

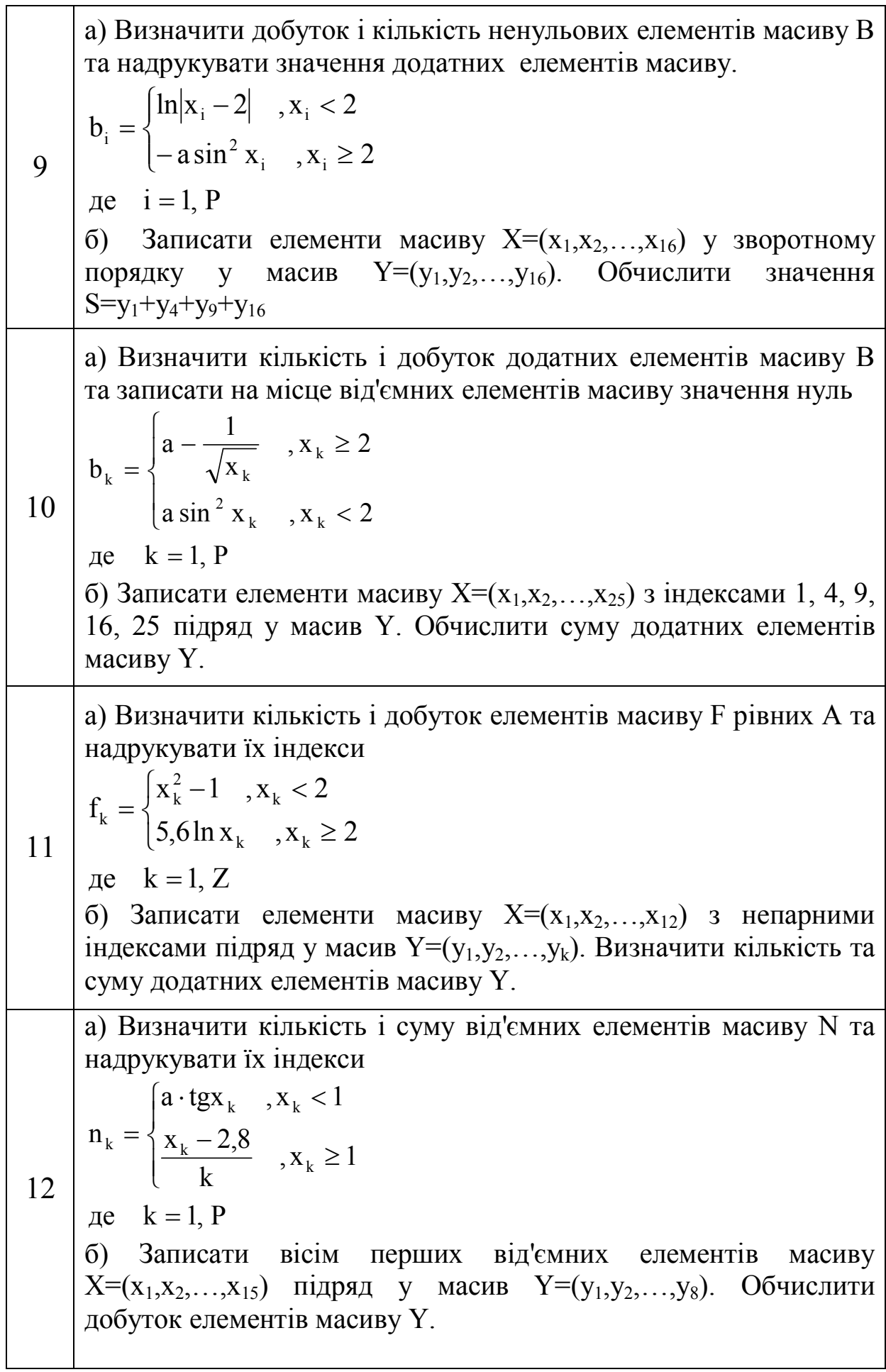

٦

Т

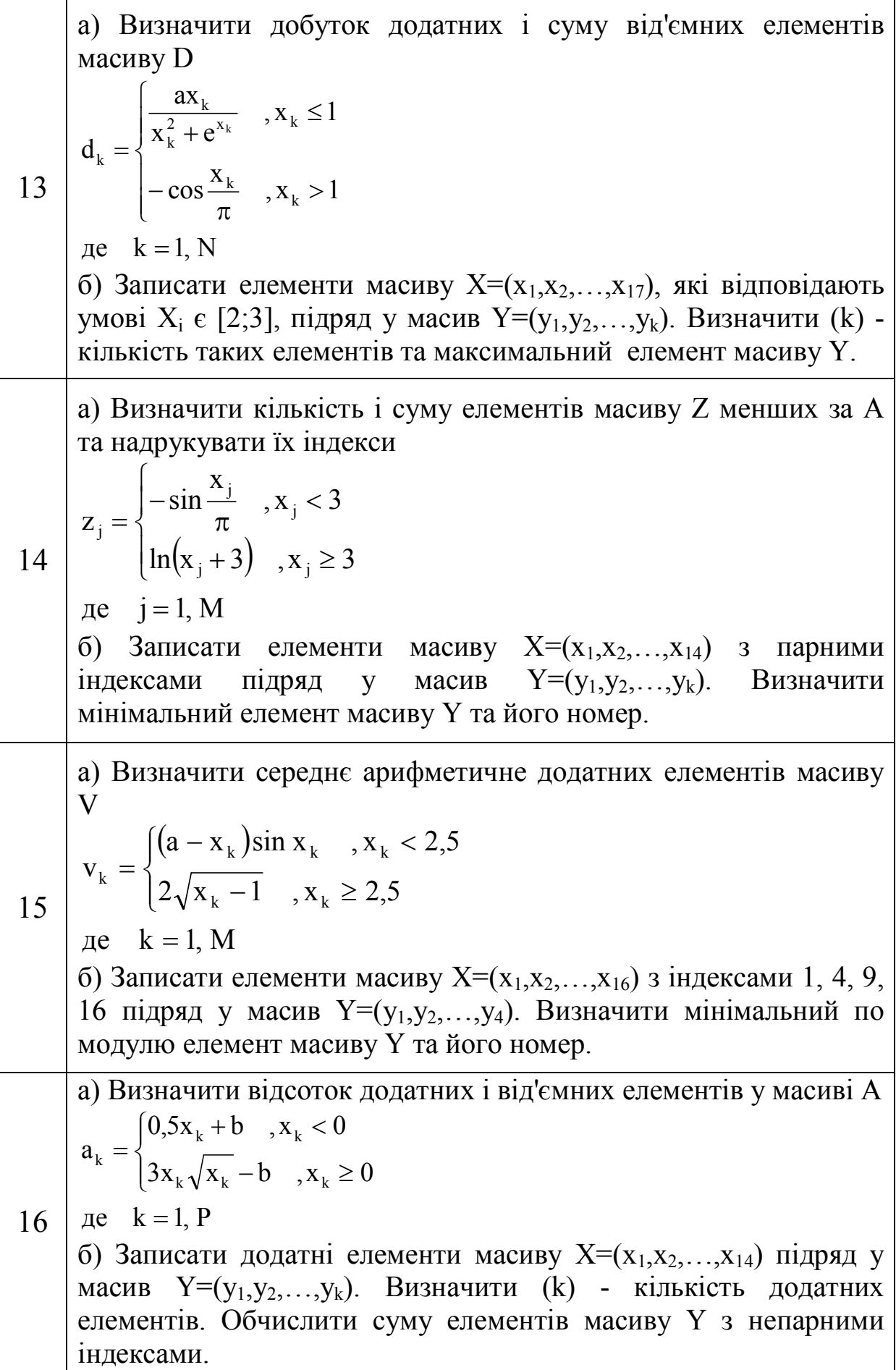

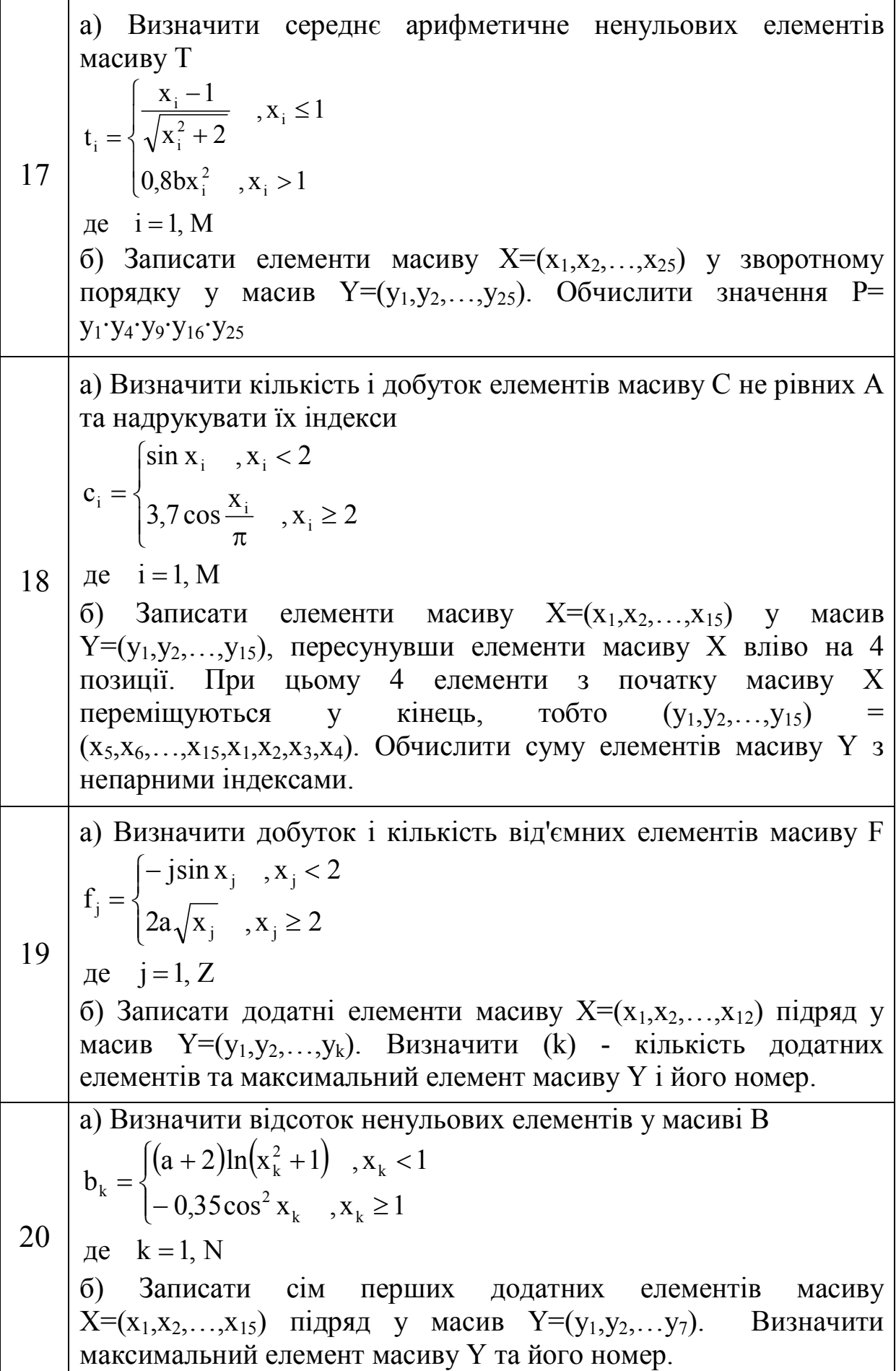

 $\mathbf{r}$ 

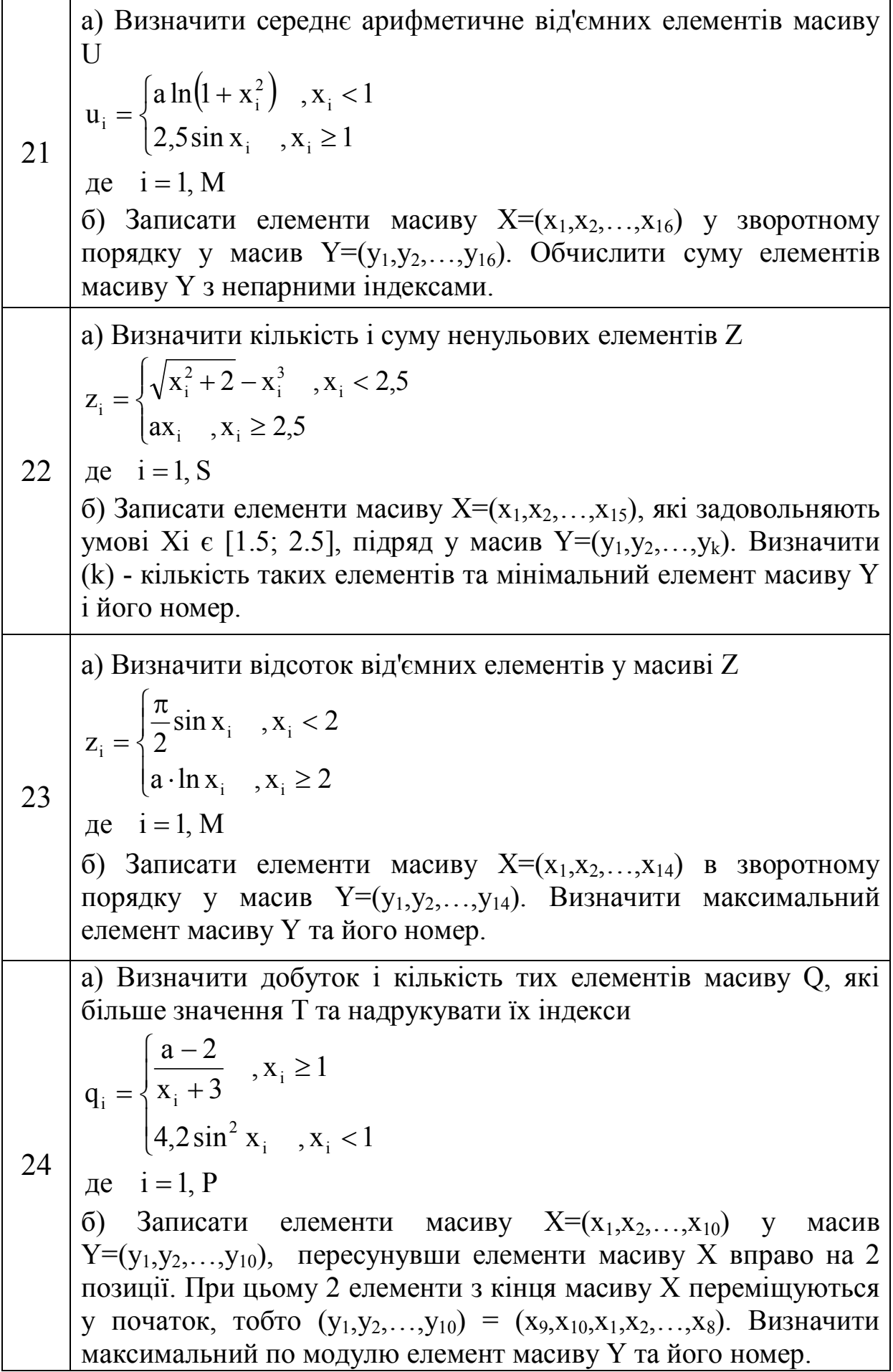

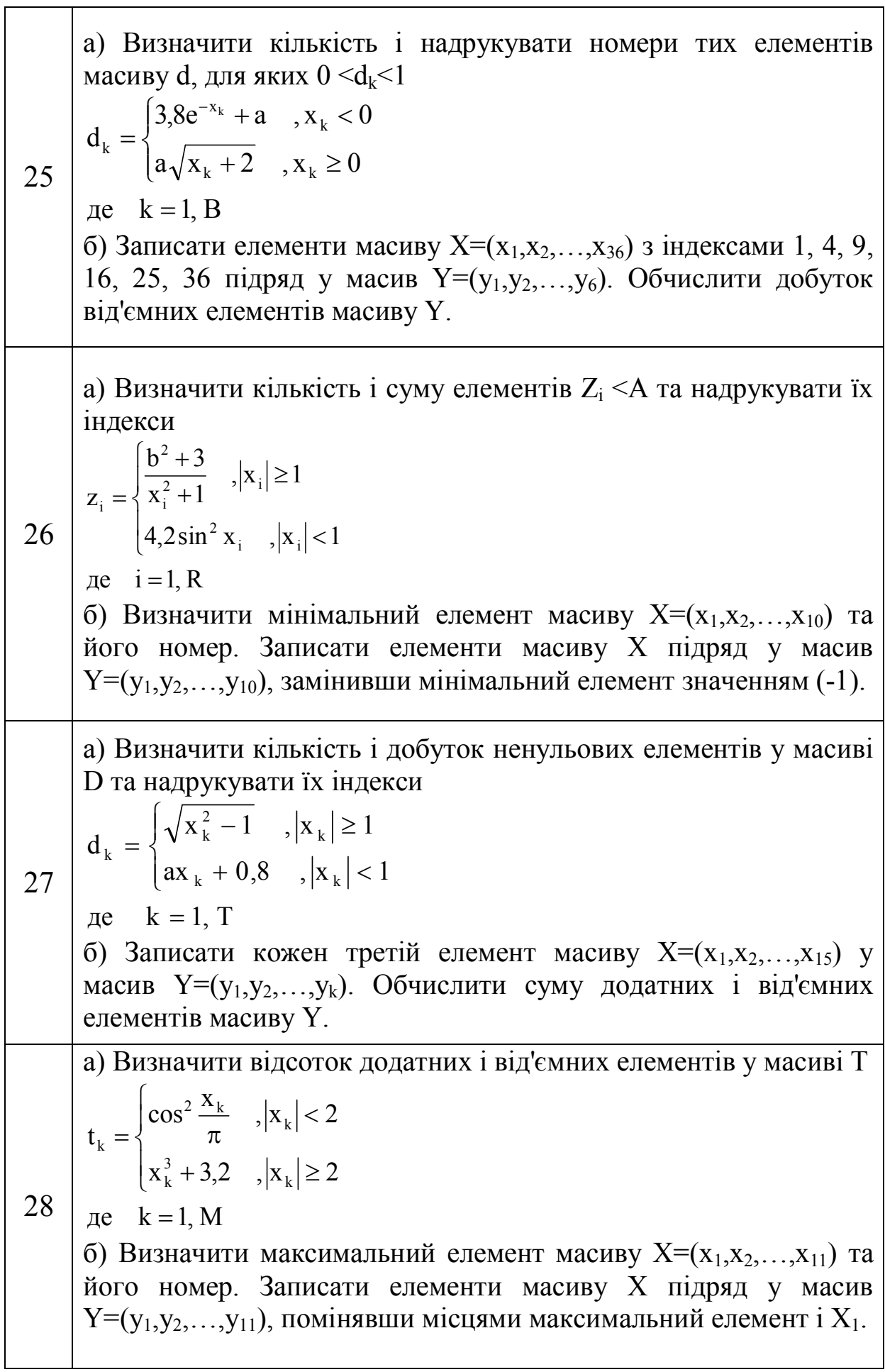

٦

29 а) Визначити кількість і суму від'ємних елементів масиву С де  $k = 1, P$  $b^3 \cos^2 x_k$ ,  $x_k < 3$  $, x_k \geq 3$ x 1 b c k,  $\mathbf{R}$  $3$  200<sup>2</sup> k  $k - \gamma$   $V^{\Lambda}k$  $=$  $\overline{1}$  $\overline{\mathcal{L}}$  $\Big\}$ ↑  $\Big\}$  $-b^3 \cos^2 x_k$ ,  $x_k$  $-\frac{1}{\sqrt{2}}$ ,  $X_k \ge$  $=$ б) Записати елементи масиву  $X=(x_1,x_2,...,x_{16})$ , які задовольняють умові  $X_i \leq 3$ , у масив Y=( $y_1, y_2, ..., y_k$ ). Визначити (k) - кількість таких елементів. Обчислити добуток додатних елементів масиву Y. 30 а) Визначити добуток і кількість від'ємних елементів масиву Z  $(x_k^2 + 1)$ де  $k = 1, N$  $a^3x_k$   $x_k \ge 2$  $\ln(x_k^2 + 1) - 1,5$ ,  $x_k < 2$ z k  $\mathbf{A}_{k}$ 3 k 2 k  $\binom{k}{k}$  $\Big\}$  $\left\{ \right.$  $\left\lceil \right\rceil$  $\geq$  $+1$ )-1,5,  $x_k$  <  $=$ б) Визначити мінімальний елемент масиву  $X=(x_1,x_2,...,x_{15})$  та його номер. Записати елементи масиву Х підряд у масив  $Y=(y_1,y_2,...,y_{15})$ , помінявши місцями мінімальний елемент і  $X_1$ .

### **ЛАБОРАТОРНА РОБОТА № 6 «РОЗРОБКА АЛГОРИТМІВ ТА ПРОГРАМУВАННЯ ЗАДАЧ ФОРМУВАННЯ І ОБРОБКИ ДВОМІРНИХ МАСИВІВ»**

Мета роботи: освоїти методи розробки алгоритмів і програм вирішення задач з використанням структур двомірних масивів.

Методичні вказівки.

**Двомірний масив** - це деяка матриця з певним числом рядків і стовпців. Кількість рядків і стовпців визначають розмірність двомірного масиву. Наприклад, зображення цілих чисел послідовне в декількох рядках є матрицею:

$$
X = \begin{pmatrix} 2.3 & -2.7 & 7.4 \\ -0.4 & 3.2 & -4.9 \\ 12.7 & -1.4 & 0.8 \end{pmatrix}
$$

Дана матриця має розмір 3 на 4, тобто вона складається з 3 рядків і 4 стовпців.

Кожен елемент масиву позначається двома індексами, наприклад  $X_{ii}$ : перший з них, індекс і, вказує номер рядка, а другий, індекс j, номер стовпця, на перетині яких розташовується даний елемент, наприклад  $X_{13}$  – це елемент масиву X, який розташовується на перетині першого рядка і третього стовпця.

При використовувані двомірного масиву в програмі необхідно його також вказати в розділі змінних **VAR** або в розділі типів **TYPE**.

1 варіант

### **Var ім'я масиву: array [тип індексу] of тип елементів масиву;**

Наприклад, Var X: array [1..3,1..3] of real;  $//X - \mu e$  двомірний масив розміром 3 на 3, що складається з дійсних чисел.

2 варіант

### **Type ім'я типу = array [тип індексу] of тип елементів масиву;**

 **Var ім'я масиву: ім'я типу;**

Наприклад, Type mas $2$ = array [1..3,1..3] of real; Var X: mas2;

Для введення і виведення числових значень масиву використовуються цикли.

Наприклад, введення і виведення елементів двомірного масиву  $X(n,m)$ 

#### *Введення елементів масиву*

#### *Виведення елементів масиву*

for  $i := 1$  to n do for  $i=1$  to m do write $(x[i,j])$ ;

Write('Vvod n,m'); Readln(n,m); for  $i := 1$  to n do for  $i=1$  to m do read $(x[i,j])$ ;

Приклад 1.

Для масиву А(n,m) знайти відсоток нульових елементів.

Початкові дані: А - двомірний масив;

n - число рядків в масиві А;

m - число стовпців в масиві А.

Формула визначення відсотка нульових елементів має вигляд: 100%  $n \cdot m$ k  $p = \frac{\mathbf{r}}{n}$ . .  $=\frac{R}{m} \cdot 100\%$ , де k – кількість нульових елементів в масиві А.

Схема алгоритму рішення задачі має вигляд:

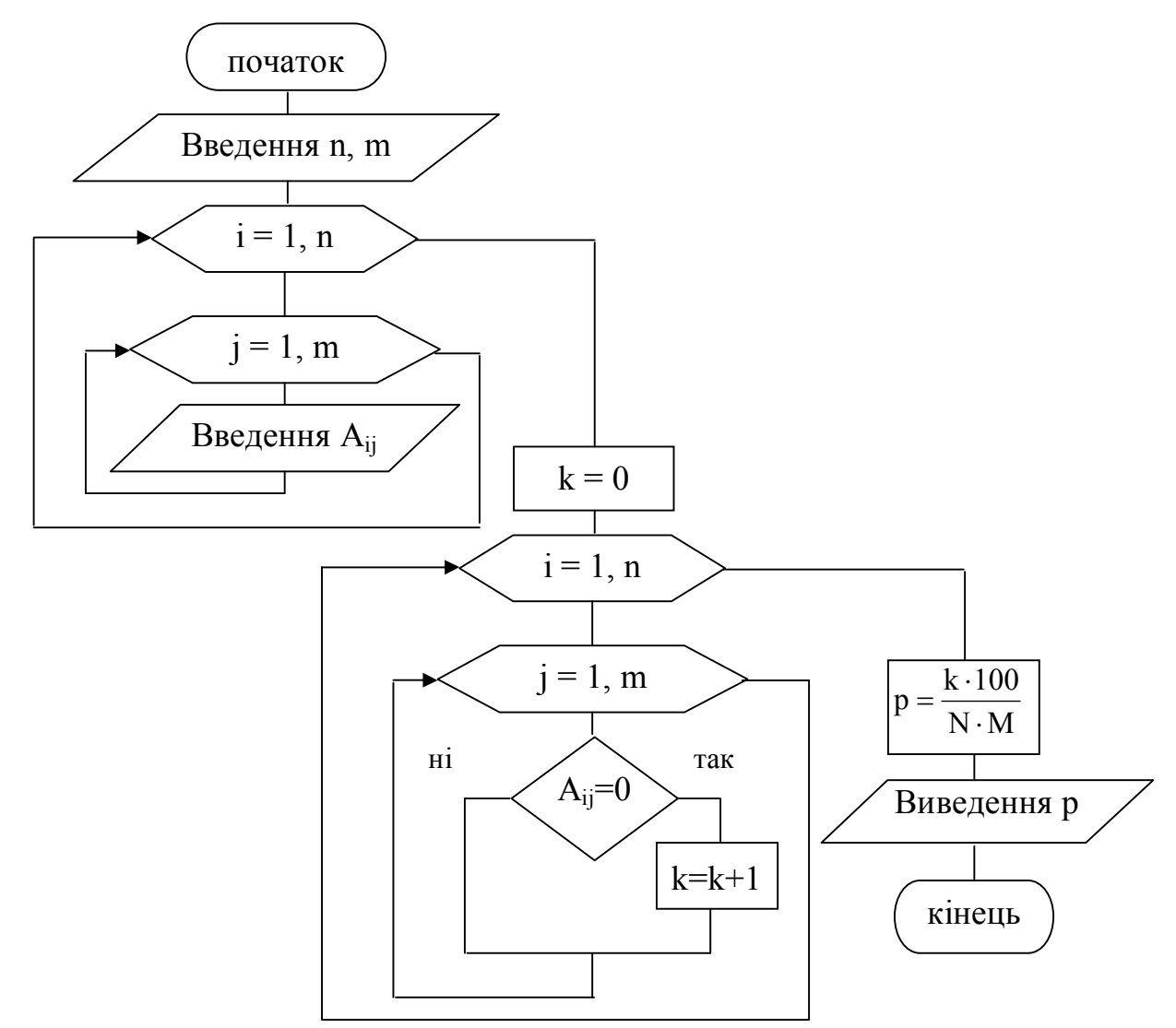

Текст програми рішення задачі має вигляд: program pr1; type mas=array[1..10,1..10] of integer; var a:mas; i,j,n,m,k: integer; p: real;

## begin

```
writeln('vvod n,m'); readln(n,m); writeln('vvod massiva A');
for i=1 to n do
for i=1 to m do
     read (a[i,j]);
k:=0:
for i=1 to n do
for i=1 to m do
     if a[i,j] =0 then k:=k+1;
p:=k*100/(n*m); writeln('p=', p:5:2);
```
end.

### Приклад 2.

Для масиву Т(n, m) знайти кількість і добуток додатних елементів, розташованих нижче за головну діагональ.

Початкові дані: Т - двомірний масив;

n число рядків в масиві Т;

 $m -$ число стовпија в масиві Т.

Для вирішення завдання необхідно пригадати деякі властивості матриць:

- якщо номер рядка елементу співпадає з номером стовпця  $(i = j)$ , то елемент знаходиться на головній діагоналі;

- якщо номер рядка перевищує номер стовпця  $(i > j)$ , то елемент знаходиться нижче за головну діагональ;

- якщо номер стовпця перевищує номер рядка  $(i < j)$ , то елемент знаходиться вище за головну діагональ;

- елемент знаходиться на побічній діагоналі, якщо його індекси задовольняють рівності  $i + j - 1 = n$ ;

- нерівність  $i + j - 1 \le n$  характерна для елементу, що знаходиться вище за побічну діагональ;

- нерівність  $i + j - 1 > n$  характерна для елементу, що знаходиться нижче за побічну діагональ.

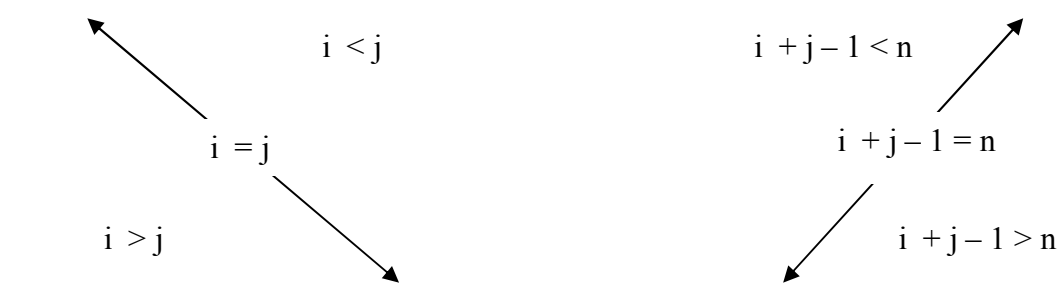

Схема алгоритму рішення задачі має вигляд:

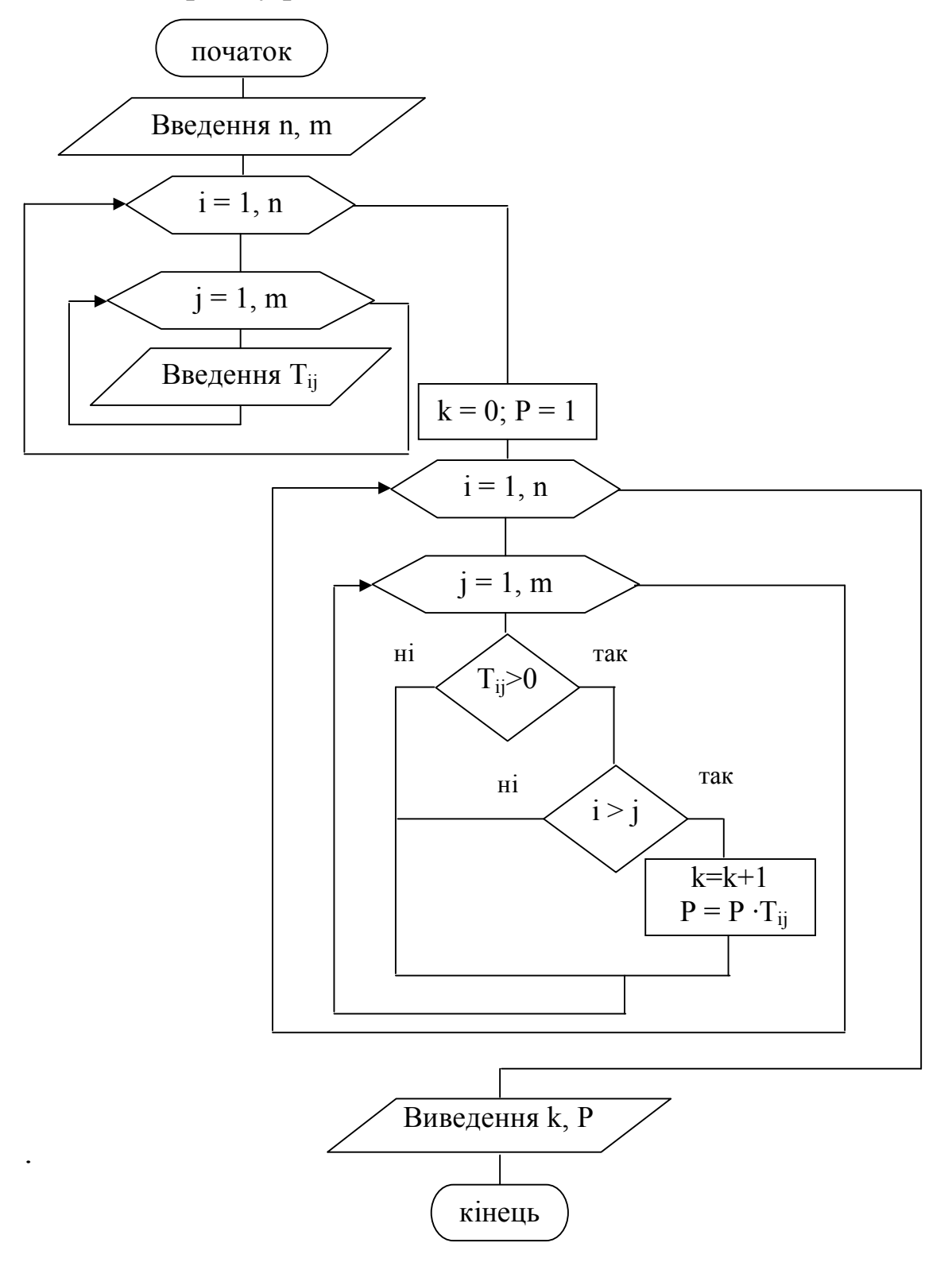

Текст програми рішення задачі має вигляд: program pr2; type mas=array[1..10,1..10] of real; var t:mas; i,j,n,m,k: integer; p: real;

begin

```
writeln('vvod n,m'); readln(n,m); writeln('vvod massiva T');
     for i=1 to n do
     for i=1 to m do
           read (t[i,j]);
     k:=0; p:=1;for i=1 to n do
     for j:=1 to m do
           if t[i,j] > 0 then
                if i > j then
                      begin
                      k:=k+1; p:=p * t[i,j]end;
     writeln('p=', p:5:2, ' k=', k:2);
end.
```
Приклад 3.

З масиву А(n,m) сформувати масив B(m), кожен елемент якого рівний кількості від'ємних елементів відповідного стовпця масиву  $\mathsf{A}$ 

```
Початкові дані: А - двомірний масив;
                 n  число рядків в масиві A; 
                m - число стовпців в масиві А.
Текст програми рішення задачі має вигляд:
program pr3;
type mas1 = \arctan(1..10,1..10) of integer;
     mas2=array[1..10] of integer;
var a:mas1; b:mas2; i,j,n,m,k: integer;
begin
     writeln('Enter n,m'); readln(n,m); writeln('Vvod massiva A');
     for i=1 to n do
     for j:=1 to m do read (a[i,j]);
     for j:=1 to m do
           begin
                k:=0:
                for i:=1 to n do if a[i,j] <0 then k:=k+1;
                b[j] := k; writeln(' B[', j, ' ]= ',b[j]:3);
           end;
```
end.
Схема алгоритму рішення задачі має вигляд:

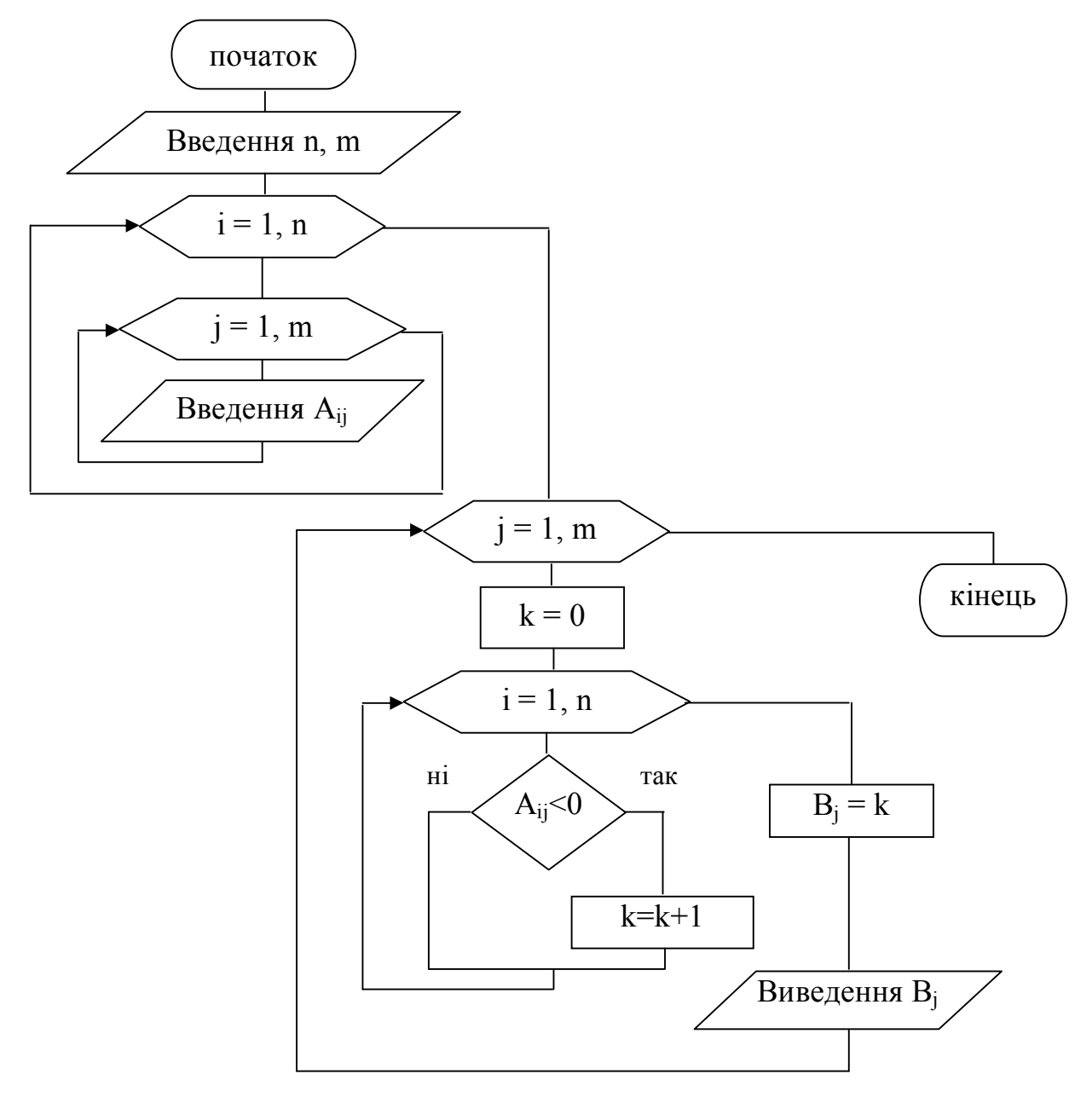

У даному прикладі зовнішній цикл повинен бути по індексу стовпця, оскільки інакше було б обчислено кількість від'ємних елементів кожного рядка.

Приклад 4.

У матриці А(3,3) поміняти місцями елементи першого і останнього рядків.

Початкові дані: А - двомірний масив; n=3 число рядків в масиві A; m=3 - число стовпців в масиві А.

У елементів першого рядка відомим є індекс рядка - а[1,j]. Аналогічно, для останнього (третього) рядка - а[3, j]. Для того, щоб поміняти місцями елементи першого та третього рядків, які розташовані в одному стовпці, необхідно використовувати третю змінну як буфер обміну.

```
Текст програми рішення задачі має вигляд:
Program pr4;
Const n=3;
Var \alpha: array [1..3, 1..3] of integer; c, i, j: integer;
begin
     writeln('Vvod massiva A');
     for i=1 to n do
     for i=1 to n do
           read (a[i,j]);
     for i=1 to n do
           begin 
                c:= a[1, j]; a[1, j]:= a[3, j]; a[3, j]:= c;
           end;
     writeln ('Vuvod massiva A');
     for i=1 to n do
           begin
           for j:=1 to n do write(a[i,j]:3);
           writeln
           end; 
                                                       Виведення 
                                                    елементів масиву 
                                                    у вигляді матриці
```
end.

#### **ВАРІАНТИ ЗАВДАНЬ**

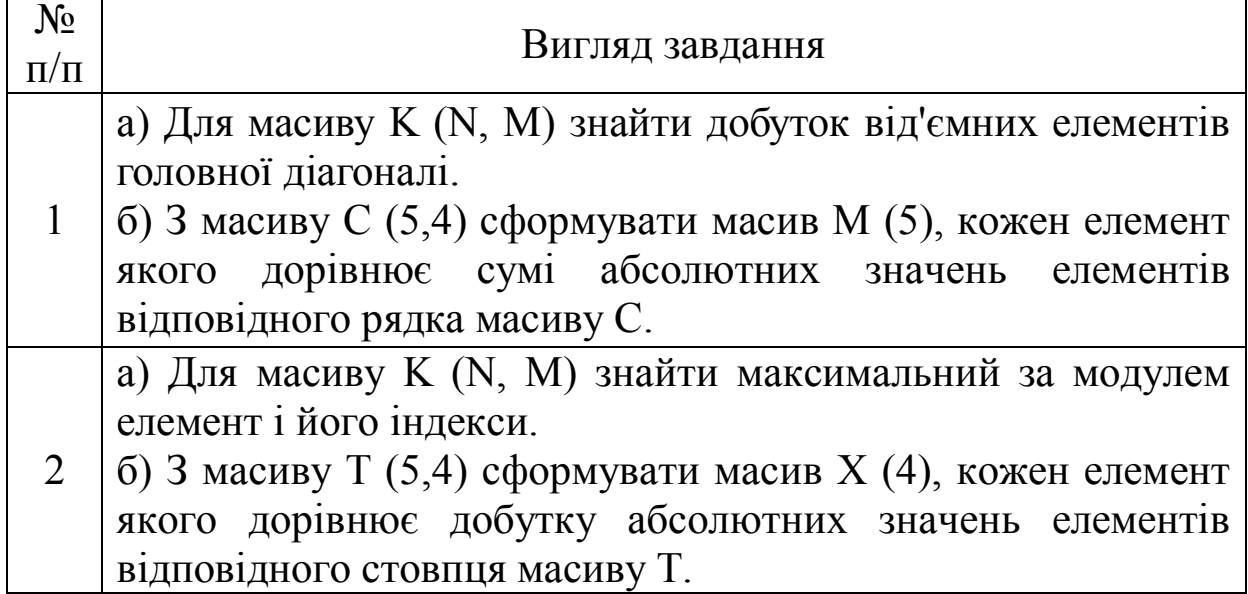

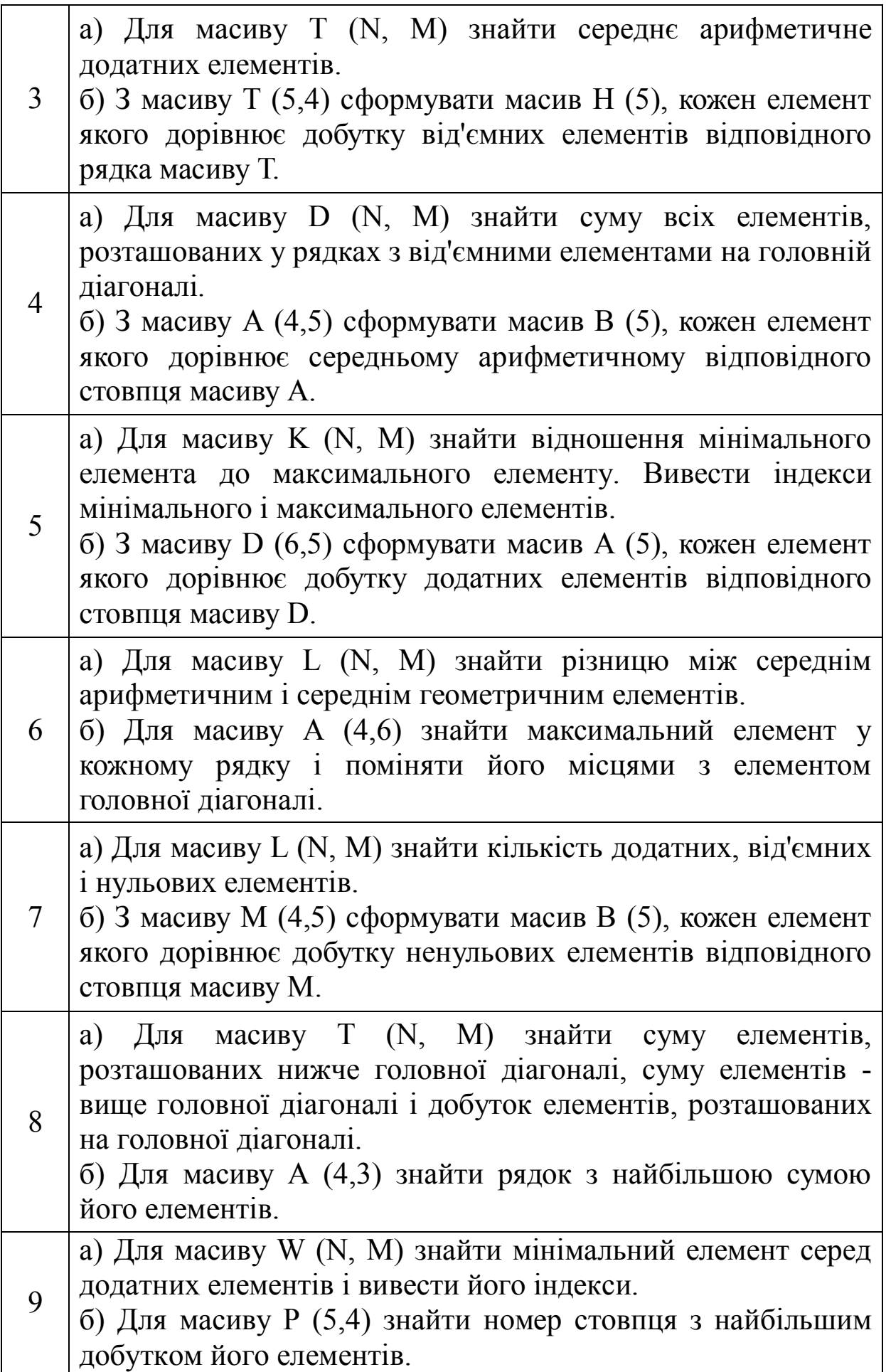

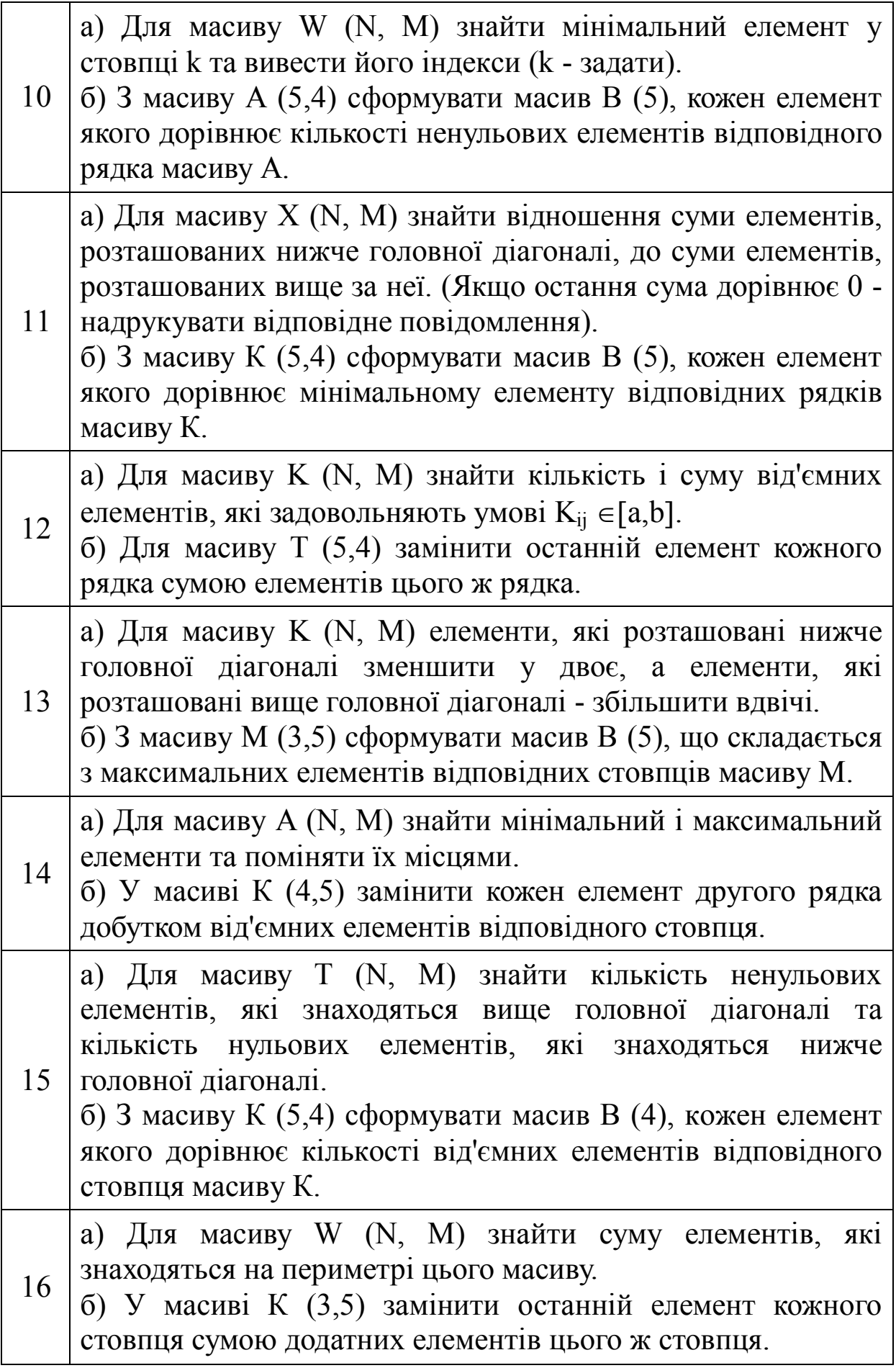

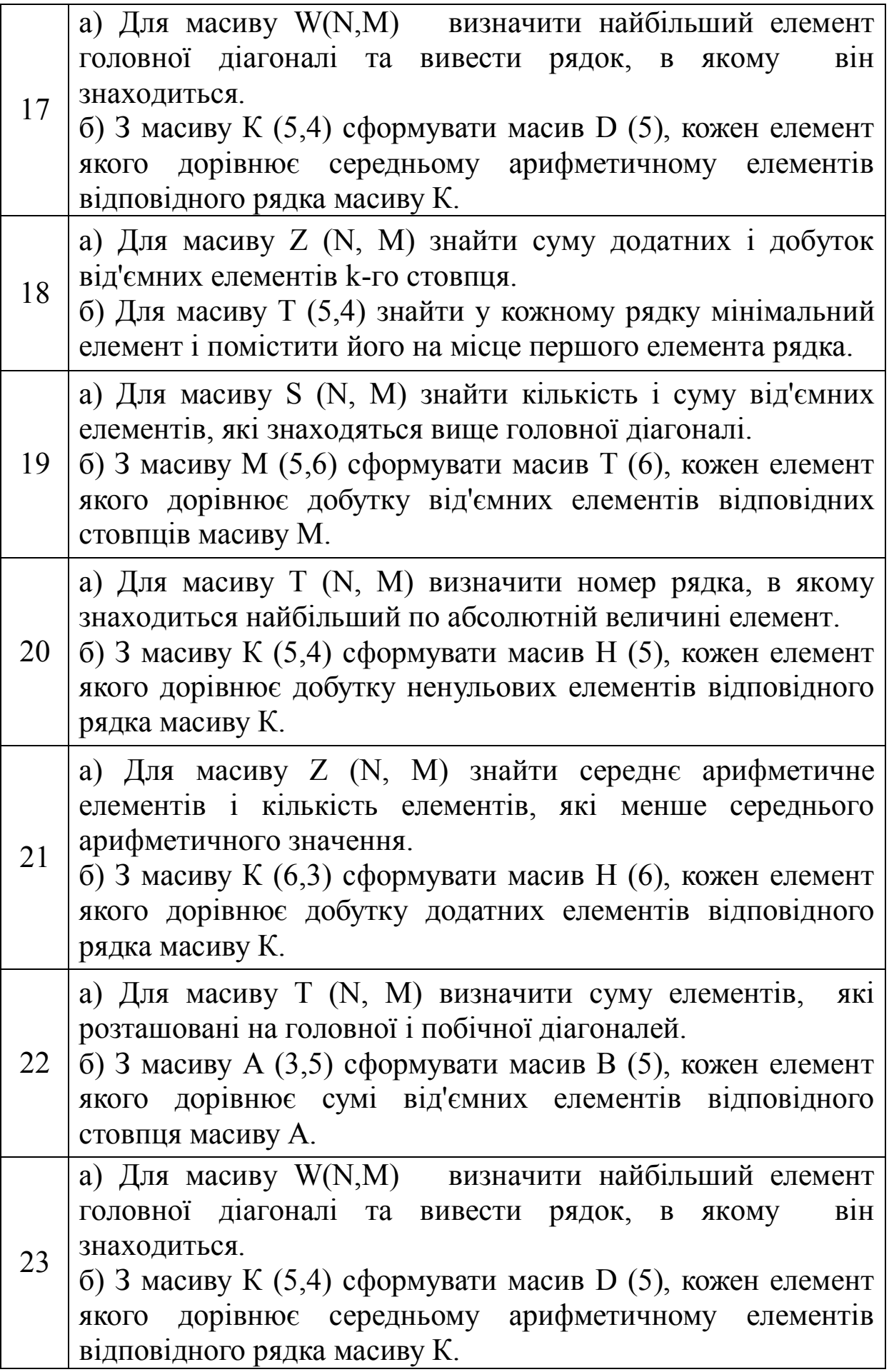

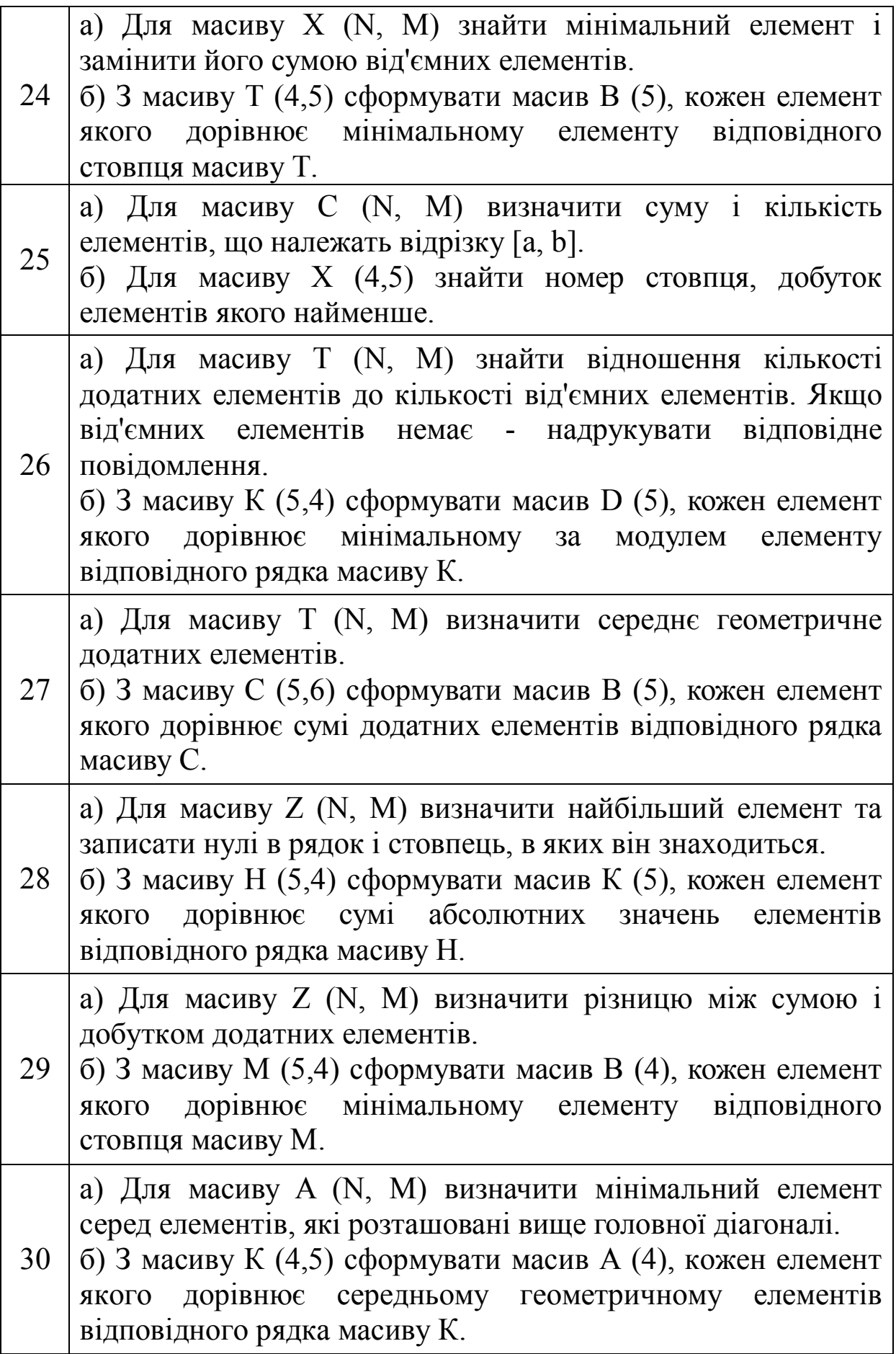

#### **ЛАБОРАТОРНА РОБОТА № 7 «РОЗРОБКА АЛГОРИТМІВ ТА ПРОГРАМУВАННЯ ЗАДАЧ З ВИКОРИСТАННЯМ ПРОЦЕДУР І ФУНКЦІЙ»**

Мета роботи: освоїти методи розробки алгоритмів і програм вирішення задач з використанням процедур і функцій.

Методичні вказівки.

У практиці часто зустрічаються випадки, коли по ходу виконання розрахунків в завданнях доводиться проводити одні і ті ж обчислення, але при різних початкових даних.

Щоб виключити повторення однакових дій і зробити тим самим алгоритм простіше і зрозуміліше, можна виділити дії, що повторюються, в самостійну частину у вигляді допоміжної підзадачі, яка може бути використана багато разів в міру необхідності. Така допоміжна підзадача, що реалізовує певний алгоритм і яка допускає звернення до неї з різних частин блоксхеми основної задачі, називається підпрограмою.

Підпрограми оформляються у вигляді окремих алгоритмів, що мають чітко позначений вхід і вихід. При складанні блок-схеми основної задачі обов'язково передбачити звернення до підпрограми.

Підпрограми бувають двох видів: процедури і функції. Основна відмінність їх полягає в тому, що результат роботи процедури – це цілий набір значень, а результат виконання функції – це одне значення.

Приклад 1.

Обчислити різницю середніх арифметичних значень елементів масиву  $\overline{X}=(X_1, X_2, ..., X_{50})$  з парними індексами і елементів з непарними індексами:

$$
R = \frac{1}{25} \sum_{i=2,4,...}^{50} X_i - \frac{1}{25} \sum_{i=1,3,...}^{49} X_i
$$

Для обчислення R необхідно двічі визначити середньо арифметичне значення 25 чисел. Тому в якості допоміжної підзадачі можна виділити обчислення середнього арифметичного значення 25 чисел:

$$
S = \frac{1}{25} \sum_{j=k, k+2, \dots}^{n} X_j
$$

Перший раз необхідно задати k=1 і n=49, а другий раз - k=2 і n=50. Допоміжну підзадачу можна оформити у вигляді функції. Блок-схема алгоритму допоміжної підзадачі починається стрілкою «вхід» з вказівкою списку початкових даних, а закінчується стрілкою «вихід» із списком вихідних даних. Результат функції привласнюється змінним S1, S2.

Схема алгоритму підпрограми функції SUM має вигляд:

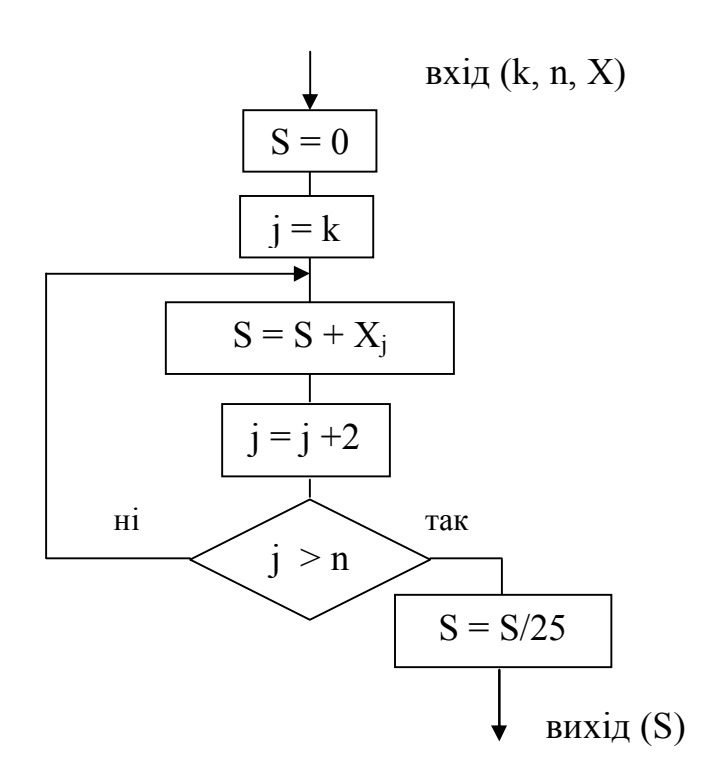

Схема алгоритму основної задачі має вигляд:

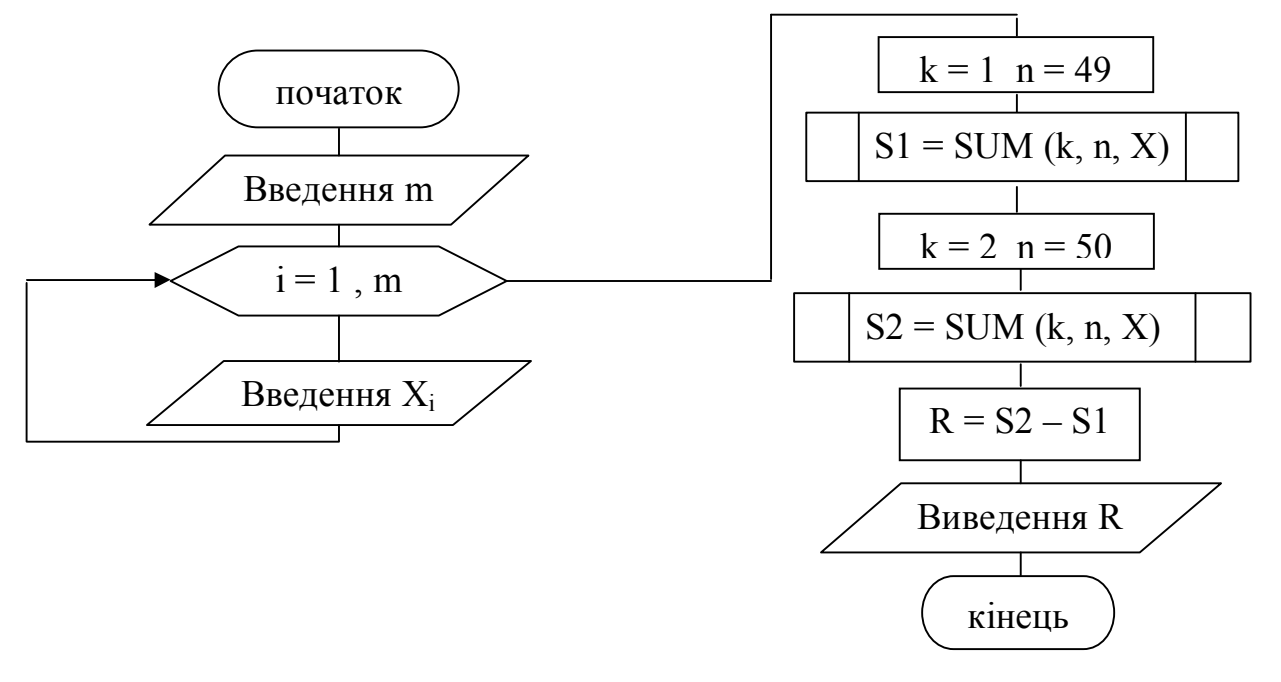

Приклад 2.

Скласти таблиці значень функцій  $g(x) = 3.7x^3 - 0.8\sqrt{a\sin^2 x + 2.5}$  і  $z(x) = -0.75x^3 + 1.2\sqrt{a\sin^2 x - 0.6}$ , якщо  $1 \le x \le 10$   $\Delta x = 0.5$  з використанням підпрограми функції. Передбачити введення а.

Мета розрахунку: значення  $g(x)$  і  $z(x)$  для кожного значення х. Початкові дані: х<sub>н</sub>, х<sub>к</sub>,  $\Delta$ х, а.

Значення функцій обчислюються по загальній формулі:

$$
y(n) = bn3 + c\sqrt{m \sin2 n + d}
$$

При початкових значеннях b=3.7; c=-0.8; d=2.5; n=x; m=a обчислюються значення функції  $g(x)$ , а при b=-0.75; c=1.2; d=-0.6; n=x; m=а обчислюються значення функції z(x).

Схема алгоритму підпрограми функції має вигляд:

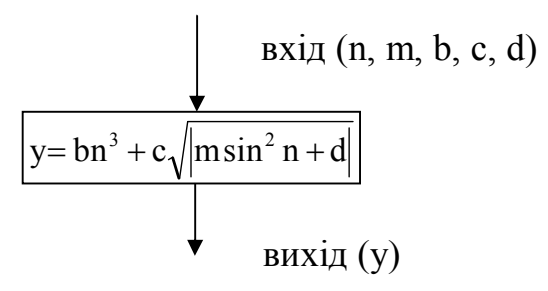

Схема алгоритму основної задачі має вигляд:

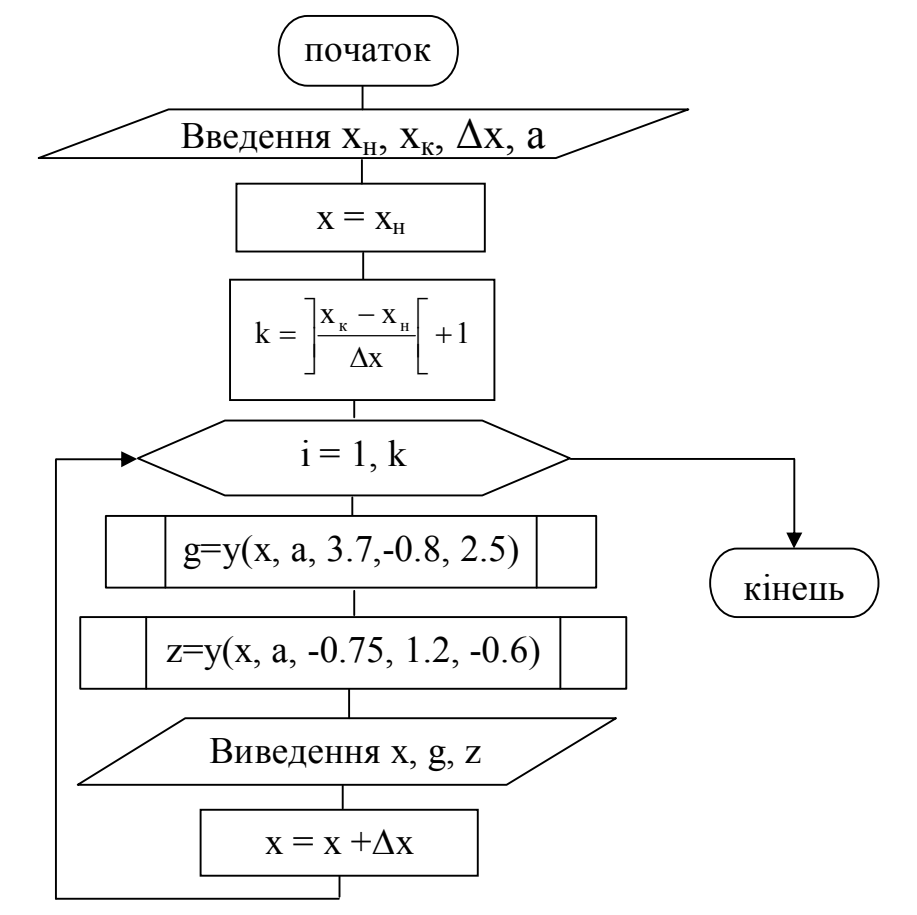

Будь-яка програма на мові програмування Pascal може містити декілька процедур (PROCEDURE) і функцій (FUNCTION). Процедури і функції оголошуються в розділі опису услід за розділом змінних. Приклад структури програми з двома підпрограмами.

Program ім'я; Label ..: Const...; Type....; Var...; Підпрограма Р1; Підпрограма Р2; Begin Оператори; Виклик підпрограми Р1; Оператори; Виклик підпрограми Р1; Оператори; Виклик підпрограми Р2; Оператори; Виклик підпрограми Р2; Оператори;

End.

Виконання програми починається з операторів основної програми. При необхідності викликається підпрограма, і починають виконуватися її оператори. Потім управління передається знов до основної програми, яка продовжує виконуватися. Підпрограма оформляється аналогічно основній програмі, тобто складається із заголовка, розділу описів і розділу операторів.

Структура процедури має вигляд:

```
Procedure ім'я (список формальних параметрів);
Розділ описів процедури
Begin
    Оператор 1;
    Оператор 2;
     ...
    Оператор n 
End;
```
У заголовку указується службове слово Procedure, за яким слідує ім'я процедури і формальні параметри в круглих дужках. Розділ описів процедури подібний до програми і складається з розділів міток, констант, типів, змінних і, у свою чергу, процедур і функцій. Розділ операторів розташовується в операторних дужках **Begin… End**.

Процедура викликається при виконанні оператору:

## **Ім'я (список фактичних параметрів);**

За допомогою формальних і фактичних параметрів дані передаються з програми в процедуру і, навпаки, з процедури в програму. Кожен формальний параметр указується разом з своїм типом. Відповідний йому фактичний параметр вказується без типу. Між формальними і фактичними параметрами повинна бути відповідність по кількості параметрів, за їх типом і порядком слідування.

Якщо декілька формальних параметрів мають однаковий тип, тоді їх можна об'єднати в список, тобто перерахувати параметри через кому, а потім вказати тип.

Серед параметрів процедури виділяють параметри-значення і параметри-змінні. Параметри-значення виконують роль вхідних параметрів процедури. Вони можуть приймати значення фактичних параметрів, але не можуть передавати свої значення фактичним параметрам. Параметри-змінні виконують роль як вхідних, так і вихідних параметрів процедури. Вони можуть приймати значення фактичних параметрів, змінювати їх в процедурі і повертати нові значення фактичним параметрам. Для виділення параметрівзмінних перед ними ставиться слово **Var** у формальних параметрах.

Якщо в процедуру потрібно передати як параметр не просто одне значення, а масив, то фактичним параметром повинне бути ім'я масиву. При цьому формальний параметр указується після слова **Var** разом з типом масиву. Сам же опис масиву робиться в розділі **Type** основної програми.

Допускається використання процедур без параметрів. В цьому випадку формальні і фактичні параметри відсутні. В цьому випадку передача початкових даних в процедуру і вихідних даних з процедури в основну програму здійснюється за допомогою глобальних параметрів. А саме, початкові дані і вихідні дані процедури описуються як глобальні в розділі змінних основної програми. Оператор виклику процедури в цьому випадку складатиметься тільки з імені процедури без фактичних параметрів.

Структура функції має вигляд:

**Function Ім'я (список формальних параметрів):тип результату; Розділ описів функції**

**Begin**

```
Оператор 1;
Оператор 2;
...
Оператор n;
Ім'я := результат
```
**End;**

У функції формальні параметри підкоряються тим же правилам, що і в процедурі. Результатом функції є одна проста змінна, значення якої привласнюється в тілі функції імені функції.

Викликається функція по її імені з вказівкою фактичних параметрів. Виклик функції можна робити безпосередньо усередині виразу.

Приклад 3.

Задані масиви В(i), Н(j), де i=1..6; j=1..8. Скласти підпрограми: - розрахунку значень елементів масивів:

 $B(i) = \sin(i + 0.5) + \cos(i - 2.9)$   $H(j) = \sin(j - 1.4) + \cos(j + 3.7)$ 

- визначення різниці максимального і мінімального елементів масивів.

*Рішення.*

1) Елементи масивів В, Н, обчислюються по загальній  $\phi$ ормулі:  $Y(f) = \sin(f + A) + \cos(f + C)$ , де f змінюється від 1 до M.

Для кожного масиву можна розрахувати елементи, якщо підставити відповідні коефіцієнти в цю формулу. Наприклад, для масиву В індекс f буде змінюється від 1 до 6, тобто М=6, а коефіцієнти А=0.5 і С=-2.9.

Обчислення елементів масиву Y(М) можна оформити у вигляді окремої процедури з ім'ям **Dan**. Початковими даними для процедури будуть параметри А, С дійсного типу і розмірність масиву М цілого типу. Результатом виконання процедури **Dan** буде масив Y, тип якого описується в розділі типів основної програми. Індекс масиву f буде допоміжною змінною у процедурі при організації циклу, тому описується як локальна змінна в розділі описів процедури.

Процедура **Dan** матиме вигляд:

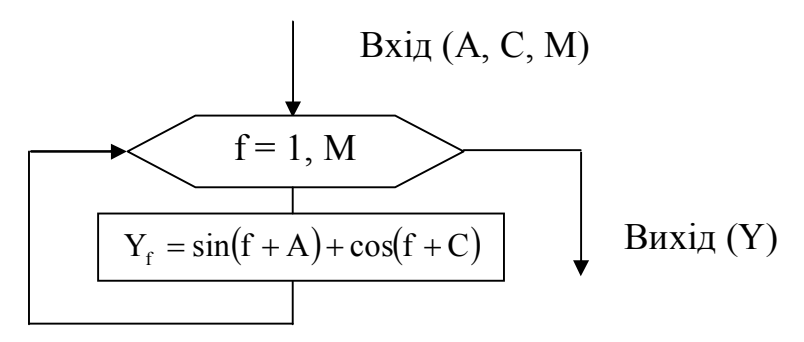

Procedure Dan (A,C: real; M: integer; Var Y: mas);

Var f: integer;

Begin

For f:=1 to M do Y[f]:= $\sin(f+A)+\cos(f+C)$ ; End;

2) Для виведення елементів масиву Y(М) можна оформити процедуру **Vuvod**. Початковими даними для процедури будуть розмірність масиву М цілого типу, масив Y типу mas, символьна змінна Z для вказівки імені масиву при друці. Результатом виконання процедури **Vuvod** буде друк елементів масиву Y.

Процедура **Vuvod** матиме вигляд:

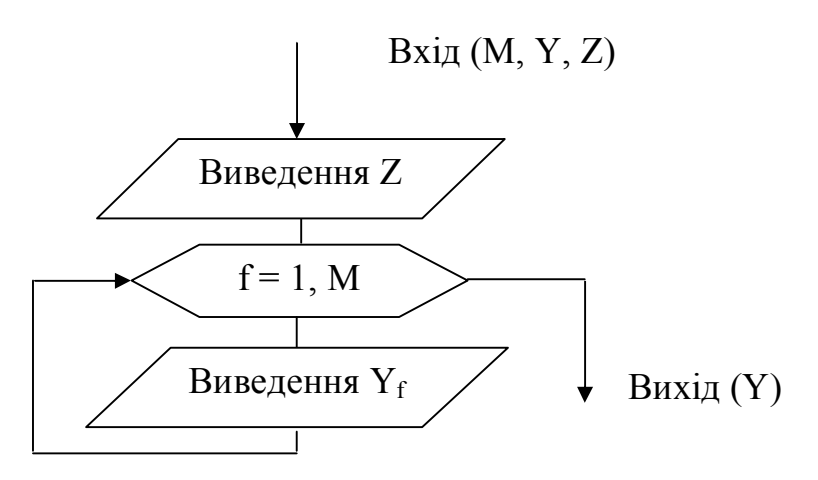

Procedure Vuvod (M: integer; Y: mas; Z: char); Var f: integer; Begin

```
Writeln('Масив ', Z);
For f:=1 to M do Write(Y[f]:5:3, ' ');
Writeln;
```
End;

3) Визначення різниці максимального і мінімального елементів масиву Y(М) можна оформити у вигляді окремої процедури з ім'ям **Ras**. Початковими даними для процедури **Ras** буде розмірність масиву М цілого типу і масив Y типу mas. Результатом виконання процедури **Ras** буде змінна R дійсного типу (різниця між максимальним і мінімальним елементом масиву). Індекс масиву f, змінна max (значення максимального елементу) і змінна min (значення мінімального елементу) будуть допоміжними у процедурі і описуються як локальні змінні в розділі описів процедури.

Процедура **Ras** матиме вигляд:

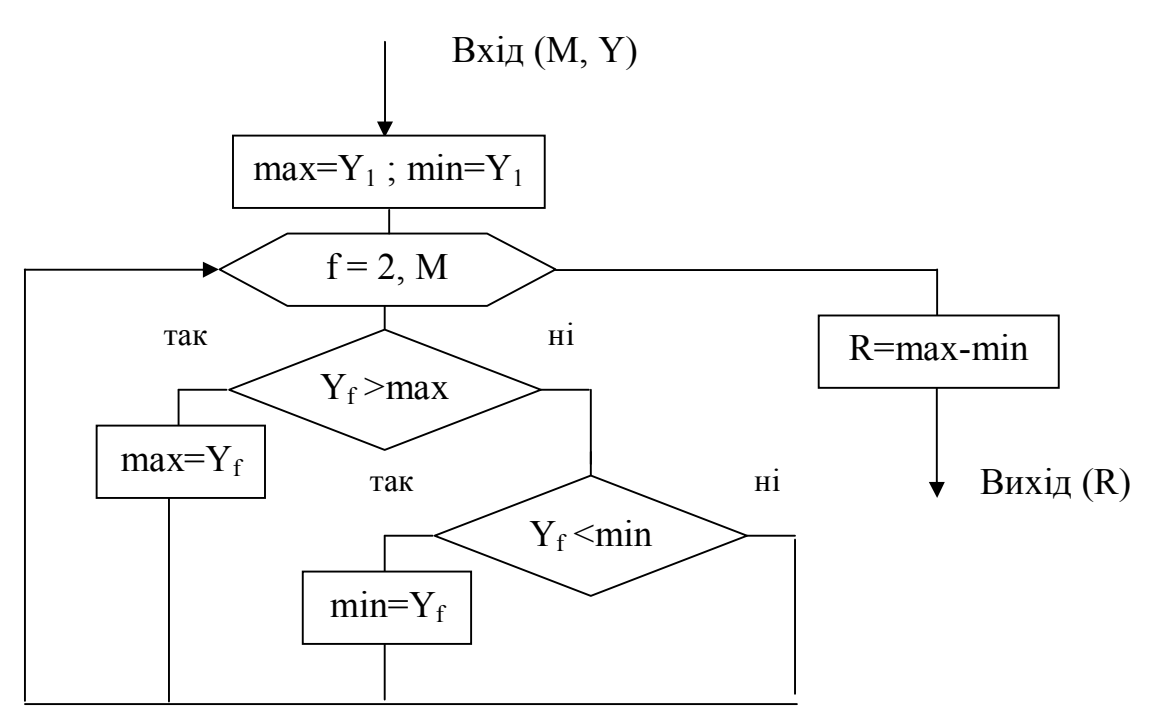

Procedure Ras (M: integer; Y: mas; Var R: real); Var f: integer; max, min: real; Begin  $max:=Y[1]$ ;  $min:=Y[1]$ ; For  $f=2$  to M do If  $Y[f] > max$  then  $max:=Y[f]$ Else If  $Y[f] < \min$  then  $\min = Y[f]$ ; R:=max-min;

End:

4) У основній програмі приймаються наступні позначення:

NB, NH – розмірності масивів В, Н відповідно;

RB, RH – різниці між максимальним і мінімальним елементів масивів В, Н відповідно.

Схема алгоритму основної задачі має вигляд:

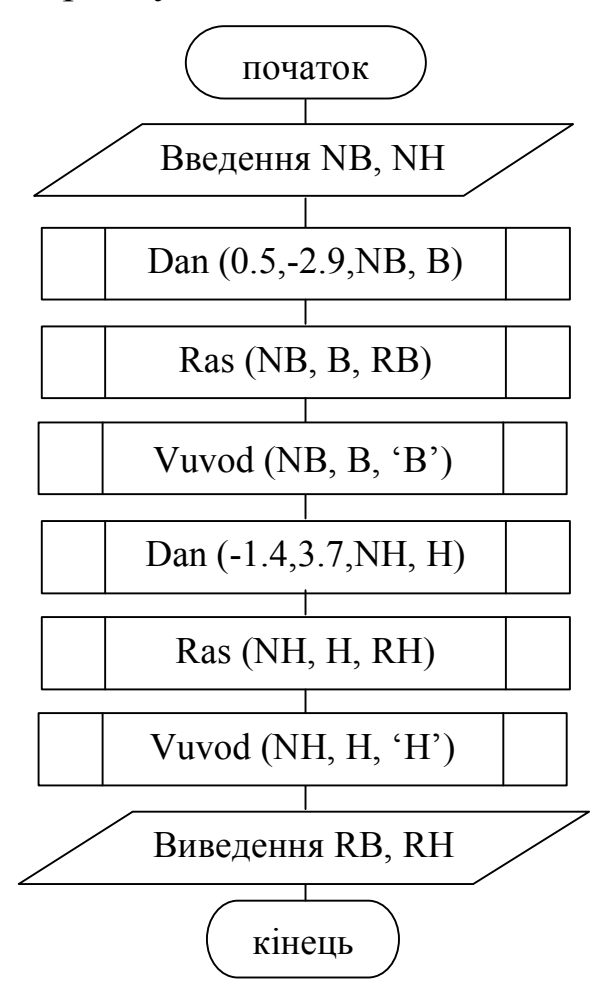

Програма матиме вигляд:

Program primer; Type mas=array[1..50] of real; Var В, Н: mas; NB, NH: integer; RB, RH: real;

*(\* Процедура Dan \*)* Procedure Dan (A,C: real; M: integer; Var Y: mas); Var f: integer; Begin For f:=1 to M do Y[f]:= $\sin(f+A)+\cos(f+C)$ ; End;

```
(* Процедура Ras *)
Procedure Ras (M: integer; Y: mas; Var R: real);
Var f: integer; max, min: real;
Begin
     max:=Y[1]; min:=Y[1];
     For f:=2 to M do 
     If Y[f]>max then max:=Y[f] Else If Y[f]< min then min:=Y[f];
     R:=max-min;
```
End;

```
(* Процедура Vuvod *)
```
Procedure Vuvod (M: integer; Y: mas; Z: char);

Var f: integer;

Begin

```
Writeln('Масив ', Z);
For f:=1 to M do Write(Y[f]:5:3, ' ');
Writeln;
```
End;

```
(* Основна програма *)
Begin
Write ('Ввести розмірність масиву B'); 
Readln(NB);
Dan (0.5,-2.9,NB, B); Ras (NB, B, RB); Vuvod (NB, B, 'B');
Write ('Ввести розмірність масиву H'); 
Readln(NH);
Dan (-1.4,3.7,NH, H); Ras (NH, H, RH); Vuvod (NH, H, 'H');
Writeln ('RB=', RB:5:3,' RH=', RH:5:3);
End.
```
У даному прикладі можна використовувати функцію користувача. Процедури Dan і Vuvod представити у вигляді функції не можна, оскільки в них як дані використовується масив Y структурованого типу, а результатом функції може бути тільки проста змінна. Процедуру Ras можна оформити у вигляді функції, оскільки вихідною величиною є проста змінна R дійсного типу. Цей результат можна привласнити імені функції.

## **ВАРІАНТИ ЗАВДАНЬ**

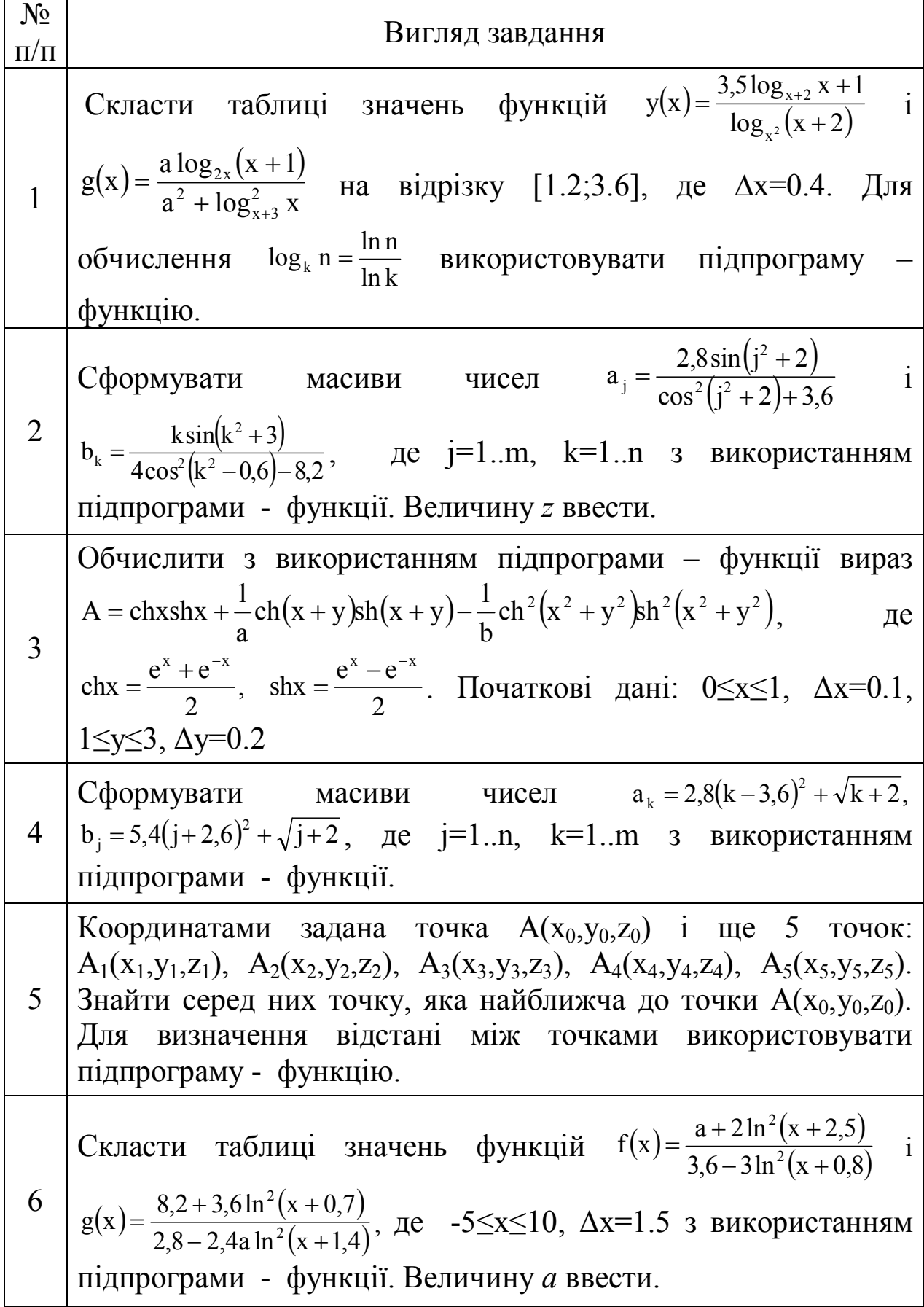

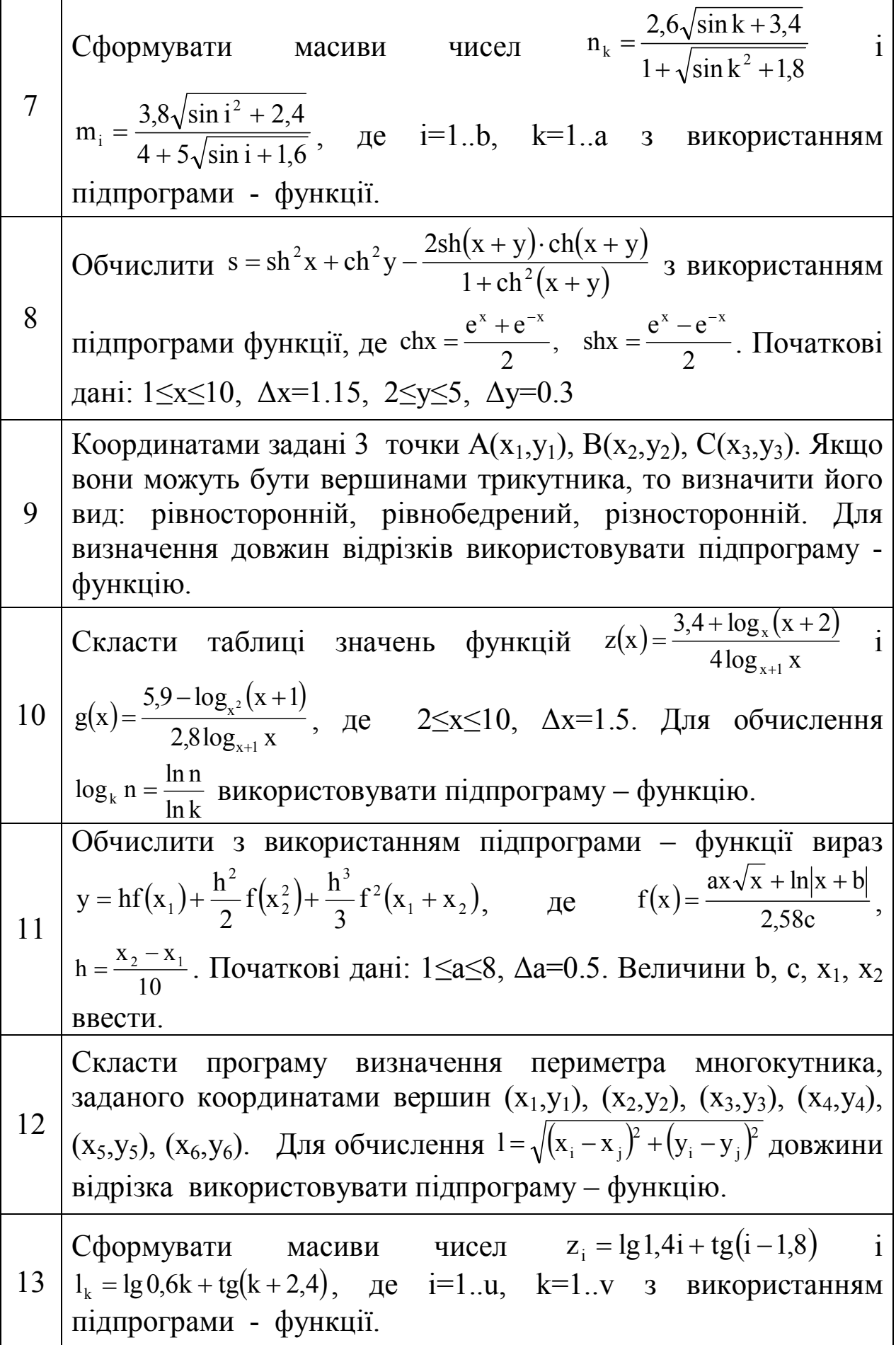

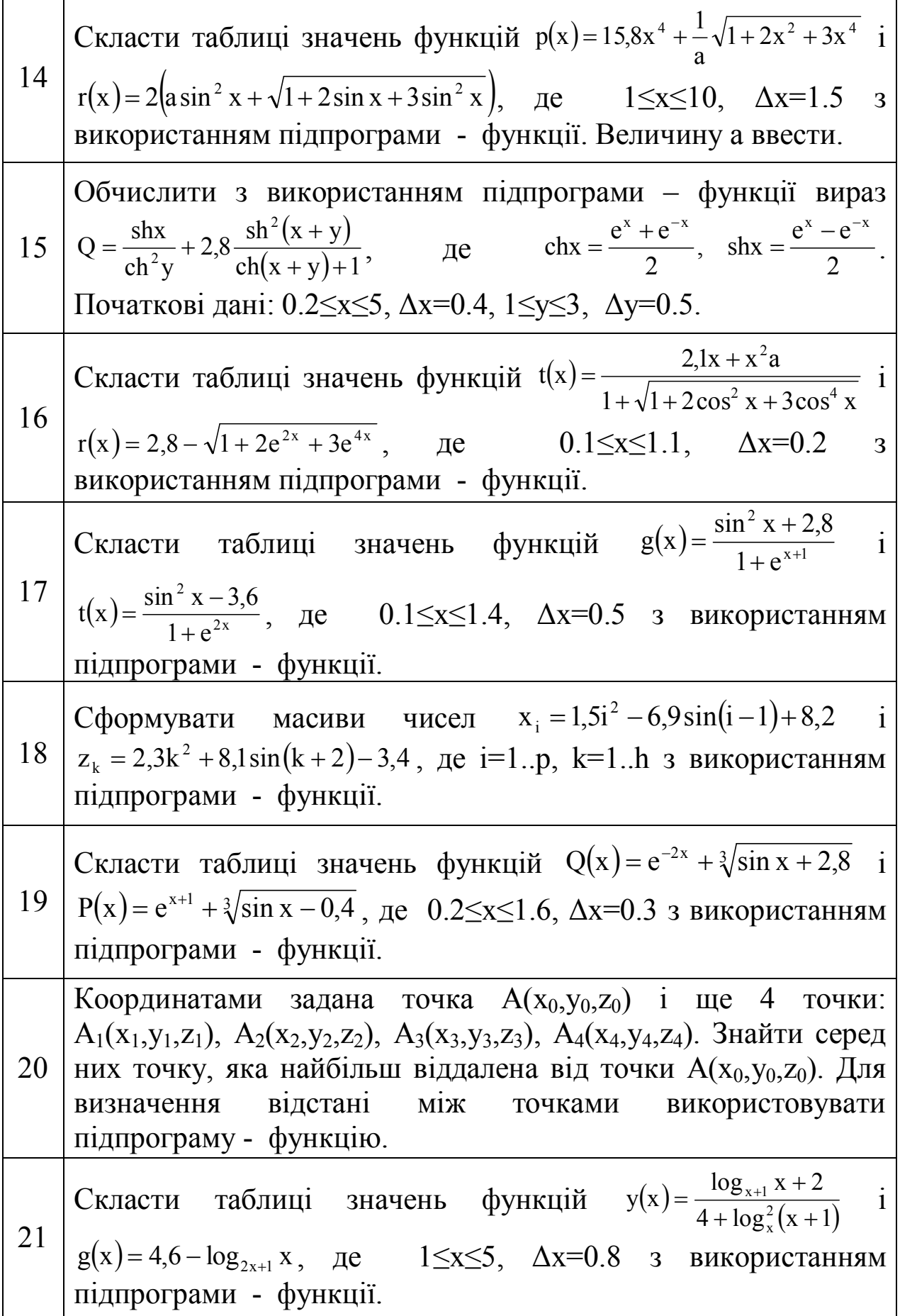

Ì

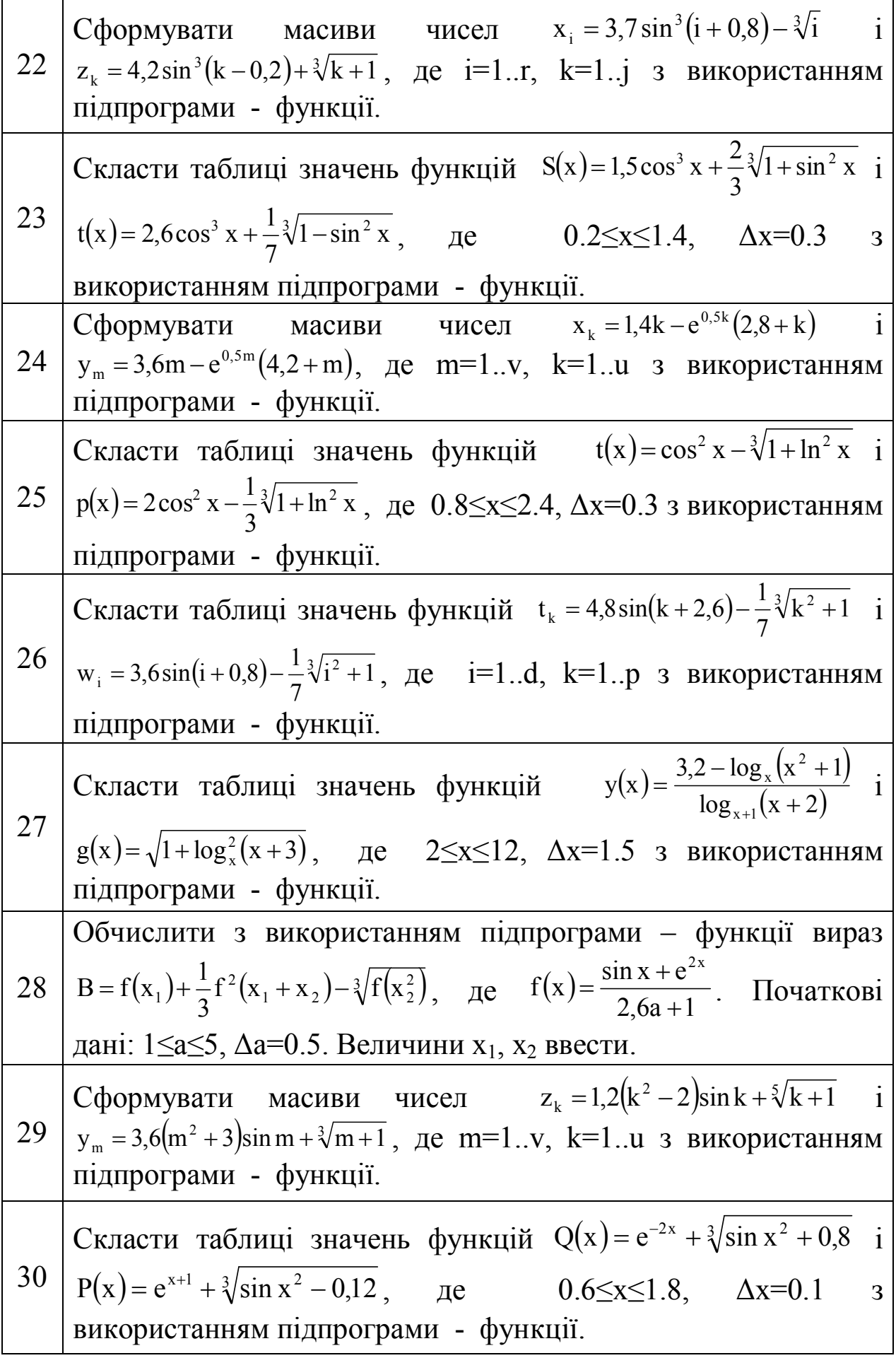

## Додаток 1

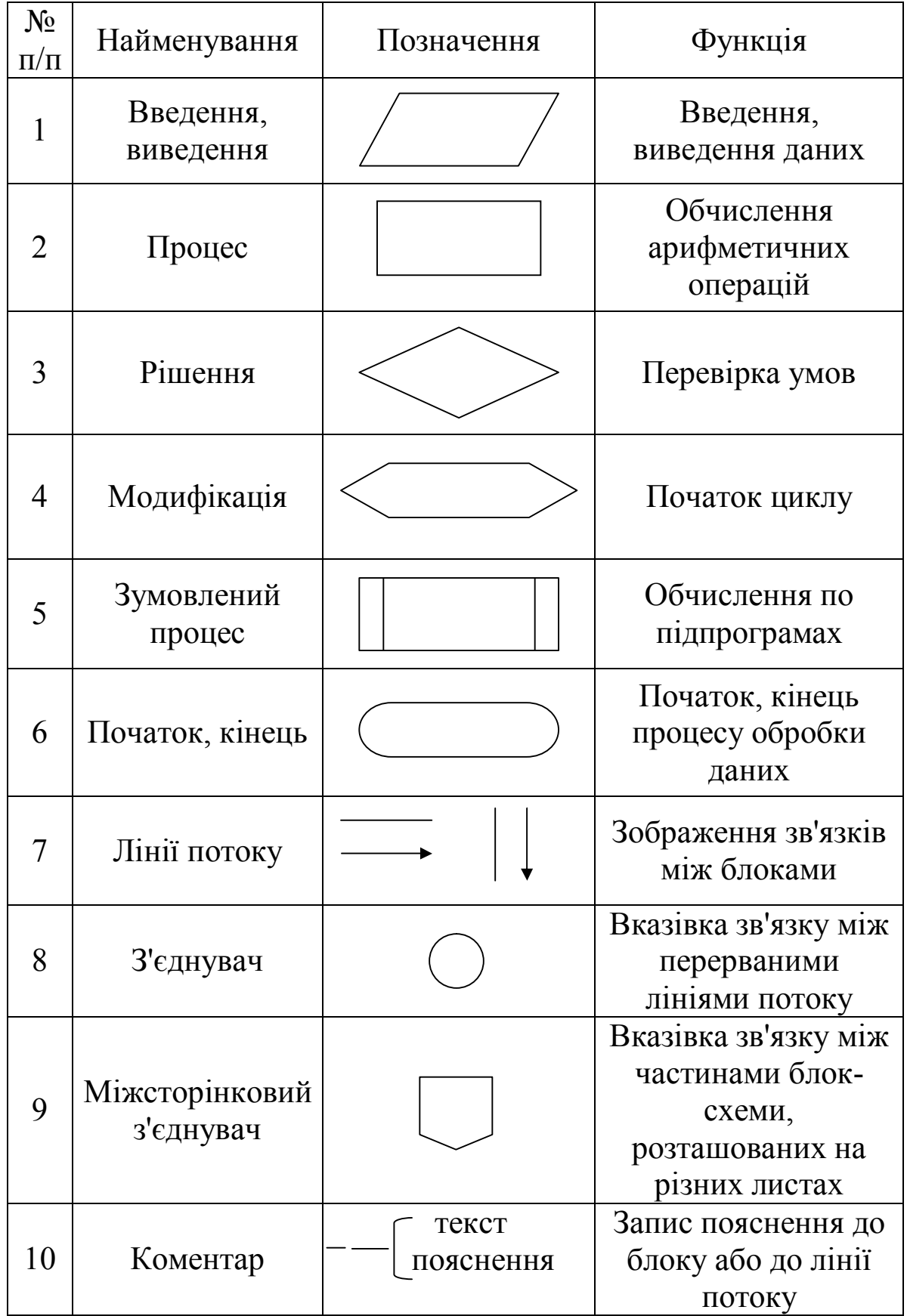

## **Графічні символи, які вживаються при складанні блок-схем**

#### **Послідовність дій для створення файлу у середовищі програмування Turbo Pascal**

1. Запустити середовище Turbo Pascal.

Обов'язковим файлом при роботі з системою Turbo Pascal є файл turbo.exe. Після завантаження файлу turbo.exe на екрані з'являється вікно середовища програмування Turbo Pascal

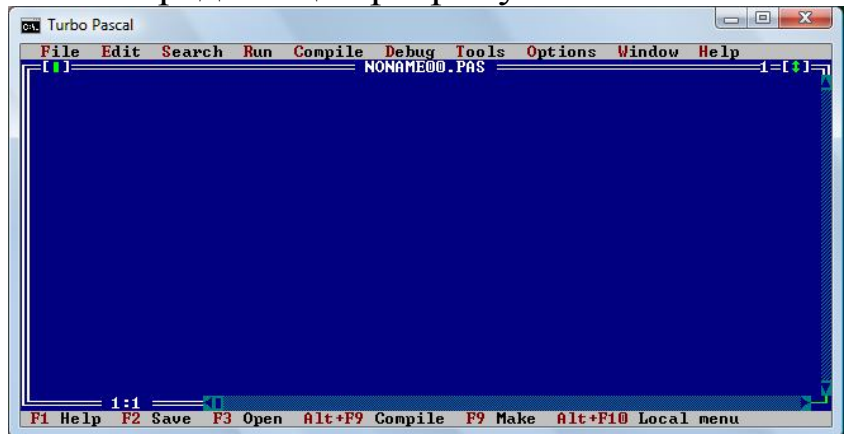

У верхньому рядку екрану відображається головне меню, потім вікно редагування Edit і в нижньому рядку – рядок підказки про призначення функціональних клавіш.

2. Написати текст програми.

3. У головному меню вибрати пункт меню **File** і команду **Save as…** для збереження файлу.

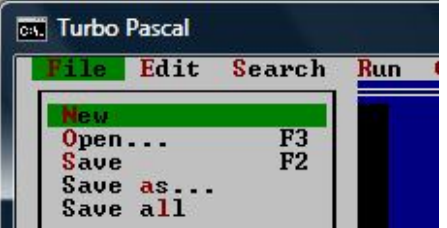

З'явиться діалогове вікно, в якому необхідно ввести ім'я файлу і вказати його місце зберігання.

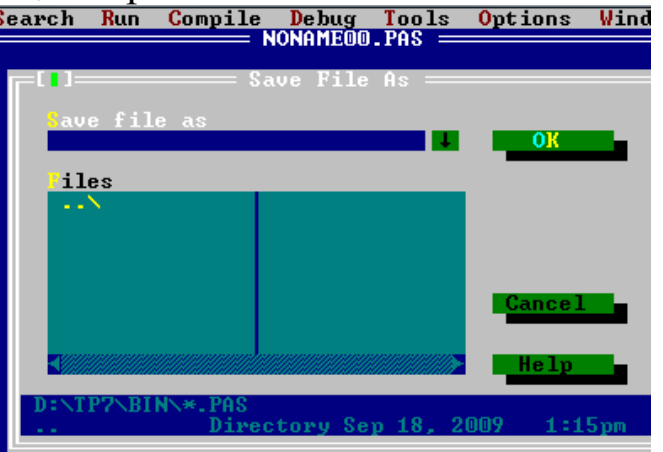

4. Виконати компіляцію програми, використовуючи команду **Compile** (пункт меню Compile) або натиснути комбінацію клавіш **ALT+F9** (компіляція програми) чи **F9** (компіляція програми і створення завантажувального модуля).

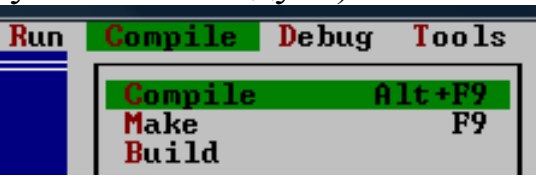

Після компіляції програми на екрані з'являється вікно з результатами компіляції.

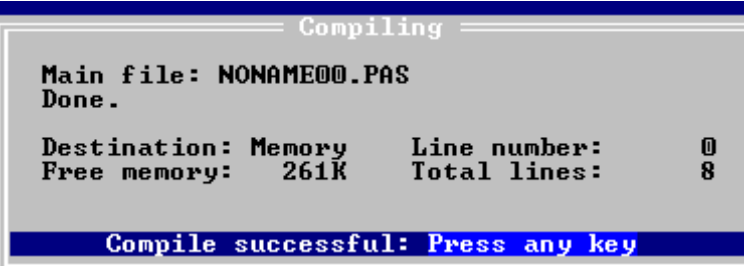

У разі виявлення помилок в тексті програми, компіляція припиняється і з'являється повідомлення про помилку. Необхідно виправити помилку і знову виконати компіляцію.

5. Запустити програму на виконання, використовуючи команду **Run** (пункт меню Run) або натиснути комбінацію клавіш **Ctrl+F9**. Команда **Trace info** використовується для відрядкового виконання програми.

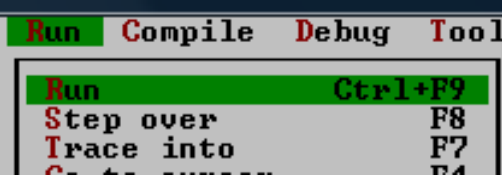

Іноді на стадії виконання програми теж виникають помилки (неприпустимі операції – наприклад, ділення на нуль). При виникненні таких помилок виконання програми буде перервано. З'явиться код помилки і дана фізична інтерпретація її виникнення. Необхідно виправити помилку і знову виконати компіляцію.

6. Щоб побачити результати розрахунків необхідно натиснути комбінацію клавіш **ALT+ F5**.

Всі дії, які необхідні для роботи в системі Turbo Pascal (виклик програми, компіляція, запуск) доступні через головне меню, перехід в яке здійснюється клавішею **F10**.

Для завершення роботи з системою Turbo Pascal необхідно натиснути комбінацію клавіш **ALT+X**, що відповідає команді **Quit** (пункт меню File).

## **Список рекомендованої літератури**

1. Информатика. Базовый курс. 2-е издание / Под ред. С.В.Симоновича. – СПб.: Питер, 2004. – 640 с.

2. Вычислительная техника и программирование. Учеб. для техн. вузов / А.В.Петров, В.Е.Алексеев, А.С.Ваулин и др. – М.: Высш.шк., 1990. – 479с.

3. Голицына О.Л., Попов И.И. Основы алгоритмизации и программирования: Учеб.пособие. – 3-е изд., испр. и доп. – М: ФОРУМ, 2008. – 432 с.

4. Рапаков Г.Г., Ржеуцкая С.Ю. Программирование на языке Pascal. – СПб.: БХВ – Петербург, 2004. – 480 с.

5. Архангельский А.Я. Язык Pascal и основы программирования в Delphi. Учебное пособие – М.:ООО "Бином-Пресс" , 2004 - 496 с.

# **МЕТОДИЧНИЙ ПОСІБНИК**

## **ДО ВИКОНАННЯ ЛАБОРАТОРНИХ РОБІТ У СЕРЕДОВИЩІ ПРОГРАМУВАННЯ TURBO PASCAL**

**(для студентів напрямку підготовки «Хімічна технологія»)**

Укладачі: Лазєбна Людмила Олександрівна